## **Не очень краткое введение в LATEX2**ε

*Или LATEX2e за [94](#page-107-0) минуты*

**by Tobias Oetiker Hubert Partl, Irene Hyna and Elisabeth Schlegl**

Version 3.7, 14. April, 1999

Перевод: Б. Тоботрас, 15 апреля 1999 г.

Copyright ©1999 Tobias Oetiker and all the Contributers to LShort. All rights reserved.

This document is free; you can redistribute it and/or modify it under the terms of the GNU General Public License as published by the Free Software Foundation; either version 2 of the License, or (at your option) any later version.

This document is distributed in the hope that it will be useful, but WITHOUT ANY WARRANTY; without even the implied warranty of MERCHANTABILITY or FITNESS FOR A PARTICULAR PURPOSE. See the GNU General Public License for more details.

You should have received a copy of the GNU General Public License along with this document; if not, write to the Free Software Foundation, Inc., 675 Mass Ave, Cambridge, MA 02139, USA.

## <span id="page-2-0"></span>**Благодарности**

Многое из включенного в это введение материала исходит из австрийского введения в ЕТ рХ 2.09, написанного на немецком:

Hubert Partl <partl@mail.boku.ac.at> *Zentraler Informatikdienst der Universitat f ¨ ur Bodenkultur Wien ¨*

Irene Hyna <Irene.Hyna@bmwf.ac.at> *Bundesministerium fur Wissenschaft und Forschung Wien ¨*

Elisabeth Schlegl <no email> *in Graz*

Если вы интересуетесь немецким вариантом документа, вы можете най ти его версию, которую Jörg Knappen обновил для  $\mathbb{A}$ FRX  $2_{\varepsilon}$ , по адресу CTAN: info/lkurz. В процессе подготовки этого документа я просил о рецензиях в comp. text.tex. Я получил множество откликов. Читатели помогли улучшить эту книжку ис правлениями, предложениями и материалами. Они старались помочь мне довести документ до его нынешнего состояния. Я хотел бы искренне их всех поблагодарить. Естественно, все ошибки, которые вы найдете в этой книж ке, — мои. Случайно попавшее сюда правильно написанное слово наверня ка обязано своим появлением репликой от одного из нижеперечисленных.

Rosemary Bailey, Friedemann Brauer, David Carlisle, Christopher Chin, Chris McCormack, Wim van Dam, David Dureisseix, Elliot, David Frey, Robin Fairbairns, Erik Frisk, Alexandre Guimond, Cyril Goutte, Greg Gamble, Neil Hammond, Rasmus Borup Hansen, Martien Hulsen, Werner Icking, Jakob, Eric Jacoboni, Alan Jeffrey, Byron Jones, David Jones, Johannes-Maria Kaltenbach, Andrzej Kawalec, Alain Kessi, Christian Kern, Jörg Knappen, Kjetil Kjernsmo, Maik Lehradt, Martin Maechler, Claus Malten, Hubert Partl, John Refling, Mike Ressler, Brian Ripley, Young U. Ryu, Chris Rowley, Hanspeter Schmid, Craig Schlenter, Josef Tkadlec, Didier Verna, Fabian Wernli, Fritz Zaucker, Rick Zaccone, and Mikhail Zotov

## <span id="page-4-0"></span>Предисловие

ИГ<sub>Г</sub>Х [1] — система верстки, ориентированная на производство научных математических документов высокого типографского качества. Система также вполне подходит для производства других видов документов, от простых писем до полностью сверстанных книг. Шт и использует Т и [2] в качестве своего механизма верстки.

Это краткое введение описывает  $\operatorname{\LaTeX} 2_{\varepsilon}$  и должно быть достаточно для большинства применений ШТЕХ. Для полного описания системы ШТЕХ читайте  $[1, 3]$ .

ИТ<sub>Р</sub>Х работает на большинстве компьютеров, начиная с IBM РС или Мас, и кончая большими системами UNIX или VMS. В многих университетских сетях система уже установлена и готова к работе. Информация о том, как использовать локальную установку ШТрХ, должна быть предоставлена в Local Guide [4]. Если у вас будут проблемы с началом работы, попросите о помощи того, кто предоставил вам эту книжку. Цель ее заключается не в том, чтобы обучить вас установке и настройке системы ЕТЕХ, а в том, чтобы научить, как писать ваши документы так, чтобы они могли быть обработаны ИТ<sub>Г</sub>Х.

Это Введение разбито на пять глав:

- Глава 1 рассказывает о базовой структуре документов ЕТЕХ. Вы получите некоторое представление об истории ШрХ. После чтения этой главы вы должны получить грубое представление о ЕТРХ. Оно поможет вам объединить в единое целое сведения из остальных глав.
- Глава 2 углубляется в детали верстки ваших документов. Она объясняет большинство важных команд и окружений ШТгХ. После чтения этой главы вы сможет писать первые документы.
- Глава 3 объясняет, как верстать формулы в ЕТРХ. Множество примеров поможет вам понять, как использовать эту, одну из сильных, сторон ИТ-Х. В конце этой главы вы найдете таблицы, перечисляющие большинство известных в ШТЕХ математических символов.
- Глава 4 рассказывает про генерацию предметного указателя и библиографии, включение EPS графики, и про некоторые другие полезные расширения.
- Глава 5 содержит потенциально опасные сведения о том, как менять стандартный макет документа. Она расскажет вам, как легко испортить красивый вывод ИТ<sub>Г</sub>Х.

Важно читать главы последовательно. В конце концов, книжка не такая уж большая. По мере чтения вам встретится большое количество примеров. Читайте их внимательно.

Если вам понадобится любой, относящийся к ИТ-Х, материал, поищите его на одном из ftp архивов СТАМ. Для США это - ctan.tug.org, для Германии - ftp.dante.de, для Великобритании - ftp.tex.ac.uk. Если вы не в одной из этих стран, выберите ближайший к вам архив.

Если вы хотите иметь ШЕХ на вашем собственном компьютере, посмотрите на то, что что доступно по адресу CTAN: systems.

Если у вас есть мысли по поводу того, что стоит добавить, удалить или изменить в этом документе, пожалуйста, дайте мне знать. Я особенно заинтересован в откликах от новичков в LSTFX на тему того, какие части введения легко понимаемы, и что можно объяснить лучше.

Tobias Oetiker <oetiker@ee.ethz.ch>

Department of Electrical Engineering, Swiss Federal Institute of Technology

Текущая версия этого документа доступна на  $CTAN:info/Ishort<sup>1</sup>.$ 

<span id="page-5-0"></span><sup>&</sup>lt;sup>1</sup> Текущая версия перевода доступна на http://xtalk.price.ru/tex, а также на СТАМ.

## Оглавление

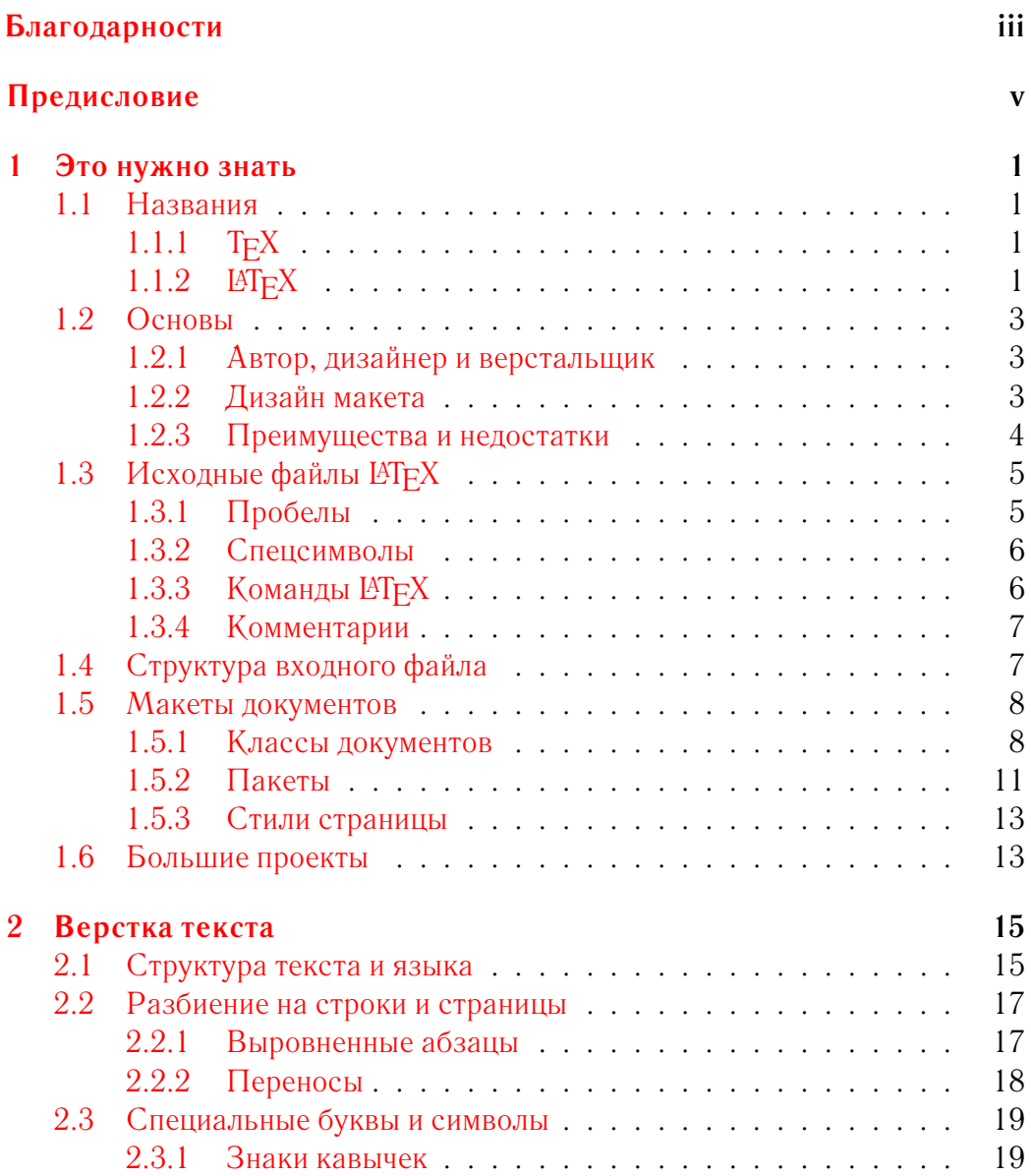

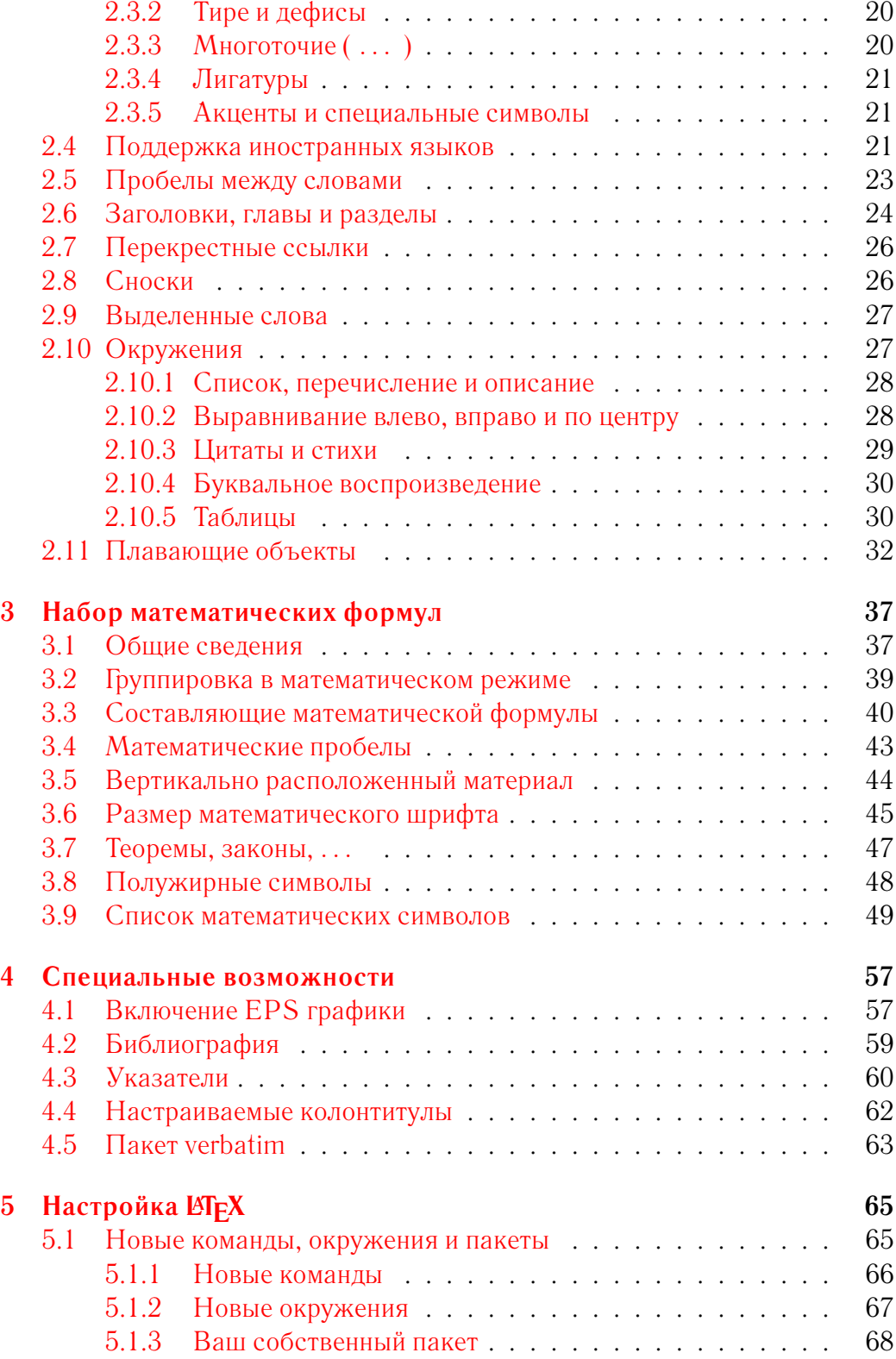

## **ОГЛАВЛЕНИЕ** ix

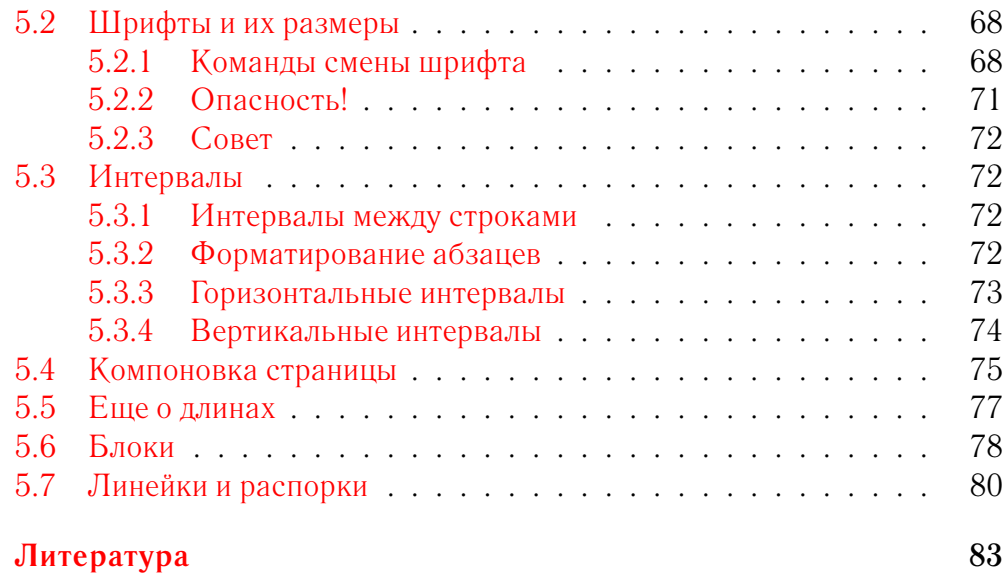

# **Список иллюстраций**

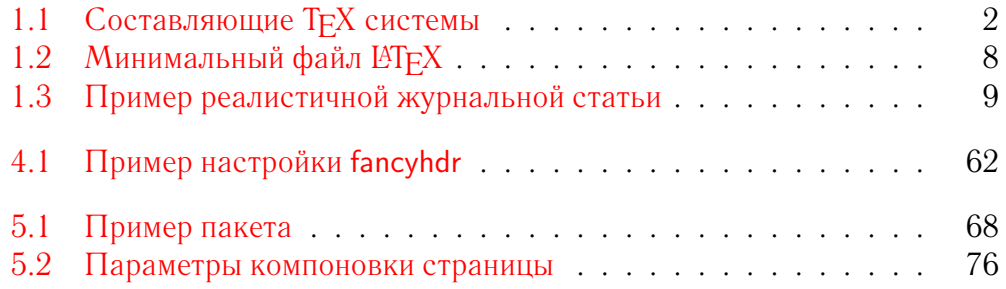

## **Список таблиц**

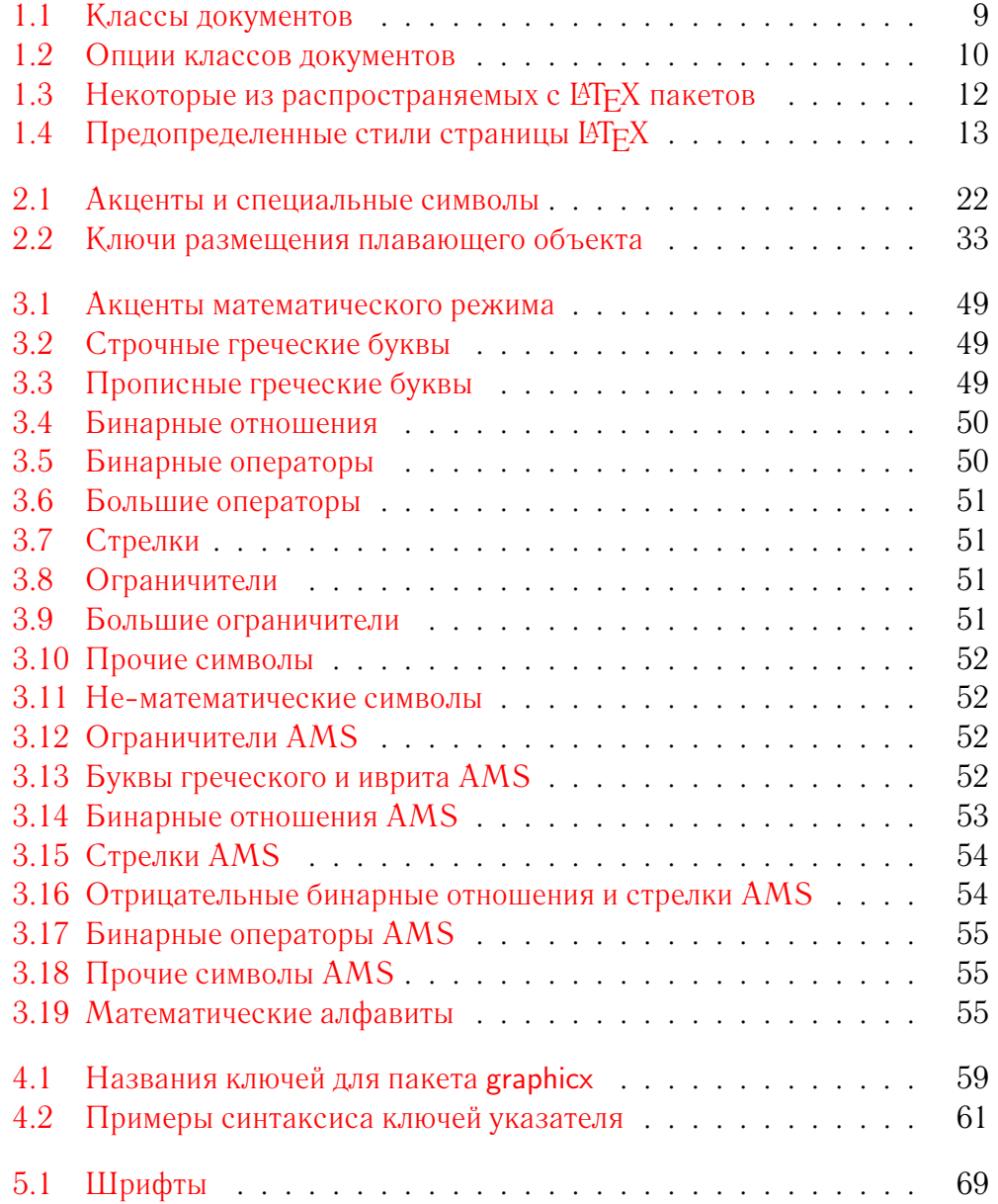

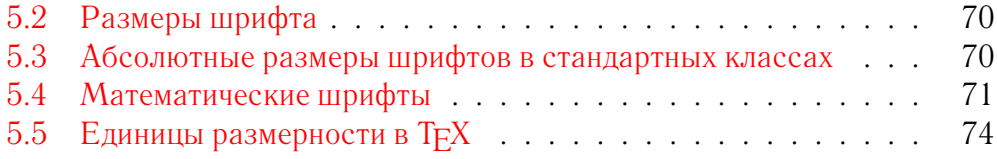

## <span id="page-14-0"></span>Глава 1

## Это нужно знать

Первая часть этой главы содержит краткий обзор философии и истории IATFX. Вторая часть главы фокусируется на основных структурах документов IAT<sub>F</sub>X. После чтения этой главы вы должны иметь общее представление о том, как работает  $L^{A}T_{F}X$ . В дальнейшем это поможет вам объединить всю новую информацию в единую картину.

#### <span id="page-14-1"></span> $1<sub>1</sub>$ Названия

## <span id="page-14-2"></span>1.1.1  $T_{E}X$

ТрХ — это компьютерная программа, созданная Дональдом Кнутом (Donald E. Knuth) [2]. Она предназначена для верстки текста и математических формул. Кнут начал писать ТрХ в 1977 году из-за расстройства от того, что Американское Математическое Общество делало с его статьями в процессе их публикации. Где-то в 1974 году он даже прекратил посылать статьи: «просто мне было слишком больно смотреть на конечный результат». ТрХ, в том виде, в каком мы его сегодня используем, был выпущен в 1982 году и слегка улучшен с годами. Последние несколько лет ТрХ стал чрезвычайно стабилен. Кнут утверждает, что в нем практически нет ошибок. Номер версии Т<sub>F</sub>X сходится к  $\pi$  и сейчас равен 3.14159.

ТЕХ произносится как «тех». В среде ASCII ТЕХ нужно писать как ТеХ.

#### <span id="page-14-3"></span>**LAT<sub>F</sub>X**  $1.1.2$

ИТ<sub>Е</sub>Х — макропакет, позволяющий авторам верстать и печатать их работы с высоким типографским качеством, при помощи заранее определенных,

<span id="page-15-1"></span>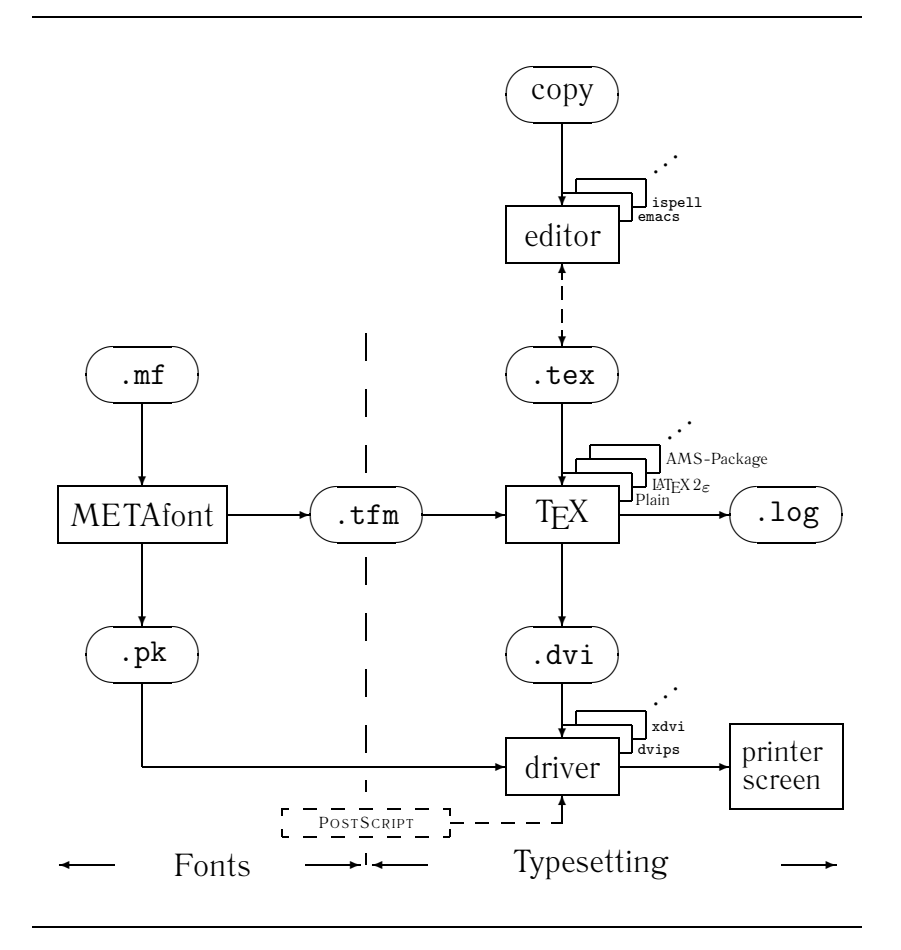

<span id="page-15-0"></span>Рис. 1.1: Составляющие ТрХ системы

профессиональных макетов. LATFX был написан Leslie Lamport [1]. В качестве механизма для верстки он использует ТрХ.

В 1994 году пакет ЕТЕХ был обновлен командой ЕТЕХЗ во главе с Frank Mittelbach. В нем были сделаны некоторые давно ожидавшиеся улучшения, и вновь объединены все варианты ШТрХ, разошедшиеся с выпуска много лет назад версии ИТрХ 2.09. Чтобы не путать эту новую версию со старой, она называется  $\mathbb{A}$ Г<sub>Е</sub>Х  $2_\varepsilon$ . Эта документация описывает именно  $\mathbb{A}$ ГЕХ  $2_\varepsilon$ .

ИТ<sub>Р</sub>Х произносится как «лэйтех» или как «латех». Если вы ссылаетесь на LAT<sub>E</sub>X в ASCII окружении, пишите LaTeX. LATEX  $2\varepsilon$  пишется как LaTeX2e.

Рисунок 1.1 на странице 2 показывает, как работают вместе Т<sub>Е</sub>Х и L<sup>H</sup>F<sub>A</sub> 2<sub> $\varepsilon$ </sub>. Он взят из wots.tex (автор Kees van der Laan).

#### <span id="page-16-0"></span> $12$ Основы

#### <span id="page-16-1"></span> $1.2.1$ Автор, дизайнер и верстальщик

Для того, чтобы опубликоваться, авторы отдают свои рукописи в издательство. Затем один из дизайнеров издательства определяет макет документа (ширину столбцов, шрифты, интервалы выше и ниже заголовков и т.п.). Дизайнер записывает свои инструкции в рукописи и отдает ее верстальщику, который верстает книгу в соответствии с этими инструкциями.

Дизайнер-человек пытается понять, что автор имел в виду, когда писал свою рукопись. Он определяет заголовки глав, цитаты, примеры, формулы и прочее, исходя из своего профессионального опыта и из содержания рукописи.

В среде Шрх, Шрх берет на себя роль дизайнера книги, используя ТрХ в качестве верстальщика. Но ШТ<sub>F</sub>X — это всего лишь программа, и, следовательно, нуждается в более четких инструкциях. Автор должен предоставить дополнительную информацию, описывающую логическую структуру своей работы. Эта информация записывается в текст в виде «команд  $\text{M}$ <sub>F</sub>X».

Это в корне отличается от WYSIWYG<sup>1</sup> подхода, принятого в большинстве современных текстовых процессоров, таких как MS Word или Corel WordPerfect. В этих приложениях авторы форматируют документ интерактивно в процессе набора текста на компьютере. В процессе работы они могут видеть на экране как будет выглядеть их работа, когда, в конце концов, она будет напечатана.

При использовании LATFX обычно невозможно увидеть итоговую картину во время печатания текста. Ее, однако, можно посмотреть на экране после обработки файла LATFX. Затем можно внести исправления перед собственно печатью.

#### <span id="page-16-2"></span> $1.2.2$ Дизайн макета

Типографский дизайн — это профессия. Неопытные авторы часто допускают серьезные ошибки форматирования, предполагая, что дизайн книги это большей частью вопрос эстетики: «если документ выглядит художественно, значит, он хорошо отдизайнен». Но, так как документ предназначен для чтения, а не для вывешивания в картинной галерее, удобство его чтения и понимания гораздо более важны, нежели красота. Например:

<span id="page-16-3"></span><sup>&</sup>lt;sup>1</sup>What you see is what you get.

- Размер шрифта и нумерация заголовков должны выбираться с тем, чтобы слелать структуру глав и разделов ясной для читателя.
- Строка должна быть достаточно короткой, чтобы не напрягать глаза читателя, и достаточно длинной для красивого заполнения страницы.

C WYSIWYG системами авторы часто производят эстетически приятные документы со слабо выраженной или невыдержанной структурой. ИТ-Х предотвращает такие ошибки форматирования, заставляя автора объявлять логическую структуру его документа. Затем уже ЕТFХ выбирает наиболее подходящий макет (раскладку) документа.

#### <span id="page-17-0"></span> $1.2.3$ Преимущества и недостатки

Тема, часто обсуждаемая, когда люди из мира WYSIWYG встречаются с пользователями LATFX, — «преимущества LATFX перед нормальными текстовыми процессорами», или наоборот. Лучшее, что вы можете сделать, когда начинается такая дискуссия, - это пригнуться, так как она часто выходит из-под контроля. Однако, иногда вы не можете уклониться...

Вот вам некоторое оружие. Основные преимущества ШТ и перед обычными текстовыми процессорами:

- Готовые профессионально выполненные макеты, делающие документы действительно выглядящими «как изданные».
- Удобно поддержана верстка математических формул.
- Пользователю нужно выучить лишь несколько понятных команд, задающих логическую структуру документа. Ему практически никогда не нужно возиться собственно с макетом документа.
- Легко изготавливаются даже сложные структуры, типа примечаний, оглавлений, библиографий и прочее.
- Для решения многих типографских задач, не поддерживаемых напрямую базовым LATFX, есть свободно распространяемые дополнительные пакеты. Например, существуют пакеты для включения POSTSCRIPT графики или для верстки библиографий в точном соответствии с конкретными стандартами. Многие из этих дополнительных компонент описаны в *The L<sup>H</sup>FX* Companion [3].
- ИГрХ поощряет авторов писать хорошо структурированные документы, так как именно так LATFX и работает - путем спецификации структуры.

• Т<sub>F</sub>X, форматирующее сердце LAT<sub>F</sub>X 2<sub> $\epsilon$ </sub>, чрезвычайно мобилен и свободно доступен. Поэтому система работает практически на всех существующих платформах.

ИТех имеет также и некоторые недостатки, но, кажется, мне трудно найти среди них заметные, хотя, я уверен, другие вам найдут их сотни;-)

- Хотя предопределенные макеты имеют множество настраиваемых параметров, создание полностью нового макета документа не очень просто и занимает много времени.
- Очень сложно писать неструктурированные и неорганизованные документы.

#### <span id="page-18-0"></span>1.3 Исходные файлы ИГЕХ

Исходными данными для LATFX являются обычный текстовый файл в ASCII. Его можно создать в любом текстовом редакторе. Он содержит текст документа вместе с командами, указывающими ШТгХ, как верстать текст.

#### <span id="page-18-1"></span> $1.3.1$ Пробелы

«Пустые» символы, такие, как пробел или табуляция, трактуются LATFX одинаково, как «пробел». Несколько последовательных пустых символов трактуются как один «пробел». Пустые символы в начале строки обычно игнорируются, а единичный перевод строки воспринимается как «пробел».

Пустая строка между двух строк текста определяет конец абзаца. Несколько пустых строк трактуются так же, как одна пустая строка. Ниже приведен пример. Справа — текст из входного файла, слева — форматированный вывод.

Неважно, вставляете ли вы Неважно, вставляете ли вы один один или несколько или несколько пробелов между пробелов между словами. словами. Пустая строчка начинает новый Пустая строчка начинает абзац. новый абзац.

<span id="page-18-2"></span><sup>&</sup>lt;sup>1</sup> Говорят, что это — одна из основных целей будущей системы  $\text{MTF}X3$ .

### <span id="page-19-0"></span>1.3.2 Спецсимволы

Следующие символы являются зарезервированными символами, которые либо имеют в ШТFХ специальное значение, либо имеются не во всех шрифтах. Если вы введете их в текст напрямую, то они обычно не напечатаются, а заставят ЕТрХ сделать что-нибудь, вами вовсе не предусмотренное.

 $$ 8 % # { } 6$ 

Как вы позже увидите, эти символы можно использовать в ваших документах, добавляя к ним префикс «\»:

 $\S \setminus \& \S \setminus \& \S \setminus \{ \bot \}$  $\frac{1}{2}$  & % # {}

Прочие символы, как и многие, многие другие, можно набрать специальными командами в математических формулах или как акценты. Знак «\» нельзя вводить, добавляя перед ним еще один, так как эта команда (\\) используется для разрыва строки<sup>1</sup>.

#### <span id="page-19-1"></span>Команды ИГЕХ  $1.3.3$

Команды ШЕХ чувствительны к регистру и принимают одну из следующих двух форм:

- Они начинаются с символа backslash « $\searrow$ » и продолжаются именем, состоящим только из букв. Имена команд завершаются пробелом, цифрой или любой другой «не-буквой».
- Они состоят из «\» и ровно одного специального символа.

ИТЕХ игнорирует пробелы после команд. Если вы хотите получить пробел после команды, вы должны поместить или «{}» и пробел, или специальную команду пробела после имени команды. «{}» не дает ШТ-Х игнорировать все пробелы после имени команды.

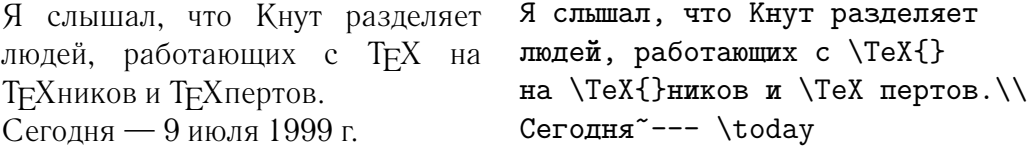

Некоторые команды нуждаются в параметре, который должен быть задан между фигурными скобками «{ } » после имени команды. Некоторые

<span id="page-19-2"></span><sup>&</sup>lt;sup>1</sup>Вместо этого пользуйтесь командой  $\lambda \$ . backslash\$. Она дает '..

команды поддерживают необязательные параметры, которые добавляются после имени команды в квадратных скобках «[ ]». Следующий пример ис пользует некоторые команды LATEX. Не задумывайтесь над ними, они будут разъяснены позже.

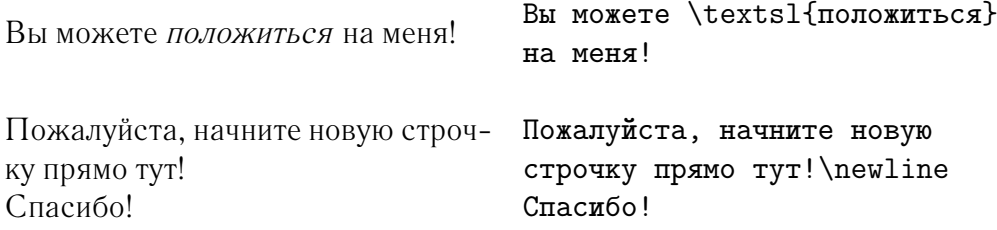

## <span id="page-20-0"></span>**1.3.4 Комментарии**

Когда в процессе обработки входного файла LATEX встречает символ %, он игнорирует остаток текущей строки, возврат каретки и все пробелы в начале следующей строки.

Этим можно пользоваться для добавления в исходный файл замечаний, которые не будут выводиться на печать.

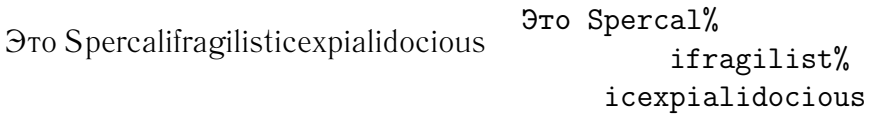

Знаком % можно также пользоваться, чтобы разбить длинные строчки в тех местах, где не разрешаются пробелы или переводы строк.

## <span id="page-20-1"></span>**1.4 Структура входного файла**

Когда  $\text{ETr} X 2_{\epsilon}$  обрабатывает входной файл, он ожидает от него следования определенной структуре. Так, каждый входной файл должен начитаться с команды

\documentclass{...}

Она указывает, документ какого типа вы собираетесь писать. После этого, вы можете включать команды, влияющие на стиль документа в целом, или загружать пакеты, добавляющие новые возможности в систему  $\operatorname{\LaTeX}$ . Для загрузки такого пакета используется команда

```
\usepackage{...}
```
Когда вся настройка закончена<sup>1</sup>, вы начинаете тело текста командой

\begin{document}

Теперь вы вводите текст с командами L<sup>ST</sup>EX. В конце документа вы добавляете команду

\end{document}

Все, что следует после нее, ШТЕХ игнорирует.

Рис. 1.2 показывает содержимое минимального файла для LATFX  $2<sub>\varepsilon</sub>$ . Несколько более сложный входной файл дан на рис.  $1.3^2$ .

#### <span id="page-21-0"></span> $1.5$ Макеты документов

#### <span id="page-21-1"></span>Классы документов  $1.5.1$

Первое, что LATFX должен знать при обработке входного файла, это тип создаваемого автором документа. Он задается командой \documentclass.

\documentclass[0nuuu]{KAacc}

Здесь класс определяет тип создаваемого документа. Таблица 1.1 перечисляет классы документов, рассматриваемые в этом введении. В состав  $\angle FFX2_{\epsilon}$ 

<span id="page-21-3"></span> $1$ Область между \documentclass и \begin{document} называется преамбулой.

<span id="page-21-4"></span><sup>2</sup>На самом деле, для того, чтобы документы могли содержать русские буквы, необходимо подключить пакет русификации LATFX. Поскольку в настоящее время таких пакетов несколько, используемая вами русификация может отличаться от той, что использовалась при переводе. В этом случае вместо пакета babel вам, возможно, понадобится подключать что-то другое. Ожидается, что в будущем babel будет стандартным средством локализации Т<sub>Р</sub>Х. Проконсультируйтесь с вашим Local Guide [4] или с администратором. - прим. переводчика.

> \documentclass{article} \usepackage[russian]{babel} \begin{document} Краткость"--- сестра таланта. \end{document}

<span id="page-21-2"></span>Рис. 1.2: Минимальный файл ИТЕХ

входят дополнительные классы для других документов, включая письма и слайды. Параметр *опции* изменяет поведение класса документа. Опции долж ны разделяться запятыми. В таблице [1.2](#page-23-0) перечислены самые употребитель ные опции стандартных классов документов.

Пример: Входной файл для документа ШТЕХ может начинаться строкой

```
\documentclass[a4paper,11pt]{article}
\usepackage{latexsym}
\usepackage[russian]{babel}
\begin{document}
\author{Б.~Тоботрас}
\title{Минимализм}
\frenchspacing
\begin{document}
\maketitle
\tableofcontents
\section{Начало}
Вот тут и начинается моя замечательная статья.
\section{Конец}
\ldots{} а тут она кончается.
\end{document}
```
Рис. 1.3: Пример реалистичной журнальной статьи

<span id="page-22-1"></span><span id="page-22-0"></span>Таблица 1.1: Классы документов

- article для статей в научных журналах, презентаций, коротких отчетов, программной документации, приглашений . . .
- report для более длинных отчетов, содержащих несколько глав, небольших книжек, диссертаций . . .

book для настоящих книг

slides для слайдов. Использует большие буквы без засечек. Вместо этого можно использовать FoilTEX<sup>[a](#page-22-2)</sup>.

<span id="page-22-2"></span>*<sup>a</sup>* CTAN:macros/latex/packages/supported/foiltex

<span id="page-23-0"></span>Таблица 1.2: Опции классов документов

- 10pt, 11pt, 12pt Устанавливает размер основного шрифта документа. Если ни одна из этих опций не указана, подразумевается 10pt.
- а4 paper, letterpaper  $\dots$  Определяет размер листа. По умолчанию подразумевается letterpaper. Так же могут быть указаны a5paper, b5paper, executivepaper и legalpaper.
- fleqn Выключные формулы будут выровнены влево, а не отцентрированы.
- leqno Формулы нумеруются слева, а не справа.
- titlepage, notitlepage Указывает, должна начинаться новая страница после заголовка документа или нет. По умолчанию класс article не начинает новую страницу, а report и book — начинают.
- twocolumn Заставляет LAT<sub>EX</sub> набирать документ в два столбца.
- twoside, oneside Выбирает одно- или двусторонний вывод. По умолчанию классы article и report используют односторонний вывод, класс book — двусторонний вывод. Заметьте, что опция twoside *не* заставляет ваш принтер на самом деле печатать с двух сторон.
- openright, openany Делает главы начинающимися или только на правой странице, или на первой доступной. Это не работает с классом article, так как он ничего не знает о главах. Класс report по умолчанию начинает главы на следующей странице, а класс book — на правой.

### \documentclass[11pt,twoside,a4paper]{article}

она заставляет ШрХ набирать документ как статью, с базовым размером шрифта одиннадцать пунктов и форматировать документ для двусторонней печати на бумаге формата А4.

#### <span id="page-24-0"></span> $1.5.2$ Пакеты

В процессе написания вашего документа, вы, вероятно, обнаружите, что в некоторых областях базовый  $\text{MFX}$  не сможет решить ваши проблемы. Если вы захотите включить в документ графику, цветной текст или исходный код программы из внешнего файла, вам нужно будет расширить возможности ИТ-Х. Такие расширения называются пакетами. Пакеты активизируются командой

\usepackage[onuuu]{nakem}

Где пакет - это имя пакета, а опции - список ключевых слов, включающих специальные свойства пакета. Некоторые пакеты включены в основную поставку  $\text{LTr} X 2_{\varepsilon}$  (см. таблицу 1.3). Другие предоставляются отдельно. Дополнительная информация об установленных у вас пакетах может содержаться в *Local Guide* [4]. Основной источник информации о пакетах  $\Delta E$ <sub>F</sub>X — это *The*  $\Delta E$ *F<sub>F</sub>X Companion* [3]. Она содержит описания сотен пакетов вместе с информацией о том, как писать ваши собственные расширения для  $\text{H}$ FX  $2_{\varepsilon}$ .

<span id="page-25-0"></span>

| <b>doc</b> Позволяет документировать программы на LAT <sub>E</sub> X.<br>Описан в doc.dtx <sup>a</sup> и в <i>The L<sup>H</sup>FX</i> Companion [3].                                                                     |
|----------------------------------------------------------------------------------------------------|
| exscale Предоставляет масштабированные версии расши-<br>ренных математических шрифтов.<br>Описан в ltexscale.dtx.                                                                                                    |
| fontenc Указывает, какую кодировку шрифта должен ис-<br>пользовать ИТЕХ.<br>Описан в 1toutenc.dtx.                                                                                                    |
| ifthen Предоставляет команды вида 'если , то выполнять<br>, иначе выполнять  '.<br>Описан в ifthen.dtx и в The ETFX Companion [3].                                                                                       |
| latexsym Чтобы подключить шрифт специальных символов<br>ИТ <sub>Р</sub> Х, нужно использовать пакет latexsym. Описан в<br>latexsym.dtx и в The LIFX Companion [3].                                                       |
| makeidx Предоставляет команды для генерации указателей.<br>Описан в разделе 4.3 и в <i>The L<sup>H</sup>FX</i> Companion [3].                                                                                            |
| syntonly Обрабатывает документ, не печатая его.<br>Описан в syntonly.dtx и в The LATFX Companion [3].<br>Это удобно для быстрой проверки на ошибки.                                                                      |
| inputenc Позволяет указать входную кодировку, такую<br>как ASCII, ISO Latin-1, ISO Latin-2, 437/850<br>IBM code pages, Apple Macintosh, Next, ANSI-<br>Windows или определяемую пользователем. Описан в<br>inputenc.dtx. |

<span id="page-25-1"></span>получить dvi файл, напечатав latex doc.dtx в любом каталоге, где вы имеете права на запись. То же самое относится ко всем прочим файлам, упомянутым в этой таблице.

### <span id="page-26-0"></span>**1.5.3 Стили страницы**

LATEX поддерживает три предопределенных комбинации верхнего колонти тула и нижнего колонтитула — так называемые стили страницы. Параметр *стиль* команды

\pagestyle{*стиль*}

определяет, какой из них использовать. Предопределенные стили страницы перечислены в таблице [1.4.](#page-26-2)

<span id="page-26-2"></span>Таблица 1.4: Предопределенные стили страницы ШРХ

plain печатает номера страниц внизу страницы в середине ниж него колонтитула. Этот стиль установлен по умолчанию.

headings печатает название текущей главы и номер страницы в верхнем колонтитуле каждой страницы, а нижний колонти тул остается пустым. (Этот стиль использован в данном до кументе.)

empty делает и верхние, и нижние колонтитулы пустыми.

Возможно сменить стиль текущей страницы командой

\thispagestyle{*стиль*}

Описание того, как создавать ваши собственные стили колонтитулов, смотрите в *The L<sup>A</sup>T<sub>E</sub>X Companion* [[3\]](#page-96-2), а также в разделе [4.4](#page-75-0) на странице [62](#page-75-2).

## <span id="page-26-1"></span>**1.6 Большие проекты**

При работе с большими документами вам может быть удобно разделить входной файл на несколько частей. ШТЕХ содержит две команды, которые помогают это делать.

\include{*файл*}

Эту команду можно использовать в теле документа, чтобы включить в него

содержимое другого файла. Заметьте, что LATEX начнет новую страницу, преж де, чем обрабатывать материал, содержащийся в *файле*.

Вторая команда может использоваться только в преамбуле. Она указы вает LAT<sub>EX</sub> читать только некоторые из включенных (\include) файлов.

```
\includeonly{filename,filename, . . . }
```
После выполнения в преамбуле документа этой команды будут выпол няться только те команды \include, чьи имена файлов перечислены в аргу менте команды \includeonly.

Команда \include начинает верстку включаемого текста на новой стра нице. Это удобно при использовании \includeonly, потому что границы страниц не будут двигаться, даже когда некоторые включаемые файлы про пускаются. Иногда это неудобно, и в этом случае вы можете использовать команду

### \input{*filename*}

Она просто включает содержимое указанного файла.

## <span id="page-28-0"></span> $\Gamma$ лава 2

## Верстка текста

После прочтения предыдущей главы вы должны представлять, из чего состоит документ IATEX. Вторая глава заполняет эту структуру всем необходимым для производства реальных материалов.

#### <span id="page-28-1"></span>2.1 Структура текста и языка

Основная цель написания текста — передать читателю идеи, информацию или знания. Читатель лучше поймет текст, если эти идеи структурированы, и намного лучше увидит и почувствует эту структуру, если типографская форма отражает логическую и смысловую структуру содержания.

ИТ-Х отличается от других систем верстки в том, что вам нужно лишь задавать ему логическую и смысловую структуру текста. Он затем выбирает типографскую форму текста в соответствии с «правилами», заданными в файле класса документа и в различных стилевых файлах.

Самый важный элемент текста в ШТрХ (и в наборе вообще) — абзац. Он называется «элементом текста», потому что абзац является той типографской формой, в которую облекается одна связная мысль или идея. В следующих разделах вы узнаете, как вы можете вызвать перевод строки, например, при помощи \ \ и начало абзаца, например, оставив пустую строку. Поэтому, если начинается новая мысль, должен начинаться новый абзац, а, если нет, — используйте переводы строки. Если вы сомневаетесь в вашем разбиении на абзацы, полумайте о вашем тексте как о носителе илей и мыслей. Если вы начали новый абзац, продолжая изложение той же мысли, убирайте начало нового абзаца. Если на протяжении абзаца начинается совершенно новая мысль — разбивайте его на два.

Большинство людей совершенно не понимает важности разумного разбиения текста на абзацы. Многие не задумываются о значении разрыва аб-

зацев или, особенно в ШГЕХ, начинают абзацы, не зная этого. Последнюю ошибку особенно легко сделать, когда в текст включаются уравнения. Посмотрите на следующие примеры и разберитесь, почему иногда в них используются пустые строчки (разрывы параграфов), а иногда — нет. (Если вы еще не понимаете всех команд достаточно, чтобы понять примеры, прочтите, пожалуйста, эту и следующую главы и затем вернитесь к примерам снова.)

... когда Эйнштейн ввел свою формулу

$$
e = m \cdot c^2 \,, \tag{2.1}
$$

которая является самой широко известной и самой мало понятной физической формулой.

ввел свою формулу \begin{equation}  $e = m \cdot c \cdot c^2 \cdot$ \end{equation} которая является самой широко известной и самой мало понятной физической формулой.

\ldots когда Эйнштейн

... откуда следует закон тока Кирхгофа:

$$
\sum_{k=1}^{n} I_k = 0 \ . \tag{2.2}
$$

Закон напряжения Кирхгофа может быть выведен ...

... который имеет несколько преимуществ.

$$
I_D = I_F - I_R \tag{2.3}
$$

является ядром совершенно другой модели транзистора....

\ldots откуда следует закон тока Кирхгофа: \begin{equation}  $\sum_{k=1}^{n} I_k = 0 \; , \; .$ \end{equation}

Закон напряжения Кирхгофа может быть выведен \ldots

\ldots который имеет несколько преимуществ.

\begin{equation}  $I D = I F - I R$ \end{equation} является ядром совершенно другой модели транзистора. \ldots

Следующая, более маленькая, единица текста — предложение. В английском тексте после точки, завершающей предложение, ставится больший пробел, чем после точки, стоящей после сокращения. ШЕХ старается определить, какую из них вы имели в виду. Если он ошибается, вы должны ему

подсказать. Это объяснено далее в этой главе.

Структура текста охватывает даже отдельные части предложений. Большинство языков использует очень сложные правила пунктуации, но во многих языках (включая немецкий и английский) вы расставите почти все запятые на места, просто помня, что они означают: короткую остановку в потоке изложения. Если вы не уверены в своих запятых, прочтите предложение вслух, останавливаясь на каждой запятой. Если где-то это прозвучит странно, уберите эту запятую, если вы почувствуете необходимость остановки в другом месте, вставьте запятую.

Наконец, абзацы текста должны быть также логично структурированы на более высоком уровне, объединяясь в главы, разделы, и так далее. Однако, типографский эффект записи, например, \section{The Crpyктypa текста и языка} обычно достаточно очевиден, чтобы было сразу ясно, как использовать эти высокоуровневые структуры.

#### <span id="page-30-0"></span> $2.2$ Разбиение на строки и страницы

#### <span id="page-30-1"></span> $2.2.1$ Выровненные абзацы

Книги часто верстаются так, чтобы все строчки имели одинаковую длину. ИТгХ вставляет необходимые разрывы строк и пробелы между словами, оптимизируя форматирование абзаца как целого. При необходимости он также переносит слова, которые не помещаются на строке. От класса документа зависит то, как верстаются абзацы. Обычно каждый абзац начинается с красной строки, а дополнительного интервала между ними нет. Подробности смотрите в разделе 5.3.2.

В некоторых случаях может быть необходимо указать ЕТРХ разорвать строку:

### \\ или \newline

начинают новую строку, не начиная нового абзаца.

 $\setminus$ 

запрещает, кроме того, разрыв страницы после вставленного разрыва стро-

<span id="page-30-2"></span><sup>&</sup>lt;sup>1</sup>Все это мало применимо для русского, но я решил не выбрасывать этих абзацев из перевода, вдруг кому-то поможет писать на английском, скажем. - прим. переводчика

ки.

### \newpage

начинает новую страницу.

### \linebreak[*n*], \nolinebreak[*n*], \pagebreak[*n*] и \nopagebreak[*n*]

разрывают строку, запрещают разрыв строки, разрывают страницу и запре щают разрыв страницы, соответственно. Необязательный аргумент *n* поз воляет автору влиять на их действие. Он может быть равен числу от нуля до четырех. Устанавливая *n* в значение, меньшее 4, вы оставляете LATFX возможность игнорировать вашу команду, если результат будет очень плох. Не путайте эти команды «разрыва (break)» с командами «начала (new)». Даже если вы зададите команду «разрыва», Шр-Х попытается выровнять правую границу страницы и общую высоту страницы, как описано в следующей сек ции. Если вы действительно хотите начать «новую строчку», используйте соответствующую команду.

LATEX всегда пытается производить наилучшее из возможных разбиений строк. Если он не может найти способ разбить строки в соответствии со своими стандартами, он позволяет одной строке выступать из абзаца впра во. LATEX затем выводит диагностику («overfull hbox») во время обработки входного файла. Чаще всего это случается, когда LATFX не может найти ме-сто для переноса слова.<sup>[1](#page-31-1)</sup> Давая команду \sloppy, вы можете сказать, чтобы LATEX несколько ослабил свои стандарты. Тогда он сможет предотвратить такие слишком длинные строки, увеличивая интервалы между словами даже если конечный вывод будет не оптимален. В этом случае пользова тель получит предупреждение («underfull hbox»). В большинстве случаев результат выглядит не очень хорошо. Команда \fussy действует в обрат ную сторону.

### <span id="page-31-0"></span>**2.2.2 Переносы**

LATEX переносит слова, когда это необходимо. Если алгоритм переносов не находит правильных точек переноса, вы можете исправить положение, ска зав ТЕХ об исключении при помощи следующих команд.

<span id="page-31-1"></span> $1$ Хотя LAT<sub>E</sub>X и дает вам предупреждение, такие строки не всегда легко найти. Если вы в команде \documentclass используете опцию draft, такие строки будут отмечены толстой черной линией на правых полях.

Команда

\hyphenation{*cnucok c.108*}

вызывает перенос слов, перечисленных в ее аргументе, только в местах, отмеченных «-». Эта команда должна даваться в преамбуле входного файла, и должна содержать только слова, состоящие из обычных букв. Регистр букв игнорируется. Следующий пример разрешает переносы в слове «hyphenation», так же, как и в слове «Hyphenation», и запрещает переносы в словах «FORTRAN», «Fortran» и «fortran».

Пример:

\hyphenation{FORTRAN Hy-phen-a-tion}

Команда \- вставляет в слово выборочный перенос. Он также становится единственной разрешенной точкой переноса в этом слове. Эта команда в особенности полезна для слов, содержащих специальные символы (например, символы с акцентами), потому что  $\operatorname{\LaTeX}$  не переносит такие слова автоматически.

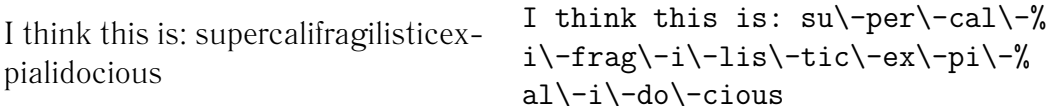

Несколько слов можно удержать вместе на одной строке командой

 $\mbox{mexcm}$ 

Она будет в любом случае сохранять свой аргумент вместе.

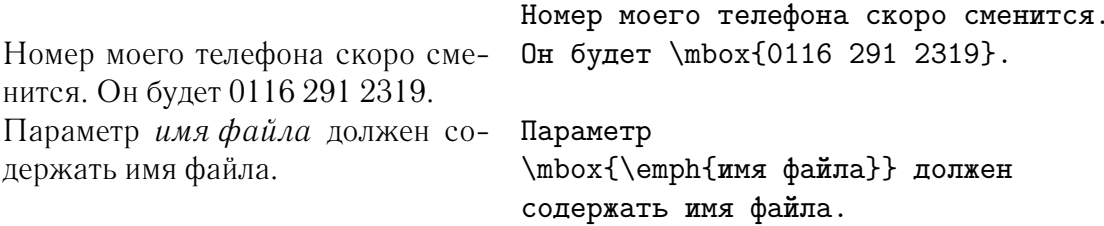

#### <span id="page-32-0"></span>Специальные буквы и символы 2.3

#### <span id="page-32-1"></span>231 Знаки кавычек

Для набора кавычек вы не должны использовать знак ", как на пишущей машинке. При верстке существуют специальные знаки открывающей и за-

крывающей кавычек. В ШТрХ используйте два знака ' в качестве открывающей кавычки и два знака ' в качестве закрывающей.

```
"Пожалуйста, нажмите
"Пожалуйста, нажмите клавишу
                                      клавишу 'х' ''
\mathfrak{c}_X, "
```
#### <span id="page-33-0"></span>2.3.2 Тире и дефисы

ИТ-Х знает про четыре вида тире. Три из них вы можете получить различным числом последовательных знаков -. Четвертое на самом деле не тире вовсе, а математический знак минус:

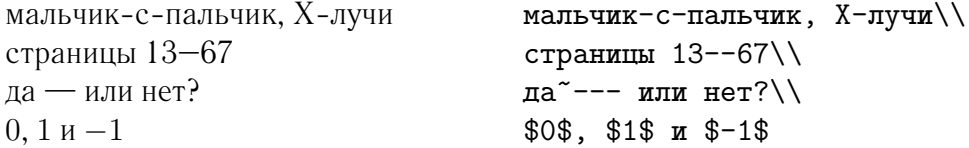

Эти тире называются так: - дефис, -- короткое тире, --- длинное тире и \$-\$ знак минуса.

#### <span id="page-33-1"></span>Многоточие ( ... ) 2.3.3

На пишущей машинке точка или запятая занимают то же пространство, что и любая другая буква. Напечатанные в книге, эти символы занимают очень мало места и верстаются очень близко к предшествующей букве. Поэтому вы не можете ввести многоточие просто напечатав три точки, так как расстояние между ними будет неправильным. Кроме того, для многоточия есть специальная команда, называющаяся

### \ldots

| Не так  а вот так:         |                                   |  |
|----------------------------|-----------------------------------|--|
| Нью-Йорк, Токио, Будапешт, | Нью-Йорк, Токио, Будапешт, \ldots |  |

<span id="page-33-2"></span><sup>&</sup>lt;sup>1</sup>При верстке обычно требуются две пары кавычек, на случай «"кавычек" в кавычках». При верстке на русском языке обычно вместо "таких" и 'таких' кавычек используют «эти» и "эти". Какими командами они задаются — зависит от используемой русификации, но обычно это \flqq, \frqq (вместо этой пары часто используют лигатуры « и ») и \glqq, \grqq. - прим. переводчика

#### <span id="page-34-0"></span>2.3.4 Лигатуры

Некоторые комбинации букв верстаются не просто набором разных букв друг за другом, а с использованием специальных символов<sup>1</sup>.

 $\operatorname{ff}$   $\operatorname{fi}$   $\operatorname{ff}$   $\operatorname{ff}$   $\operatorname{ff}$  $BMECTO$  if if if if it is the set

Эти так называемые лигатуры могут быть запрещены вставкой \mbox{} между двумя соответствующими буквами. Это может быть необходимо для слов, образованных из двух частей.

He ''shelfful''\\ He "shelfful" a "shelfful" a ''shelf\mbox{}ful''

#### <span id="page-34-1"></span>2.3.5 Акценты и специальные символы

ИТ-Х поддерживает использование акцентыакцентов и специальных символов из многих языков. Таблица 2.1 показывает всевозможные акценты в применении к букве о. Понятно, что ее месте могут быть и другие буквы.

Чтобы поместить знак акцента над буквами і или і, точки над ними должны быть удалены. Это достигается набором \i и \j.

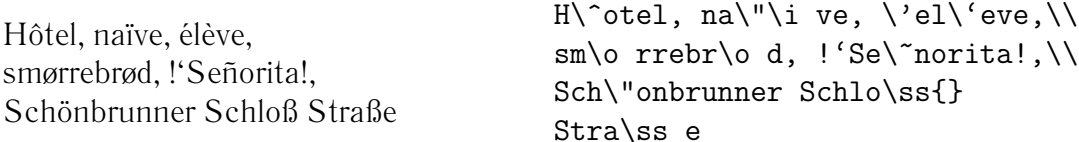

#### <span id="page-34-2"></span>2.4 Поддержка иностранных языков

Если вам нужно писать документы на отличных от английского языках, то ИТ<sub>F</sub>Х должен быть соответствующим образом сконфигурирован в двух пунктах:

1. Все генерируемые автоматически текстовые строки<sup>2</sup> должны быть переведены на другой язык. Для многих языков эти изменения достигаются использованием пакета babel (автор Johannes Braams).

<span id="page-34-3"></span><sup>1</sup> Лигатуры широко используются при верстке текстов на английском языке. Насколько мне известно, при верстке на русском языке лигатур не используется. Однако, механизм лигатур ТЕХ используется для генерации, например, кавычек и тире. - прим. переводчи-Ka.

<span id="page-34-4"></span><sup>&</sup>lt;sup>2</sup> Содержание, Список иллюстраций, Библиография...

2. ШТFХ должен знать правила переноса для нового языка. Подключение правил переноса к ШТ и более сложно. Оно включает перестроение форматного файла с другими разрешенными образцами переноса. Ваш Local Guide [4] должен содержать больше информации об этом.

Если ваша система уже соответствующим образом сконфигурирована, вы можете активизировать пакет **babel** добавлением команды

### $\{\text{usepackage}[1356K]\}$

после команды \documentclass. Какие языки поддерживает ваша система, также может быть указано в *Local Guide* [4]. Ваbel автоматически активизирует правильные правила переноса для выбираемых вами языков. Если форматный файл вашего LATFX не поддерживает переносов для выбранного языка, babel будет работать, но запретит переносы, что негативно скажется на внешнем виде документа.

Для некоторых языков babel вводит новые команды, упрощающие ввод специальных символов. Например, немецкий язык содержит множество диакритических знаков (äöü). С использованием babel вы можете вводить ö, печатая "о вместо \"о.

Некоторые компьютерные системы позволяют вам вводить специальные символы прямо с клавиатуры. LATFX может обрабатывать такие символы. Начиная с выпуска LAT<sub>F</sub>X 2<sub>6</sub> от декабря 1994г., поддержка нескольких входных кодировок является частью базовой поставки  $\operatorname{\LaTeX}2\varepsilon$ . Ознакомьтесь с пакетом inputenc. При использовании этого пакета вы должны понимать, что другие могут неправильно видеть ваши входные файлы на своем

| $\dot{0}$ $\qquad \qquad$ $\dot{0}$ $\qquad \qquad$ $\dot{0}$ $\qquad \qquad$ $\dot{0}$ $\qquad \qquad$ $\dot{0}$ $\qquad \qquad$ $\dot{0}$<br>$\overline{0}$ \=0                                                                                                  |           | $\dot{\rm o}$ \.o $\ddot{\rm o}$ \"o |                                                                                                    |       | $\tilde{0}$ \ ~ \ o |
|----------------------------------------------------------------------------------------------------|-----------|--------------------------------------|----------------------------------------------------------------------------------------------------|-------|---------------------|
|                                                                                                    |           |                                      |                                                                                                    |       | $C \setminus C C$   |
| ŏ \u o<br>$0 \quad \text{d} \quad o$                                                                                                    |           | ŏ\vo ő\Ho<br>$\Omega$ \b o           | $\hat{00}$ \t $oo$                                                                                                    |       | $Q \setminus C$ 0   |
| $x \to \text{oe}$<br>å \aa                                                                                                    | $\AA$ \AA |                                      | $CE$ $\vee$ $\vee$ $\vee$ $\vee$ $\vee$ $\vee$ $\vee$ $\vee$ $\vee$ $\vee$ $\vee$ $\vee$ $\vee$ $\vee$ $\vee$ $\vee$ $\vee$ $\vee$ $\vee$ $\vee$ $\vee$ $\vee$ $\vee$ $\vee$ $\vee$ $\vee$ $\vee$ $\vee$ $\vee$ $\vee$ $\vee$ $\vee$ $\vee$ $\vee$ $\vee$ $\vee$ |       |                     |
| $\emptyset \quad \setminus \circ$<br>1 \cm 1 \cm 1 \cm 1 \cm 1 \cm 1 \cm 1 \cm 1 \cm 1 \cm 1 \cm 1 \cm 1 \cm 1 \cm 1 \cm 1 \cm 1 \cm 1 \cm 1 \cm 1 \cm 1 \cm 1 \cm 1 \cm 1 \cm 1 \cm 1 \cm 1 \cm 1 \cm 1 \cm 1 \cm 1 \cm 1 \cm 1 \cm 1 \cm 1 \cm 1 \cm 1 \cm 1 \cm |           | $\emptyset$ \0 $\{$ \1               |                                                                                                    | $i^2$ | Ł \L                |

<span id="page-35-0"></span>Таблина 2.1: Акненты и спениальные символы
компьютере из-за использования другой кодировки. Например, немецкий акцент ä на IBM PC кодируется как 132, а на некоторых Unix системах, использующих ISO-LATIN 1, — как 228. Поэтому используйте эту возможность с осторожностью.

Иной случай — с кодировкой шрифта. Она определяет, в какой позиции в пределах шрифта ТFX находится каждая буква. Оригинальный ТFX шрифт Computer Modern содержит только 128 символов из старого 7-битного набора символов ASCII. Когда требуются акцентированные символы, ТрХ создает их, комбинируя нормальный символ с акцентом. Несмотря на то, что результирующая верстка выглядит прекрасно, этот подход не дает автоматическим переносам работать внутри слов, использующих акцентированные символы.

К счастью, большинство современных поставок ТрХ содержат копию шрифтов ЕС. Эти шрифты выглядят, как шрифты Computer Modern, но содержат специальные символы для большинства акцентированных букв, используемых в европейских языках. Используя эти шрифты, вы можете улучшить переносы в не-английских документах. Шрифты ЕС активизируются включением в преамбуле вашего документа пакета fontenc.

\usepackage[T1]{fontenc}

#### $2.5$ Пробелы между словами

Для получения ровного правого края вывода ШТ-Х вставляет различные интервалы между словами. В конце предложения он вставляет слегка больший интервал, делая текст более читабельным<sup>1</sup>. ШТ<sub>Г</sub>Х предполагает, что предложения заканчиваются точками, вопросительными или восклицательными знаками. Если точка следует за буквой в верхнем регистре, она не считается концом предложения, так как точки после букв верхнего регистра обычно используются для сокращений.

Любое исключение из этих предположений должно быть явно оговорено автором. Знак «\» перед пробелом дает в результате пробел, который не будет увеличен. Знак «<sup>\*</sup>» дает пробел, который не может увеличиться и который, кроме того, запрещает разрыв строки. Команда ∖© перед точкой указывает, что эта точка заканчивает предложение, несмотря на то, что стоит за буквой верхнего регистра.

<span id="page-36-0"></span><sup>&</sup>lt;sup>1</sup>В соответствии с традициями верстки, принятыми в английском языке— прим. переводчика.

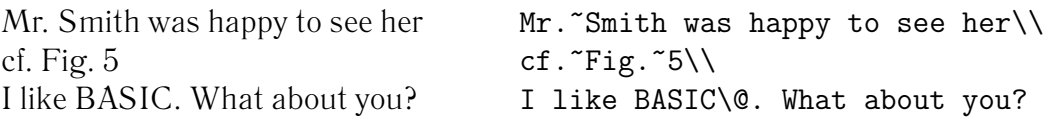

Дополнительный пробел после точек можно запретить командой

### \frenchspacing

которая указывает LATEX *не* вставлять пробела после точки более, чем по сле обычных символов. Это обычно для языков, отличных от английского, за исключением библиографий. Если вы используете \frenchspacing, ко манда \@ не нужна.

## **2.6 Заголовки, главы и разделы**

Чтобы помочь читателю ориентироваться в вашей работе, вы должны разде лять ее на главы, разделы и подразделы. ШТ<sub>F</sub>X поддерживает это специальными командами, принимающими в качестве аргумента заголовок раздела. Ваше дело — использовать их в надлежащем порядке.

Класс article включает следующие команды секционирования:

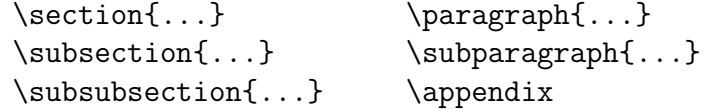

В классах report и book вы можете использовать две дополнительные команды:

 $\partial \Omega$ ...} \chapter{...}

Так как глав (chapters) в классе article нет, то статьи довольно легко добавлять в книгу в качестве глав. Интервалы между разделами, нумерация и размер шрифта заголовков устанавливаются  $\mathbb{A}$ FX автоматически.

Две из команд секционирования — особенные:

- Команда **\part** не влияет на последовательность нумерования глав.
- Команда \appendix аргумента не имеет. Она просто начинает нумеро-вать главы буквами вместо цифр<sup>[1](#page-37-0)</sup>.

<span id="page-37-0"></span> $1B$  классе article меняется нумерация разделов.

ИТ-Х создает оглавление, беря заголовки разделов и номера странициз предыдущего цикла компиляции документа. Команда

### \tableofcontents

вставляет оглавление в то место, где она вызвана. Чтобы получить правильное оглавление, новый документ должен быть обработан ШГрХ дважды. В особых случаях может быть необходим и третий проход. Когда это потребуется, ИТ-Х вас предупредит.

Все вышеперечисленные команды секционирования существуют также в вариантах со звездочкой. Такой вариант получается добавлением \* к имени команды. Они генерируют заголовки разделов, которые не нумеруются и не включаются в оглавление. Например, команда \section{Справка} становится \section\*{Справка}.

Обычно заголовки разделов появляются в оглавлении точно в том же виде, в каком они вводятся в тексте. Иногда это невозможно из-за того, что заголовок слишком длинен для оглавления. Элемент оглавления может в этом случае указываться необязательным аргументом перед собственно заголовком.

### \chapter [Прочтите! Это замечательно] {Это --- длинный, длинный и очень нудный заголовок}

Титульный лист документа в целом генерируется при помощи команды

### \maketitle

Его содержимое должно быть определено командами

 $\tilde{...}, \tilde{...}$  \title{...}, \author{...} \n \date{...}

до момента вызова \maketitle. Аргумент команды \author может содержать несколько имен, разделенных командами \and.

Пример некоторых из упомянутых команд может быть найден на иллюстрации 1.3 на странице 9.

Помимо описанных выше команд секционирования,  $\text{LTr} X 2 \varepsilon$  вводит три дополнительных команды для использования с классом book.

```
\frontmatter, \mainmatter и \backmatter
```
Они полезны для деления вашей публикации. Команды изменяют заго-

<span id="page-39-2"></span>ловки глав и нумерацию страниц так, как это ожидается от книги.<sup>[1](#page-39-0)</sup>

# **2.7 Перекрестные ссылки**

В книгах, отчетах и статьях часто встречаются перекрестные ссылки на ил люстрации, таблицы и отдельные части текста. Для этого LATEX предоставляет следующие команды:

```
\label{метка}, \ref{метка} и \pageref{метка}
```
где *метка* — выбранный пользователем идентификатор. ШТ<sub>Е</sub>Х заменяет \ref номером раздела, подраздела, иллюстрации, таблицы или уравнения, где была использована соответствующая команда \label. \pageref печа тает номер страницы, соответствующей команде **\label<sup>[2](#page-39-1)</sup>. Т**ак же, как и в случае с заголовками разделов, здесь также используются номера из пре дыдущего прохода.

```
Ссылка на этот раздел выглядит
так: «см. раздел 17 на стр. 26.»
                                 Ссылка на этот
                                 раздел~\label{sec:this}
                                 выглядит так: <<см.
                                 раздел~\ref{sec:this} на
                                 стр.~\pageref{sec:this}.>>
```
# **2.8 Сноски**

Команда

\footnote{*текст сноски*}

печатает сноску внизу текущей страницы. Сноски всегда должны помещать ся после слова, к которому они относятся.

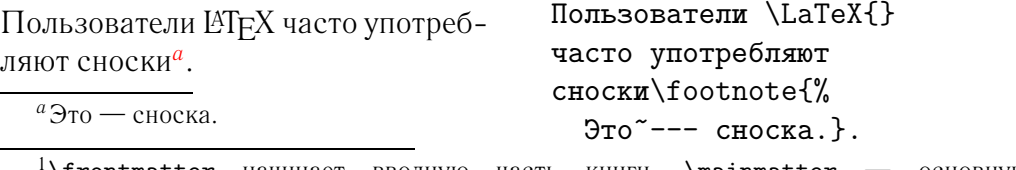

<span id="page-39-3"></span><span id="page-39-0"></span><sup>1</sup>\frontmatter начинает вводную часть книги, \mainmatter — основную, \backmatter — заключающую. **— прим. переводчика**

<span id="page-39-1"></span><sup>2</sup>Заметьте, что эти команды не знают, на что именно они ссылаются. **\label** просто сохраняет последний автоматически генерируемый номер.

# **2.9 Выделенные слова**

В рукописи, напечатанной на машинке, важные слова выделяются подчеркиванием. В печатных изданиях эти слова выделяются *курсивом*. Команда для пере ключения на шрифт *выделения* называется

\emph{*текст*}

Ее аргументом является текст для выделения. Что на самом деле делает эта команда, зависит от контекста:

Если вы используете *выделение в уже выделенном тексте, то LATEX использует* прямой *шрифт.* Если вы используете \emph{выделение в уже выделенном тексте, то \LaTeX{} использует \emph{прямой} шрифт.}

Отметьте отличие между командами *выделения* и смены *шрифта*:

```
Вы можете также выделить
текст, набрав его курсивом,
шрифтом без засечек или в стиле
пишущей машинки.
                               \textit{Вы можете также
                                 \emph{выделить} текст,
                                 набрав его курсивом,}
                               \textsf{шрифтом без
                                 \emph{засечек}}
                               \texttt{или в стиле
                                 \emph{пишущей машинки}.}
```
# **2.10 Окружения**

Для верстки специальных видов текста LATFX определяет множество окружений для разных типов форматирования:

\begin{*название*} *текст* \end{*название*}

где *название* определяет окружение. Окружения можно вызывать внутри окружений, соблюдая порядок вызова и возврата:

```
\begin{aaa}...\begin{bbb}...\end{bbb}...\end{aaa}
```
В следующих разделах рассказывается обо всех важных окружениях.

### **2.10.1 Список, перечисление и описание**

Окружение itemize подходит для простых списков, окружение enumerate для нумерованных списков, а окружение description — для описаний.

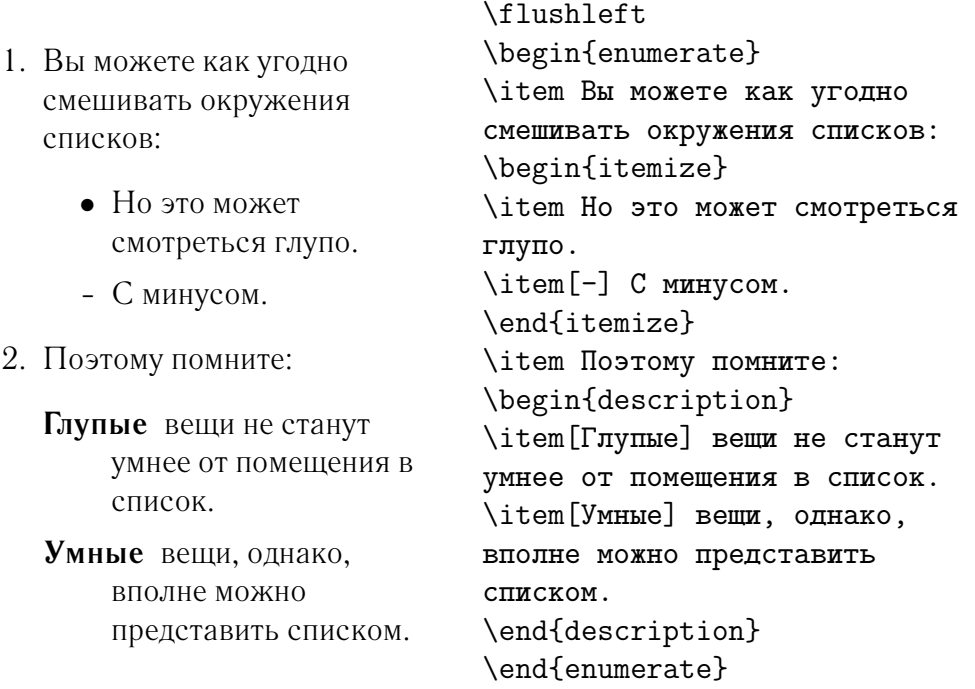

### **2.10.2 Выравнивание влево, вправо и по центру**

Окружения flushleft и flushright форматируют абзацы, выровненные влево или вправо. Окружение center дает центрированный текст. Если вы не используете \\ для указания разрывов строк, LATEX определит их автоматически.

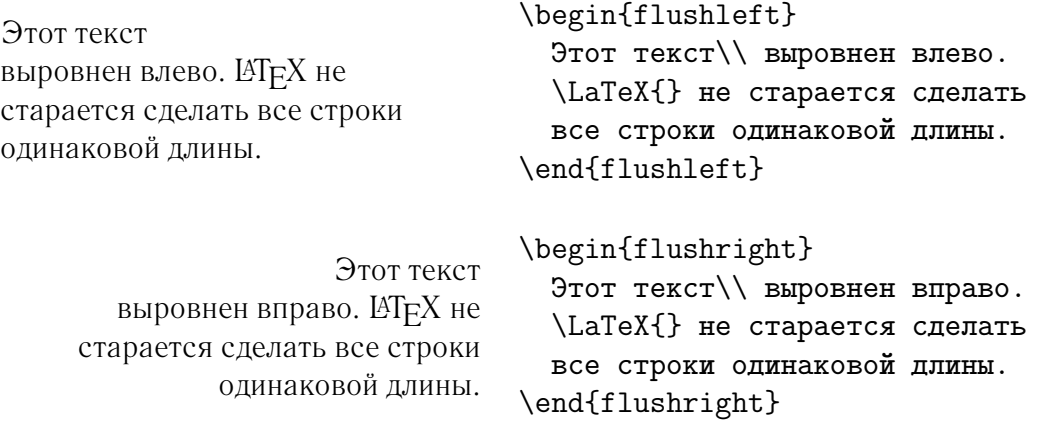

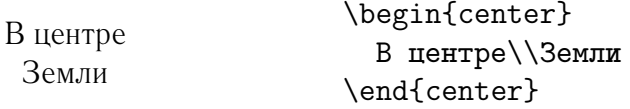

## **2.10.3 Цитаты и стихи**

Окружение quote полезно для цитат, важных фраз и примеров.

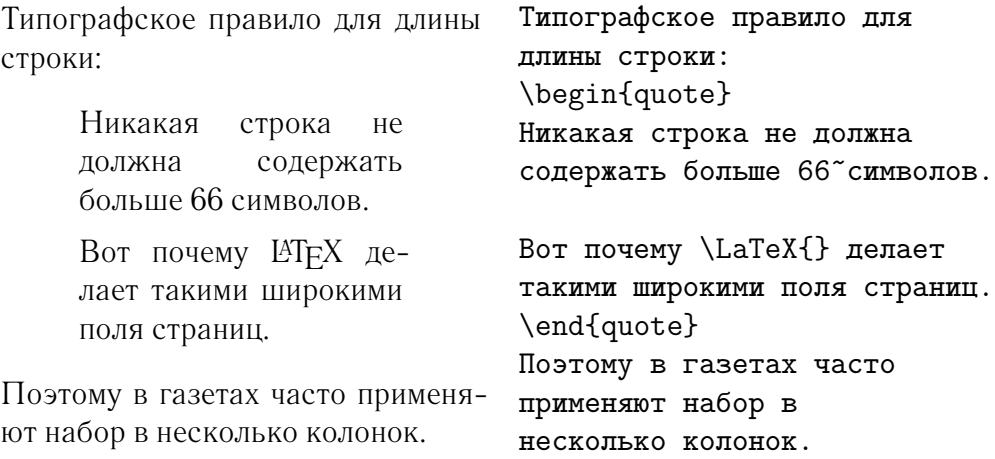

Существуют еще два похожих окружения: quotation и verse. Окруже ние quotation полезно для более длинных цитат, охватывающих несколь ко абзацев, потому что оно начинает абзацы с красной строки. Окружение verse используют для стихов, где важны разрывы строк. Строки разделя ются при помощи \\ в конце строки и пустой строки после каждой строфы.

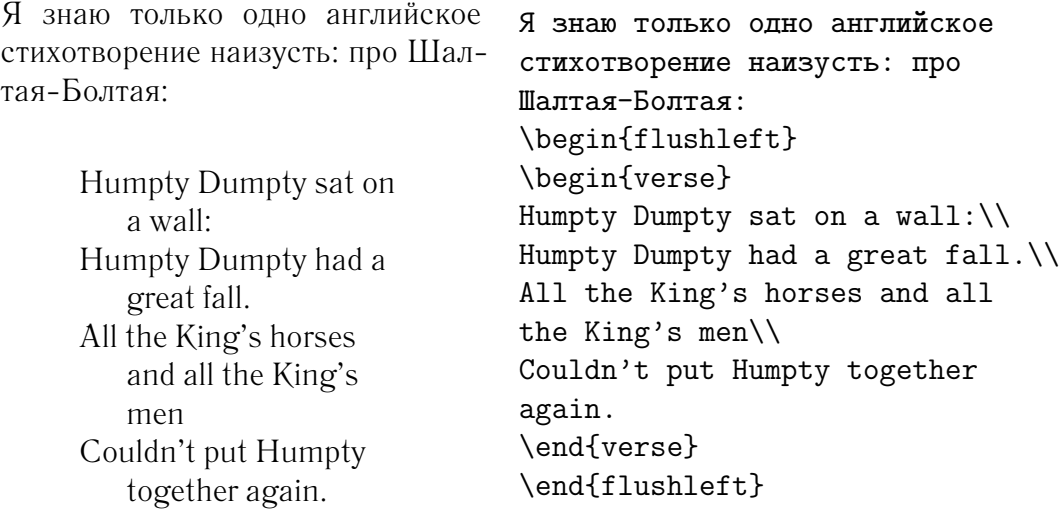

### **2.10.4 Буквальное воспроизведение**

Текст, заключенные между \begin{verbatim} и \end{verbatim} будет на прямую напечатан, как набранный на пишущей машинке, со всеми пробе лами и возвратами каретки, без выполнения каких бы то ни было команд LAT<sub>E</sub>X.

Внутри абзаца аналогичную функцию выполняет команда

\verb+*текст*+

Здесь «+» — это только пример символа-ограничителя. Вы можете исполь зовать любой символ, кроме букв, «\*» или пробела. Многие примеры на LATEX в этом буклете набраны этой командой.

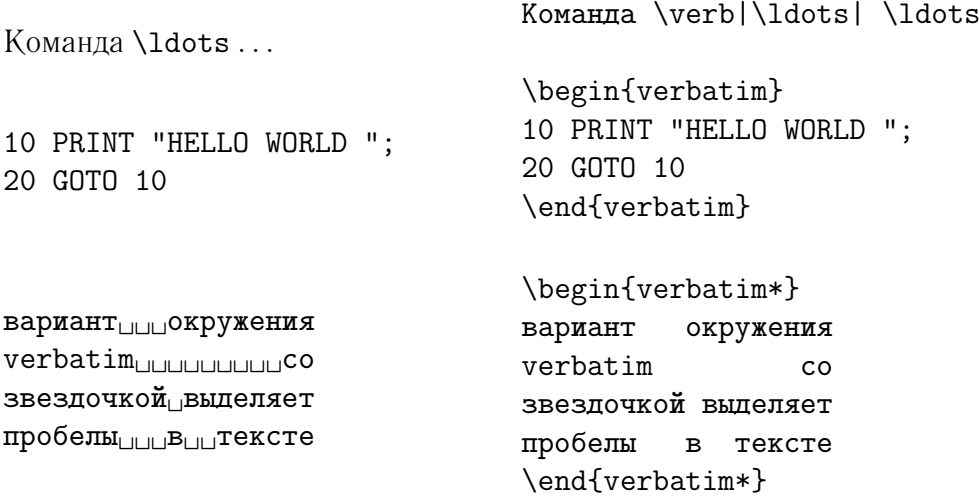

Команду \verb тоже можно использовать аналогичным образом со звез дочкой:

```
вот_{\text{UUL}}так_{\text{U}}:-)_{\text{U}}
```
Окружение verbatim и команду \verb нельзя использовать внутри па раметров других команд.

### **2.10.5 Таблицы**

Окружение tabular используют для верстки таблиц, возможно, с горизон тальными и вертикальными линиями. ШТЕХ автоматически определяет ширину столбцов.

Аргумент *спецификация* команды

\begin{tabular}{*спецификация*}

определяет формат таблицы. Используйте l для столбца текста, выровнен ного влево, r для текста, выровненного вправо и c для центрированного тек ста, p{*ширина*} для столбца, содержащего выровненный текст с переносом строк, и | для вертикальной линии.

Внутри окружения tabular знак «&» переходит к следующему столбцу, команда \\ начинает новую строку, а \hline вставляет горизонтальную ли нию.

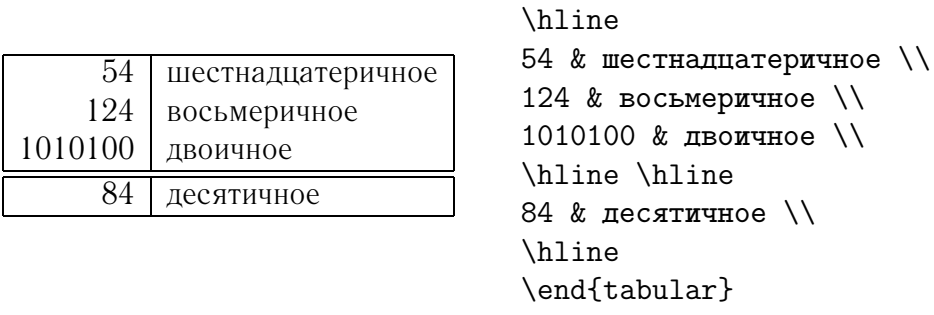

Добро пожаловать в аб зац в рамочке. Надеемся, вам всем тут понравится.

```
{\text{tabular}}\begin{tabular}{|p{4.7cm}|}
\hline
Добро пожаловать в абзац в
рамочке. Надеемся, вам всем
тут понравится.\\
\hline
\end{tabular}
```
\begin{tabular}{|r|l|}

восьмеричное  $\setminus$ 

Разделитель столбцов можно задать конструкцией @{...}. Эта коман да удаляет пробел между столбцами и заменяет его на то, что включено в фигурные скобки. Одно из частых использований этой команды показано ниже, при рассказе о проблеме выравнивания по десятичной точке. Другое возможно использование — для подавления ведущего пробела в таблице при помощи @{}:

нет ведущего пробела

\begin{tabular}{@{} l @{}} \hline нет ведущего пробела\\ \hline \end{tabular}

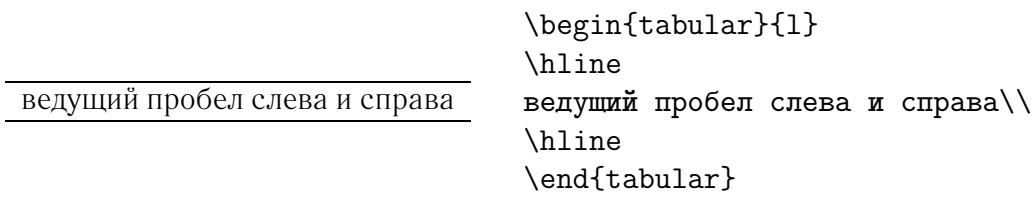

Поскольку встроенный способ выровнять числовые столбцы по десятич ной точке отсутствует $^{\rm l}$ , мы можем «обмануть» Т $\rm E\rm X$  и добиться этого при помощи двух столбцов: выровненной вправо целой части и выровненной вле во дробной. Команда @{.} в строке \begin{tabular} заменяет нормальный пробел между столбцами просто на «.», давая эффект одного столбца, вы ровненного по десятичной точке. Не забудьте заменить в ваших числах точ ку на разделитель столбцов ( $\&$ )! Метку столбца можно поместить над нашим числовым «столбцом» командой \multicolumn:

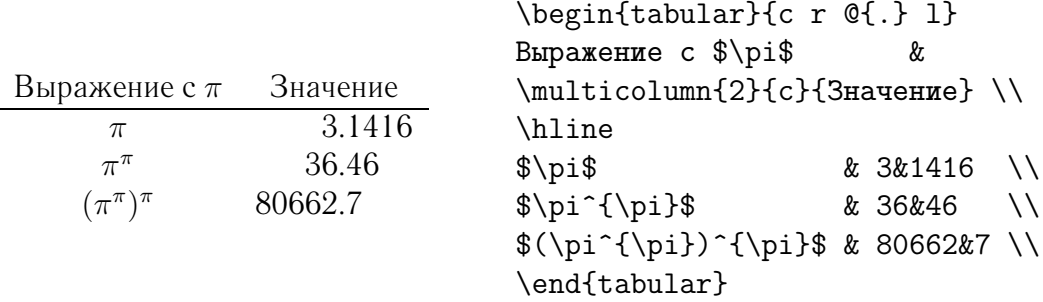

# **2.11 Плавающие объекты**

Большинство публикаций в наши дни содержат множество иллюстраций и таблиц. Эти элементы нуждаются в специальном обращении с ними, так как они не могут быть разбиты между страницами. Одним из выходов было бы начинать новую страницу каждый раз, когда встречается иллюстрация или таблица, слишком большая, чтобы поместиться на текущей странице. Этот подход привел бы к тому, что страницы оставались бы частично пустыми, что смотрится очень плохо.

Для решения этой проблемы любая иллюстрация или таблица, не уме щающаяся на текущей странице, может 'плавать', перемещаясь на следу ющую страницу в процессе заполнения текстом текущей. LATFX предлагает для плавающих объектов два окружения, одно для таблиц и одно для иллю страций. Чтобы полностью использовать их преимущества, важно пример но представлять, как LAT<sub>F</sub>X обрабатывает плавающие объекты. Иначе они

<span id="page-45-0"></span> $^1$ Если на вашей системе установлен комплект 'tools', обратите внимание на пакет dcolumn.

могут стать источником разочарования из-за того, что LATFX помещает их не туда, куда вы хотите.

Давайте вначале рассмотрим команды, предоставляемые LATFX для плавающих объектов.

Любой материал, включенный в окружения figure или table, трактует ся как плавающий. Оба окружения имеют необязательный параметр

\begin{figure}[*спецификация размещения*] или \begin{table}[*спецификация размещения*]

называемый *спецификацией размещения*. Этот параметр используется для указания LATEX, куда можно перемещать плавающий объект. *Специ фикация размещения* конструируется путем собирания в строчку *ключей размещения плавающего объекта*. См. таблицу [2.2](#page-46-0).

Например, таблицу можно начать следующей строкой:

\begin{table}[!hbp]

Спецификация размещения [!hbp] позволяет LATFX разместить таблицу прямо по месту (h), или внизу той же страницы (b), или на выделенной странице (p), и все это — даже если это будет смотреться не так уж хорошо (!). Если никакой спецификации размещения не задано, стандартные классы предпо лагают [tbp].

LATEX размещает каждый встреченный плавающий объект в соответствии с заданной автором спецификацией. Если объект нельзя поместить на теку щей странице, он откладывается, помещаясь в очередь иллюстраций или в

<span id="page-46-0"></span>Таблица 2.2: Ключи размещения плавающего объекта

Ключ Разрешает помещать объект . . .

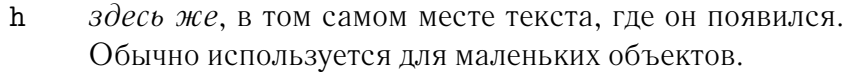

- t *наверху* страницы
- b *внизу* страницы
- p на *специальной странице*, содержащей только плава ющие объекты.
- ! не рассматривать большинство внутренних парамет ров*[a](#page-46-1)* , которые могут предотвратить размещение этого объекта.

<span id="page-46-1"></span>*<sup>a</sup>*Таких, как максимальное число плавающих объектов, разрешенных на одной странице

очередь таблиц<sup>1</sup>. Когда начинается новая страница, Шрж проверяет, можно ли заполнить специальную страницу плавающими объектами из очередей. Если нет, то первый объект из каждой очереди считается только что встретившимся в тексте: ШЕХ снова пытается разместить их в соответствии с их спецификациями (за исключением 'h', что уже невозможно). Новые встреченные в тексте плавающие объекты помещаются в соответствующие очереди. ИТрХ сохраняет порядок, в котором встретились плавающие объекты соответствующего типа. Поэтому иллюстрация, которую не удается разместить, отталкивает все дальнейшие иллюстрации к концу документа. Следовательно:

Если ИТрХ не размещает плавающие объекты, как вы этого ожидаете, то часто это только один объект устроил затор в одной из очередей.

После объяснения этих механизмов остается еще несколько замечания про окружения table и figure. Командой

\caption{meкст заголовка}

вы можете задать заголовок для объекта. Увеличивающийся номер и строка «Рисунок» или «Таблица» добавляются ИТFX.

Лве команды

### \listoffigures M \listoftables

работают аналогично команде \tableof contents, печатая список иллюстраций или таблиц, соответственно. В этих списках заголовки повторяются целиком. Если вы используете длинные заголовки, то вы должны предоставить их краткий вариант для включения в списки. Это делается помещением краткого варианта в квадратные скобки после команды \caption.

### \caption [Короткий] {Дддддллллллиииинннннныыыыыыыыыыыыыййй}

При помощи \label и \ref можно делать ссылки из вашего текста на плавающий объект.

Следующий пример рисует квадрат и вставляет его в документ. Подобную технику можно использовать, чтобы оставить в документе место под изображения, которые вы вставите позже.

<span id="page-47-0"></span><sup>&</sup>lt;sup>1</sup>Эти очереди подчиняются дисциплине  $\hbar$ fo: 'первым вошел — первым вышел'.

```
Рисунок~\ref{white} является примером Поп-Арта.
\begin{figure}[!hbp]
\makebox[\textwidth]{\framebox[5cm]{\rule{0pt}{5cm}}}
\caption{Пять на пять сантиметров} \label{white}
\end{figure}
```
В этом примере LATEX будет *очень сильно* (!) стараться разместить иллю страцию прямо *по месту* (h)<sup>[1](#page-48-0)</sup>. Если это невозможно, он попытается разместить ее *внизу страницы* (b). Если ему не удастся поместить иллюстрацию на текущей странице, он выяснит, можно ли создать страницу плавающих объектов, содержащую эту иллюстрацию и, возможно, некоторые таблицы из очереди таблиц. Если для отдельной страницы материала еще не накопи лось, LATEX начинает новую страницу и снова рассматривает иллюстрацию, как если бы она только что появилась в тексте.

В определенных случаях может быть необходимо использовать команду

\clearpage или даже \cleardoublepage

Она указывает LATEX немедленно разместить все плавающие объекты, оста вавшиеся в очередях, и затем начать новую страницу. \cleardoublepage, помимо этого, начинает новую левостороннюю страницу.

Позже вы узнаете, как включать в ваши документы ШТрХ рисунки в формате POSTSCRIPT.

<span id="page-48-0"></span><sup>1</sup>Предполагая, что очередь иллюстраций пуста

# $<sub>П</sub>а<sub>в</sub> 3$ </sub>

# Набор математических формул

Вот теперь мы готовы! В этой главе мы встретимся с основной мощью ТрХ: математической версткой. Но имейте в виду, что эта глава дает только поверхностный обзор. Хотя для многих из вас изложенных здесь вещей будет достаточно, не отчаивайтесь, если вы не сможете найти решение, отвечающее нуждам верстки вашей математики. Весьма возможно, что ваша проблема решается в AMS- $L \text{Tr} X^1$  или в каком-нибудь ином пакете.

#### $3.1$ Общие сведения

ИТ-Х включает в себя специальный режим для верстки математики. Математический текст внутри абзаца вводится между \ (и \), между \$ и \$ или между \begin{math} или \end{math}.

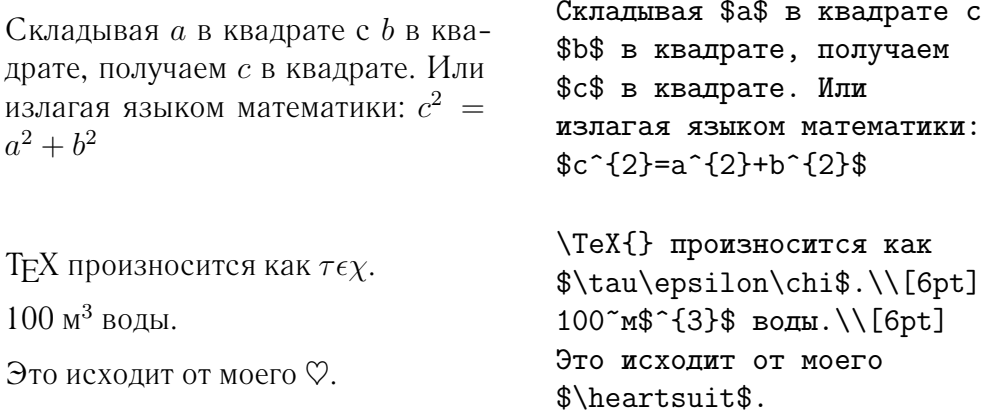

Большие математические уравнения или формулы предпочтительнее «выключать», то есть верстать их на отдельных строчках. Для этого заключайте

<span id="page-50-0"></span><sup>&</sup>lt;sup>1</sup>CTAN:macros/latex/packages/amslatex

их между  $[\nu \]$  или между  $\begin{align*} \begin{cases} \nu \end{cases}$ Это дает вам не нумерованные формулы. Если вы хотите, чтобы ШТFХ их нумеровал, пользуйтесь окружением equation.

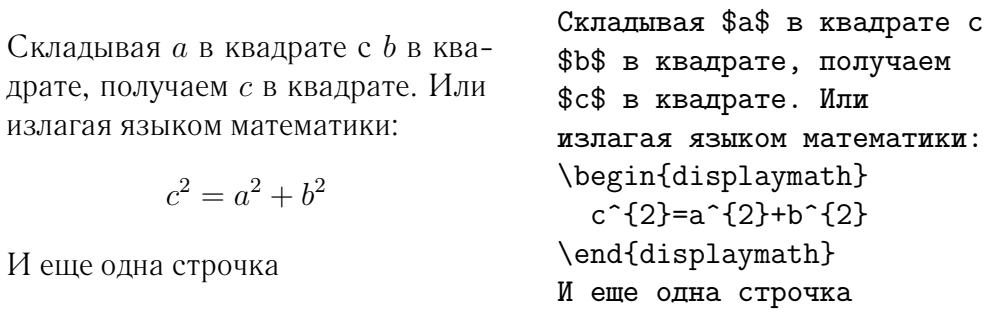

<span id="page-51-0"></span>При помощи \label и \ref вы можете в тексте ссылаться на уравнение.

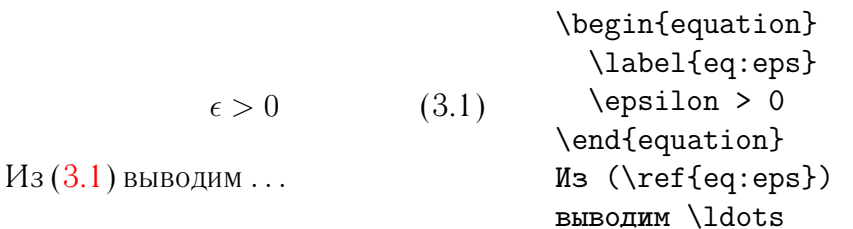

Заметьте, что выражения в выключных формулах верстаются в другом стиле:

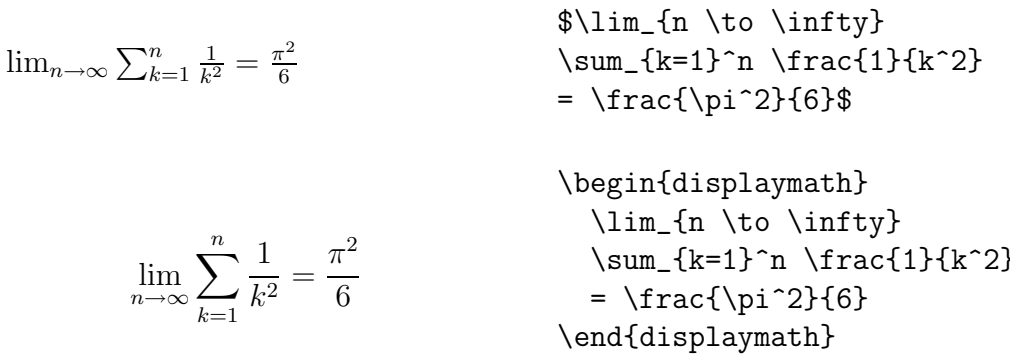

Математический режим отличается от текстового режима. Например, в математическом режиме:

- 1. Большинство пробелов и возвратов каретки не принимаются во внимание, так как все пробелы либо выводятся из логики математических выражений, или должны в явном виде задаваться командами вроде \,, \quad или \qquad.
- 2. Пустые строчки недопустимы. Каждая формула занимает только один абзан.

3. Каждая буква считается именем переменной, и верстается в этом качестве. Если вы хотите в формулу ввести нормальный текст (нормальный прямой шрифт с нормальными пробелами), то вам нужно вводить его командами \textrm{...}.

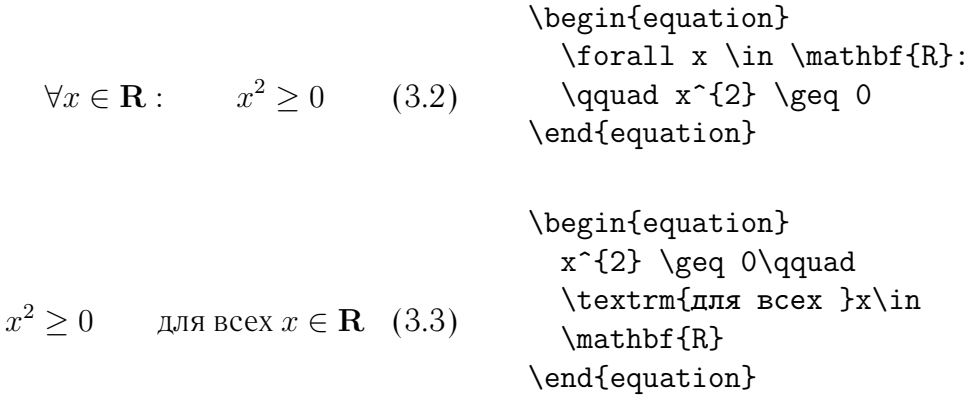

Математики бывают очень строги к используемым символам: здесь будет удобно использовать 'ажурные полужирные символы', которые получаются командой \mathbb из пакетов amsfonts или amssymb. Последний пример теперь выглядит так:

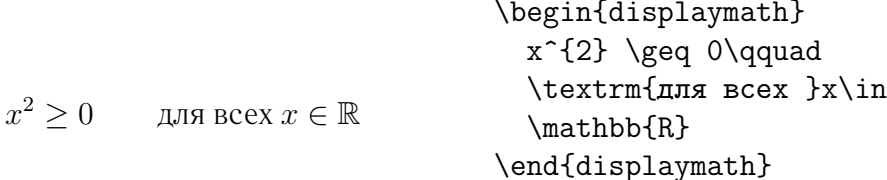

#### $3.2$ Группировка в математическом режиме

Большинство команд математического режима действует только на следующий символ. Так что, если вы хотите, чтобы команда влияла на несколько символов, вам нужно сгруппировать их вместе при помощи фигурных скобок:  ${...}.$ 

> \begin{equation}  $a^x+y$  \neq  $a^x+y$ }  $a^x + y \neq a^{x+y}$  (3.4) \end{equation}

#### $3.3$ Составляющие математической формулы

В этом разделе будут описаны наиболее важные команды, используемые в математической верстке. Детальный перечень команд для набора математических символов смотрите в разделе 3.9 на странице 49.

Строчные греческие буквы вводятся как \alpha, \beta, \gamma, ..., прописные буквы вводятся как \Gamma, \Delta, ... <sup>1</sup>

 $\lambda, \xi, \pi, \mu, \Phi, \Omega$ 

 $\lambda, \xi, \pi, \mu,$ \Phi,\Omega\$

 $\mathbb{R}^2$ 

Верхние и нижние индексы вводятся при помощи символов «<sup> $\rightarrow$ </sup> и « $\rightarrow$ ».

 $\mathbf{L}$  and  $\mathbf{L}$ 

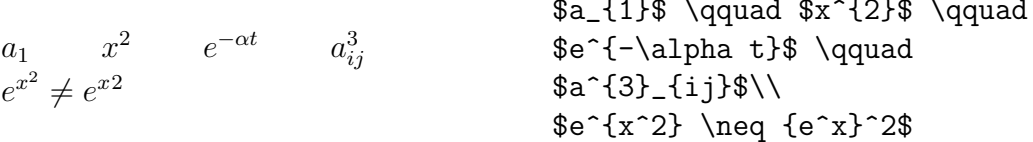

Квадратный корень вводится как \sqrt, корень *n*-ной степени печатается при помощи \sqrt [n]. Размер знака корня выбирается  $\mathbb{A}F[X]$  автоматически. Если нужен один только знак, используйте \surd.

$$
\sqrt{x} \quad \sqrt{x^2 + \sqrt{y}} \quad \sqrt[3]{2}
$$
  

$$
\sqrt{x^2 + y^2}
$$

 $\sqrt{\sqrt{x}}$  \qquad  $\sqrt{x^{2}+\sqrt{y}}$  }\$ \qquad \$\sqrt[3]{2}\$\\[3pt]  $\{\sqrt{x^2 + y^2}\}\$ 

Команды \overline и \underline создают горизонтальные линии сразу над или под выражением.

 $\overline{m+n}$ 

 $\overline{\text{S}}\overline{\text{overline}}\{m+n\}$ 

Команды \overbrace и \underbrace создают длинные горизонтальные фигурные скобки сразу над или под выражением.

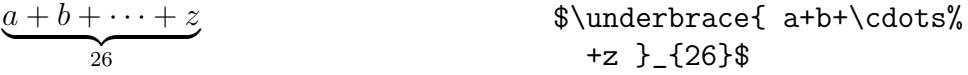

Для добавления к переменным знаков математических акцентов, таких, как маленькие стрелки или знака тильда, вы можете пользоваться командами, перечисленным в таблице 3.1. Широкие «шляпки» и тильды, охватывающие несколько символов, генерируются командами \widetilde и \widehat. Символ «'» дает знак производной..

<span id="page-53-0"></span><sup>&</sup>lt;sup>1</sup>В LAT<sub>F</sub>X 2<sub> $\epsilon$ </sub> не определяется прописная «альфа», потому что она выглядит так же, как латинская «А». При новой кодировке математики это будет изменено.

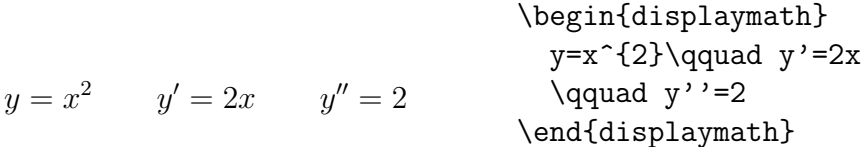

Векторы часто указываются добавлением маленьких стрелок стрелки над переменной. Это делается командой \vec. Для обозначения вектора от  $A$  до  $B$  полезны две команды \overrightarrow и \overleftarrow.

> \begin{displaymath} \vec a\quad  $\vec{a}$   $\overrightarrow{AB}$ \overrightarrow{AB} \end{displaymath}

Имена функций типа lg часто верстаются прямым шрифтом, а не курсивом, как переменные. Поэтому ШТгХ содержит следующие команды для набора имен наиболее важных функций:

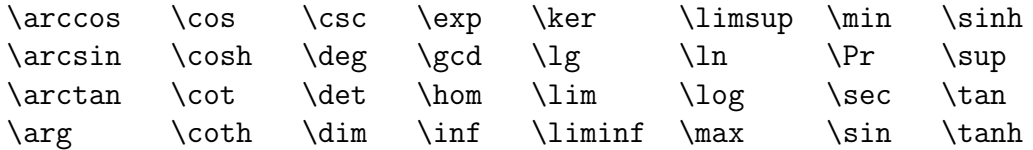

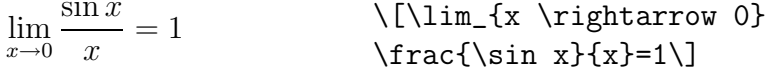

Для функции модуля функция модуля есть две команды: \bmod для бинарного оператора «a mod b» и \pmod для выражений вроде « $x \equiv a \pmod{b}$ ».

Двухъярусная дробь верстается командой \frac{...}{...}. Часто предпочтительнее ее форма с косой чертой 1/2, потому что она смотрится лучше при небольшом количестве 'дробного материала'.

 $1\frac{1}{2}$  $1\frac{1}{2}$  часа \begin{displaymath}  $\frac{x^{2}}{k+1}$  (qquad  $\frac{x^2}{k+1}$   $x^{\frac{2}{k+1}}$   $x^{1/2}$  $x^{\f} \frac{2}{k+1} \}$  $x^{\texttt{f}}$  1/2 } \end{displaymath}

Для верстки биноминальных коэффициентов или аналогичных структур можно пользоваться или {... \choose ...}, или {... \atop ...}. Вторая команда дает тот же вывод, что и первая, но без скобок.

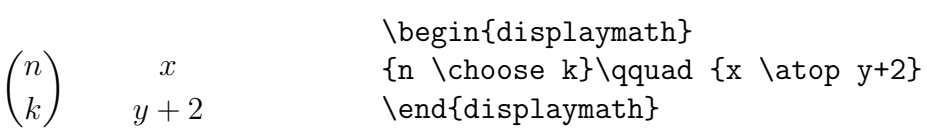

Оператор интеграла печатает команда \int, оператор суммы - команда **\sum**. Верхние и нижние пределы указываются при помощи знаков «<sup>\*</sup> » и «\_», так же, как верхние и нижние индексы.

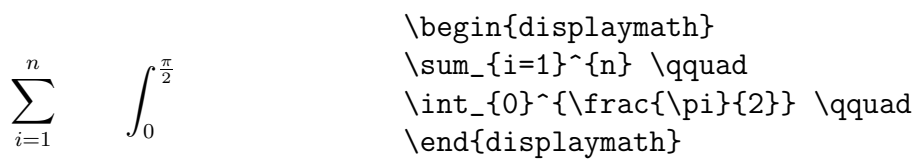

Для скобок и прочих ограничителей в ТFX существует множество символов (скажем, [  $\langle$  ||  $\hat{I}$ ). Круглые и квадратные скобки можно вводить соответствующими клавишами, фигурные скобки -\{, прочие ограничители — специальными командами (например, \updownarrow). Список доступных ограничителей смотрите в таблице 3.8 на странице 51.

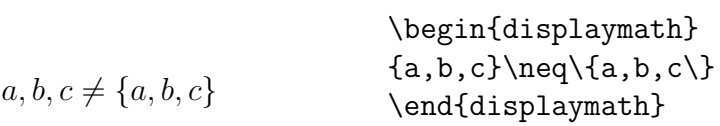

Если вы поместите перед открывающим ограничителем команду **\left**, или перед закрывающим - \right, то TFX автоматически выберет правильный размер ограничителя. Заметьте, что вы должны каждый **\left** закрывать соответствующим \right, и что размер определяется корректно только если оба они набраны на одной строке. Если вы не хотите иметь правого ограничителя, используйте невидимый ограничитель '\right.'!

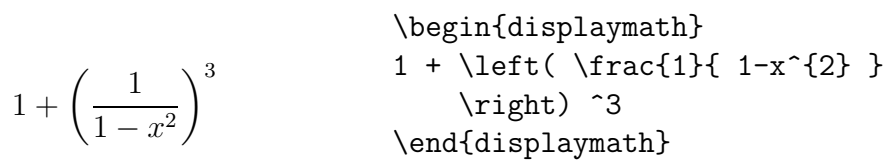

 $\sim$   $\sim$   $\sim$ 

В некоторых случаях необходимо указать корректный размер математического ограничителя вручную, для этого есть команды \big, \Big, \bigg и \Bigg, служащие префиксами к большинству команд ограничителей<sup>1</sup>.

<span id="page-55-0"></span><sup>&</sup>lt;sup>1</sup>Эти команды не работают как ожидается, если используются команды смены размера шрифта, или если указана опция 11pt или 12pt. Для корректирования этого поведения пользуйтесь пакетами exscale или amsmath.

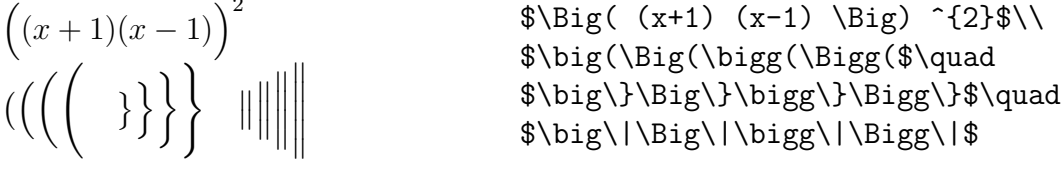

Чтобы ввести в формулу три точки, есть несколько команд. \ldots верстает точки на базовой линии, \cdots - центрированные. Кроме того, существуют команды \vdots для вертикальных и \ddots для диагональных точек. В разделе 3.5 вы найдете другой пример.

\begin{displaymath}  $x_{1}, \ldots, x_{n} \qquad \qquad$  $x_1, \ldots, x_n$   $x_1 + \cdots + x_n$  $x_{1}+\cdots+x_{n}$ \end{displaymath}

#### 3.4 Математические пробелы

вместо

Если выбранные Т<sub>F</sub>X пробелы внутри формул неудовлетворительны, вы можете их подстраивать с использованием команд управления пробелами. Команды для маленьких пробелов: \, для  $\frac{3}{18}$  quad (l), \: для  $\frac{4}{18}$  quad (l) и \; для  $\frac{5}{18}$  quad ( $\Box$ ). Экранированный символ пробела \\_ дает средних размелов пробел, а \quad (LI) и \qquad (LIII) дают большие пробелы. Размер \quad примерно соответствует ширине буквы 'М' в текущем шрифте. Команда \! производит отрицательный пробел размером  $-\frac{3}{18}$  quad (ii).

$$
\begin{array}{c}\n\hline\n\hline\n\hline\n\hline\n\end{display} \begin{array}{c}\n\begin{array}{c}\n\begin{array}{c}\n\begin{array}{c}\n\begin{array}{c}\n\begin{array}{c}\n\begin{array}{c}\n\begin{array}{c}\n\begin{array}{c}\n\end{array} \\
\end{array}\n\end{array} & \text{and} \end{array} \\
\hline\n\end{display} \begin{array}{c}\n\begin{array}{c}\n\begin{array}{c}\n\begin{array}{c}\n\end{array} \\
\end{array} & \text{and} \end{array} \\
\hline\n\end{array} & \begin{array}{c}\n\begin{array}{c}\n\begin{array}{c}\n\end{array} \\
\end{array} & \text{and} \end{array} \\
\hline\n\end{array} & \begin{array}{c}\n\begin{array}{c}\n\end{array} & \text{and} \end{array} \\
\end{array} & \begin{array}{c}\n\begin{array}{c}\n\end{array} & \text{and} \end{array} \\
\end{array}
$$

Заметьте, что 'd' в дифференциале обычно верстается прямым шрифтом.

АмS-LATEX включает другой способ тонкой подстройки пробелов между несколькими знаками интегралов: команды \iint, \iiint, \iiint и \idotsint. С загруженным пакетом amsmath предыдущий пример можно набирать так:

 $\iint_{R} dx dy$ 

\newcommand{\ud}{\mathrm{d}} \begin{displaymath}  $\int_{D} \ , \ \ud \ x \ , \ \ud \ y$ \end{displaymath}

Детали смотрите в электронном документе textmath.tex (распространяется с  $A_{M}S$ -LAT<sub>F</sub>X) или в главе 8 "The LAT<sub>F</sub>X Companion"

#### <span id="page-57-0"></span>Вертикально расположенный материал  $3.5$

Для верстки матриц пользуйтесь окружением аггау. Его работа напоминает окружение tabular. Для разрыва строки используется команда \\.

 $\ddot{\phantom{a}}$ 

 $\mathbf{r}$   $\mathbf{r}$ 

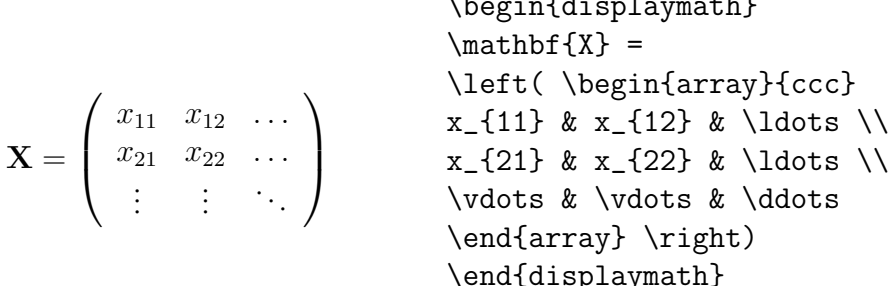

Окружение агтау можно также использовать для верстки выражений, имеющих один большой ограничитель, подставляя «.» в качестве невидимого правого ограничителя:

\begin{displaymath}  $y = \left\{ \begin{array}{c} \begin{cases} \frac{1}{1} \end{cases} \end{array} \right\}$ a & \textrm{если \$d>c\$}\\  $y = \begin{cases} a & \text{ec}\pi a > c \\ b + x & \text{no yr}\text{pam} \\ l & \text{остальное время дня} \end{cases}$ b+x & \textrm{по утрам}\\ 1 & \textrm{остальное время дня} \end{array} \right. \end{displaymath}

Для формул, занимающих несколько строк или для систем уравнений вместо equation пользуйтесь окружениями eqnarray и eqnarray\*. В eqnarray каждая строка получает отдельный номер уравнения. В eqnarray\* номера не ставятся.

Окружения eqnarray и eqnarray\* работают наподобие таблицы из трех столбцов формата {rcl}, где средний столбец используется для знака равенства, или знака неравенства, или другого подходящего знака. Команда

<span id="page-57-1"></span><sup>&</sup>lt;sup>1</sup> Можно получить на CTAN: info/ch8.\*.

\\ разбивает строки.

$$
\begin{array}{rcl}\n\text{beginbegin{align*}\n\text{beginbegin{align*}\n\text{begin{array}{rcl}\n\text{begin{array}{rcl}\n\text{begin{
$$

Заметьте, что по обеим сторонам средней колонки, знаков равенства, слиш ком много свободного места. Оно может быть уменьшено установкой \setlength\arraycolsep{2pt}, как в следующем примере.

**Длинные уравнения** не будут автоматически разбиваться на правиль ные части. Автор должен указать, где их разбивать и насколько выравни вать. Чаще всего для этого используют следующие методы:

 $\sin x = x - \frac{x^3}{2!}$  $\frac{x}{3!}$  +  $\frac{x^5}{5!}$  –  $-\frac{x^7}{7!} + \cdots$  (3.8) {\setlength\arraycolsep{2pt} \begin{eqnarray} \sin x  $& = & x -\frac{x^{3}}{3!}$ +\frac{x^{5}}{5!}-{} \nonumber\\ & & {}-\frac{x^{7}}{7!}+{}\cdots \end{eqnarray}}  $\cos x = 1 - \frac{x^2}{2!}$  $\frac{1}{2!}$  +  $+$  $\frac{x^4}{4!} - \frac{x^6}{6!} + \cdots$  (3.9) & & {}+\frac{x^{4}}{4!}<br>-\frac{x^{6}}{6!}+{ \begin{eqnarray}  $\left\{ \cos x = 1 \right\}$  $-\frac{x^{2}}{2!} + {\}$ \nonumber\\ -\frac{x^{6}}{6!}+{}\cdots \end{eqnarray}

Команда \nonumber заставляет LATEX не генерировать номер для этого урав нения.

Такими методами может быть сложно получить правильно выглядящие вертикально выровненные уравнения; более мощную альтернативу предо ставляет пакет amsmath.

# **3.6 Размер математического шрифта**

В математическом режиме TEX выбирает размер шрифта в зависимости от контекста. Индексы, например, верстаются меньшим шрифтом. Если вы хо тите добавить к уравнению обычный текст, не пользуйтесь командой \textrm, так как механизм переключения размера работать не будет, потому что \textrm временно выходит в текстовый режим. Чтобы оставить его работающим, используйте команду \mathrm<sup>1</sup>. Но имейте в виду, \mathrm будет хорошо работать только с короткими элементами. Пробелы по-прежнему не активны и акцентированные символы не работают<sup>2</sup>.

> \begin{equation} 2<sup>-</sup>{\textrm{nd}} \quad  $2^{\text{nd}}$   $2^{\text{nd}}$  $(3.10)$  2<sup> $\{\mathrm{nd}\}$ </sup> \end{equation}

Тем не менее, иногда вам может быть нужно указать LATFX точный размер шрифта. В математическом режиме размер устанавливается четырьмя командами:

 $\displaystyle$  \displaystyle (123), \textstyle (123), \scriptstyle (123)  $\mu$  $\setminus$ scriptscriptstyle  $(123)$ .

Смена стилей влияет также на способ изображения пределов.

$$
\operatorname{\mathsf{displaymath}}\backslash\{\mathsf{math} \}
$$
\n
$$
\operatorname{\mathsf{displaymath}}\backslash\{\mathsf{math} \}
$$
\n
$$
\operatorname{\mathsf{displaymath}}\backslash\{\mathsf{displaymath}}\backslash\{\mathsf{displaymath}}\{\mathsf{displaymath}}\backslash\{\mathsf{displaymath}}\backslash\{\mathsf{displaymath}}\{\mathsf{displaymath}}\backslash\{\mathsf{displaymath}}\backslash\{\mathsf{displaymath}}\backslash\{\mathsf{displaymath}}\backslash\{\mathsf{displaymath}}\backslash\{\mathsf{displaymath}}\{\mathsf{displaymath}}\backslash\{\mathsf{displaymath}}\backslash\{\mathsf{displaymath}}\{\mathsf{displaymath}}\backslash\{\mathsf{display
$$

Это один из примеров, когда нам нужны скобки большие, чем предоставляемые стандартными \left[ \right].

<span id="page-59-0"></span><sup>&</sup>lt;sup>1</sup>В зависимости от используемой русификации, у вас могут не работать русские буквы внутри команды \mathrm, вместо которой может использоваться команда \cyrmath прим. переводчика.

<span id="page-59-1"></span><sup>&</sup>lt;sup>2</sup>При подключении пакета  $A\mathcal{M}S$ -L<sup>3</sup>T<sub>F</sub>X команда \textrm начинает работать с изменением размера.

#### Теоремы, законы, ... 3.7

При написании математических документов, вам, вероятно, нужен способ верстки «лемм», «определений», «аксиом» и аналогичных структур. ШТFХ поддерживает это командами

```
\newtheorem{Ha3BaHue}[cyemyuk]{mekcm}[pa3deA]
```
Аргумент название - это краткое ключевое слово, используемое для идентификации «теоремы». Аргументом текст вы определяете настоящее название «теоремы», под которым она будет печататься в документе.

Аргументы в квадратных скобках необязательны. Оба они используются для определения того, как нумеровать «теорему». Аргументом счетчик вы можете указать название предварительно объявленной «теоремы». Новая «теорема» будет тогда нумероваться в той же последовательности. Аргумент раздел позволяет вам указать раздел, внутри которого вы хотите нумеровать вашу «теорему».

После использования в преамбуле документа команды \newtheorem, вы можете пользоваться следующими командами:

\begin{название}[текст] Это интересная теорема. \end{*Ha3BaHue*}

На этом теории должно быть достаточно. Дальнейшие примеры должны развеять последнюю тень сомнений, и окончательно убедить вас, что окружение \newtheorem слишком сложно, чтобы его можно было понять:

<span id="page-60-0"></span>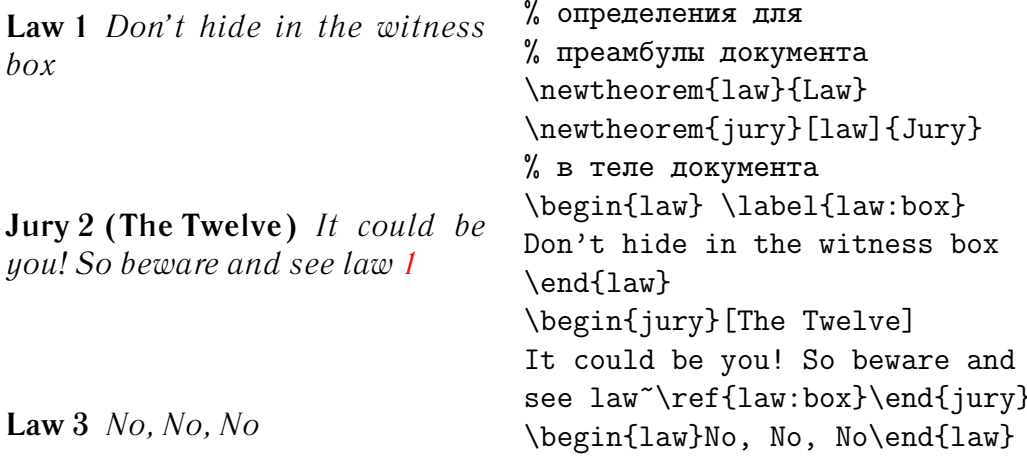

Теорема «Jury» использует тот же счетчик, что и теорема «Law». Следовательно, она получит номер в последовательности с другими теоремами

 $\sim$  .

«Law». Аргумент в квадратных скобках указывает заголовок теоремы, или нечто аналогичное.

 $\sqrt{4}$ 

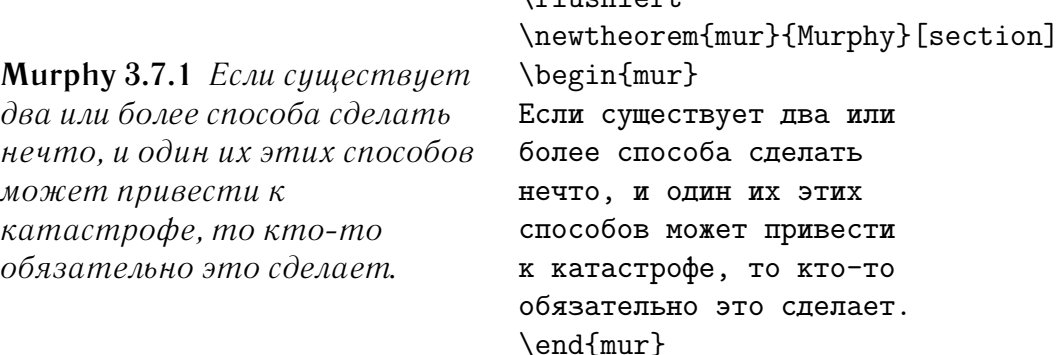

Теорема «Murphy» получает номер, связанный с номером текущего раздела. Вы можете также использовать другую структурную единицу, например, главу или подраздел.

#### 3.8 Полужирные символы

В ЕТРХ довольно непросто получить жирные символы; это, вероятно, сделано преднамеренно, потому что непрофессионалы слишком часто злоупотребляют ими. Команда смены шрифта \mathbf дает полужирные символы, но они обычные (прямые), тогда как математические символы обычно курсивные. Существует команда \boldmath, но она может использоваться только вне математического режима. То же относится и к символам.

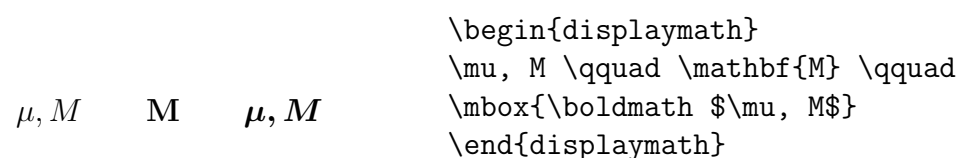

Заметьте, что запятая тоже полужирная, что может быть нежелательным. Пакет amsbsy (включаемый пакетом amsmath) включает команду \boldsymbol.

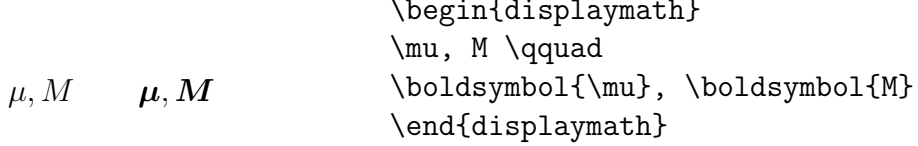

#### <span id="page-62-1"></span><span id="page-62-0"></span>Список математических символов  $3.9$

В следующих таблицах вы найдете все символы, известные обычно в математическом режиме.

Для доступа к символам, перечисленным в таблицах  $3.12-3.16^1$  в преамбуле документа должен быть загружен пакет amssymb, и в системе должны быть установлены математические шрифты AMS. Если пакеты и шрифты AMS в вашей системе не установлены, посмотрите на CTAN: macros/latex/packages/amslatex

<span id="page-62-2"></span>Таблица 3.1: Акценты математического режима

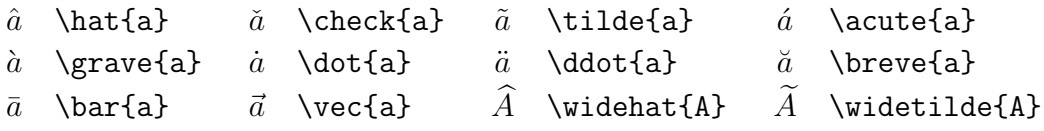

Таблица 3.2: Строчные греческие буквы

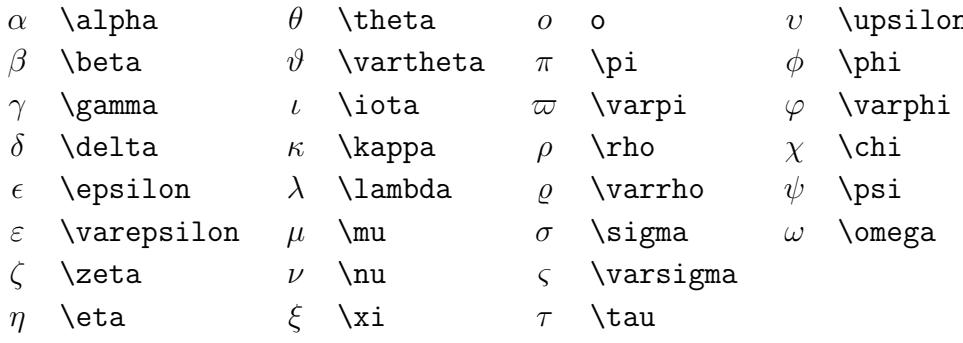

Таблица 3.3: Прописные греческие буквы

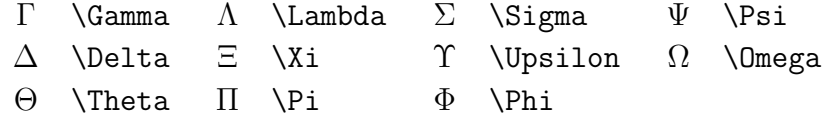

<span id="page-62-3"></span><sup>&</sup>lt;sup>1</sup>Эти таблицы были получены из symbols.tex (автор David Carlisle) и позже сильно изменены по совету Josef Tkadlec

Таблица 3.4: Бинарные отношения

Вы можете получить соответствующие отрицания добавлением перед следующими символами команды \not.

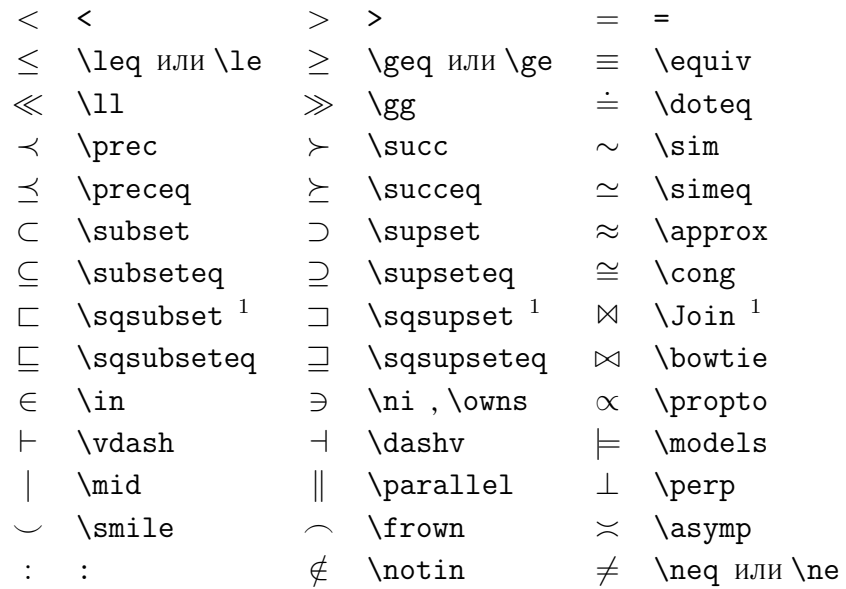

 $1/\text{J}$ ля доступа к этому символу пользуйтесь пакетом latexsym.

## Таблица 3.5: Бинарные операторы

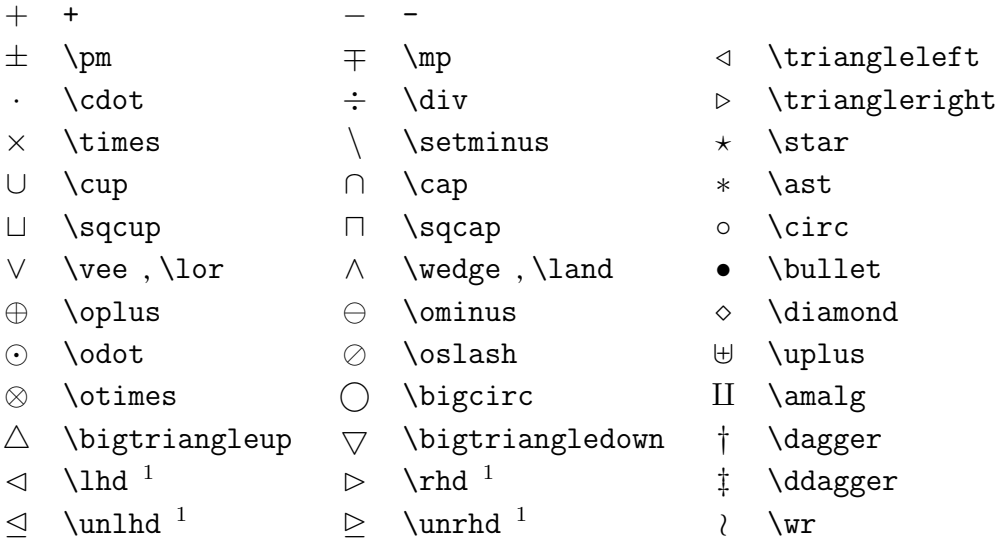

Таблица 3.6: Большие операторы

<span id="page-64-1"></span>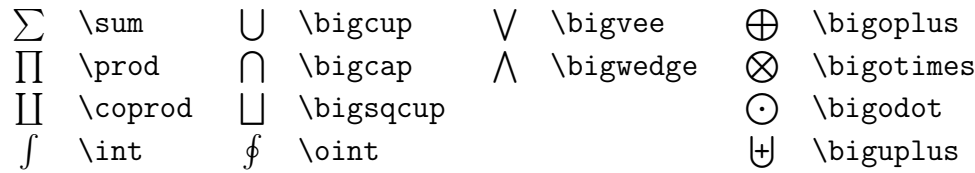

Таблица 3.7: Стрелки

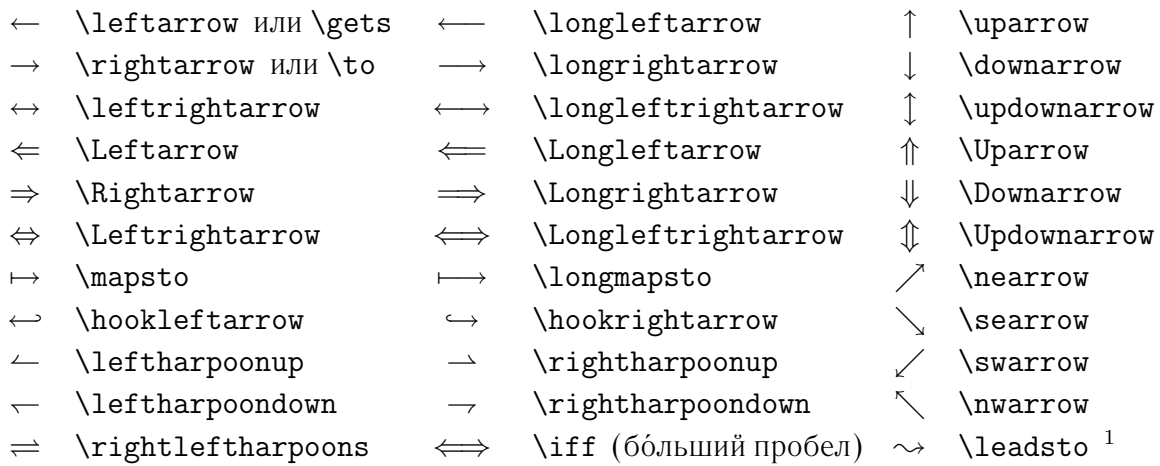

 $1$ Для доступа к этому символу пользуйтесь пакетом latexsym.

## <span id="page-64-0"></span>Таблица 3.8: Ограничители

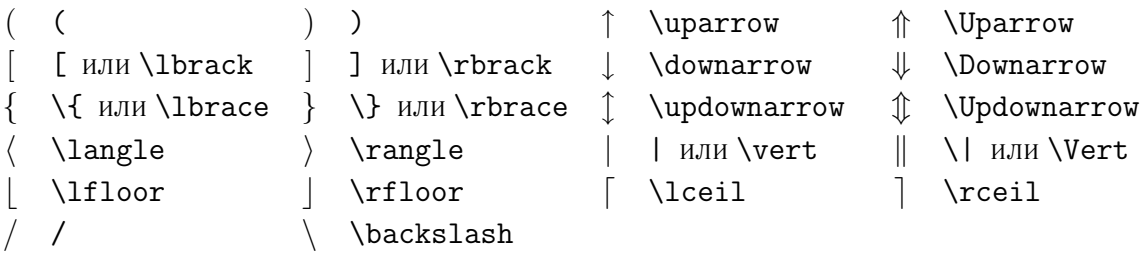

Таблица 3.9: Большие ограничители

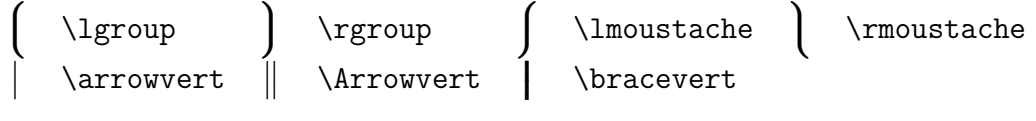

Таблица 3.10: Прочие символы

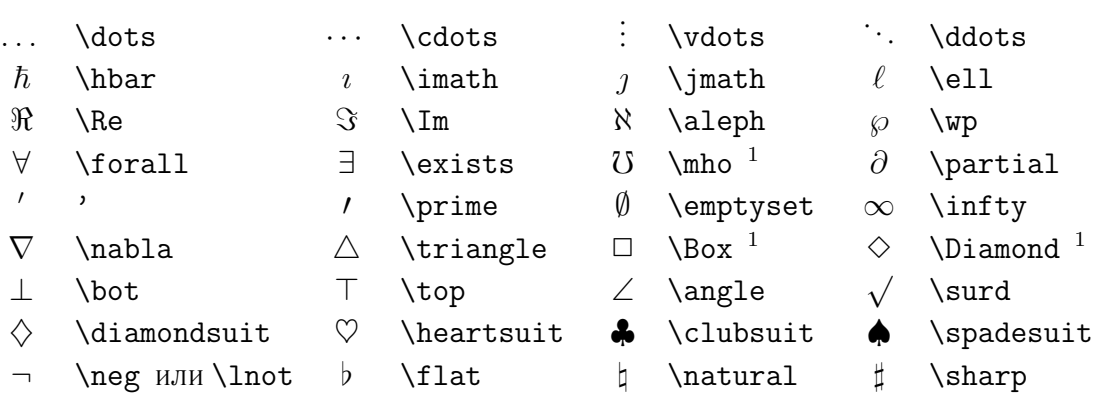

 $1$ Для доступа к этому символу пользуйтесь пакетом latexsym.

Таблица 3.11: Не-математические символы

Эти символы можно использовать и в текстовом режиме.

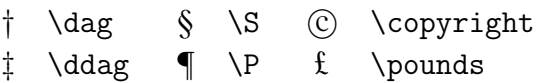

<span id="page-65-0"></span>Таблица 3.12: Ограничители AMS

 $\ulcorner$  \ulcorner  $\ulcorner$  \urcorner  $\ulcorner$  \llcorner y \lrcorner

Таблица 3.13: Буквы греческого и иврита AMS

 $F \digamma \times \varkappa \supset \Delta \ \delta \ \ldots$ 

# Таблица 3.14: Бинарные отношения AMS

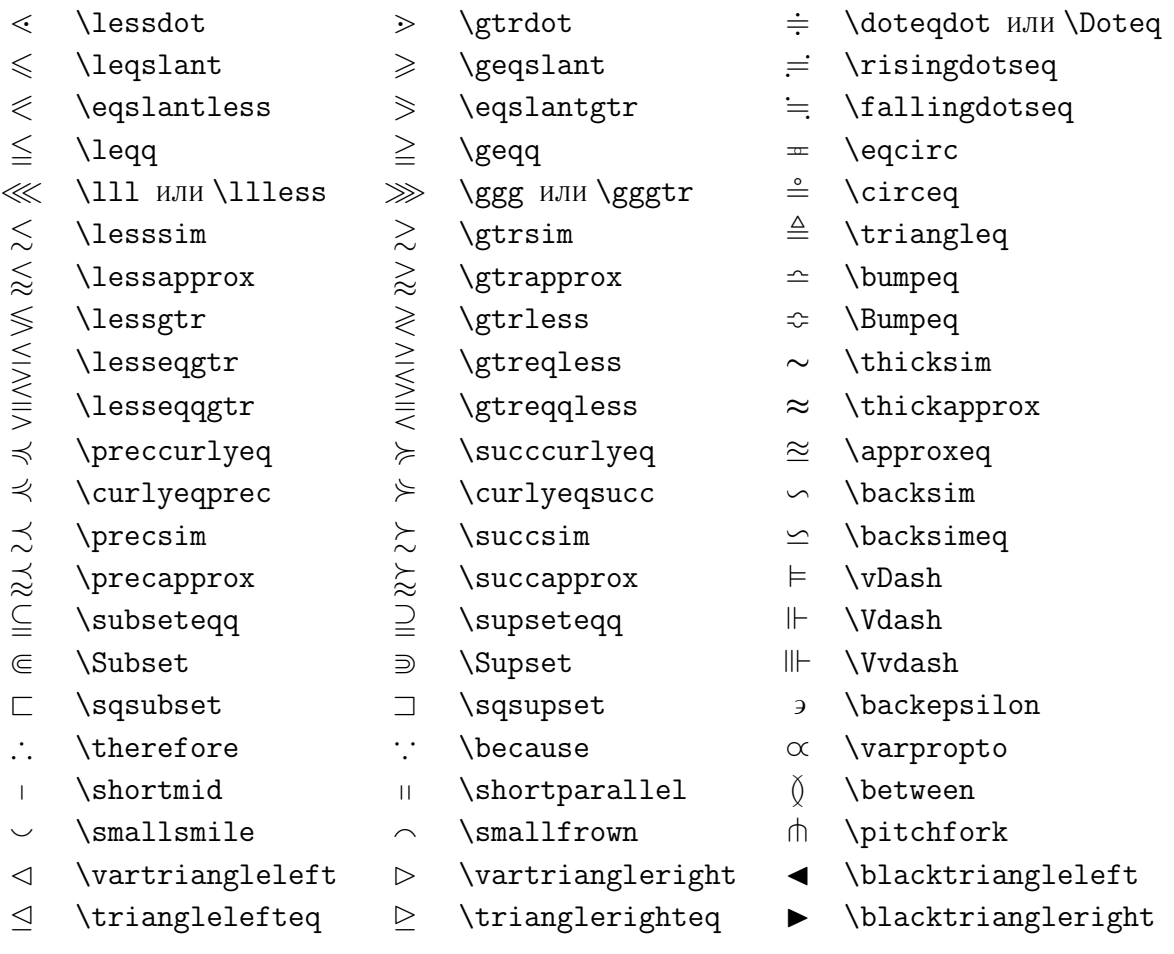

Таблица 3.15: Стрелки AMS

| $\leftarrow -$         | \dashleftarrow     | $-- \rightarrow$   | \dashrightarrow    | $\overline{\phantom{0}}$     | \multimap            |
|------------------------|--------------------|--------------------|--------------------|------------------------------|----------------------|
|                        | \leftleftarrows    |                    | \rightrightarrows  |                              | \upuparrows          |
| $\hookrightarrow$      | \leftrightarrows   | $\rightleftarrows$ | \rightleftarrows   |                              | \downdownarrows      |
| ⇚                      | Lleftarrow         | $\Rightarrow$      | \Rrightarrow       |                              | \upharpoonleft       |
| $\leftarrow$           | \twoheadleftarrow  | $\longrightarrow$  | \twoheadrightarrow |                              | \upharpoonright      |
| $\leftarrow\leftarrow$ | \leftarrowtail     | $\rightarrowtail$  | \rightarrowtail    |                              | \downharpoonleft     |
| $\leftrightharpoons$   | \leftrightharpoons |                    | \rightleftharpoons |                              | \downharpoonright    |
| ↰                      | \Lsh               | ↱                  | \Rsh               | $\rightsquigarrow$           | \rightsquigarrow     |
| $\leftarrow$           | \looparrowleft     | $\rightarrow$      | \looparrowright    | $\leftrightarrow\rightarrow$ | \leftrightsquigarrow |
| $\curvearrowleft$      | curvearrowleft     | $\curvearrowright$ | \curvearrowright   |                              |                      |
|                        | \circlearrowleft   |                    | \circlearrowright  |                              |                      |

<span id="page-67-0"></span>Таблица 3.16: Отрицательные бинарные отношения и стрелки AMS

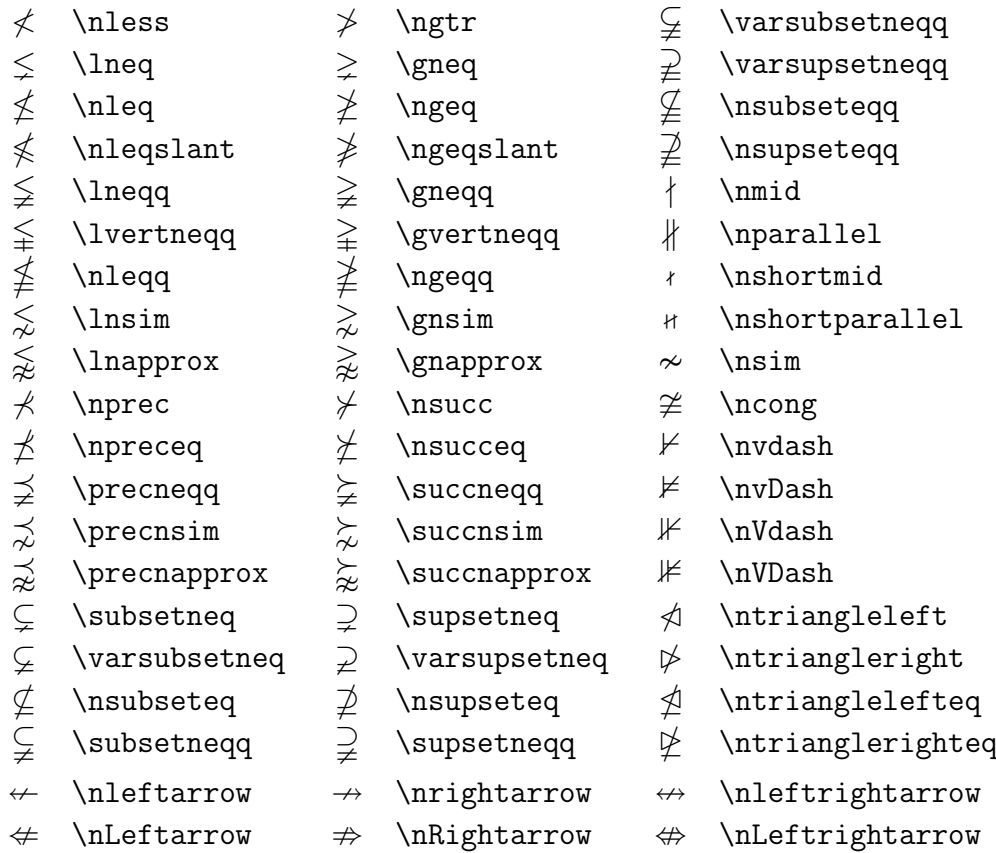

### Таблица 3.17: Бинарные операторы AMS

 $\dot{+} \dot{+}$ 

 $\ltimes$   $\ltimes$   $\ltimes$   $\rtimes$   $\rtimes$  $\text{\textcircled{a}}$  \Cup или \doublecup  $\textcircled{a}$  \Cap или \doublecap \ \smallsetminus  $\vee$  \veebar  $\overline{\wedge}$  \barwedge  $\overline{\wedge}$  \doublebarwedge  $\boxplus$  \boxplus  $\boxplus$  \boxminus  $\odot$  \circleddash  $\boxtimes$  \boxtimes  $\Box$  \boxdot  $\odot$  \circledcirc  $\begin{array}{ccc} \wedge & \text{hreetimes} & \text{hreetimes} \end{array}$  $Y \quad \text{curlyvee} \quad \text{curlyvedge}$ Таблица 3.18: Прочие символы AMS

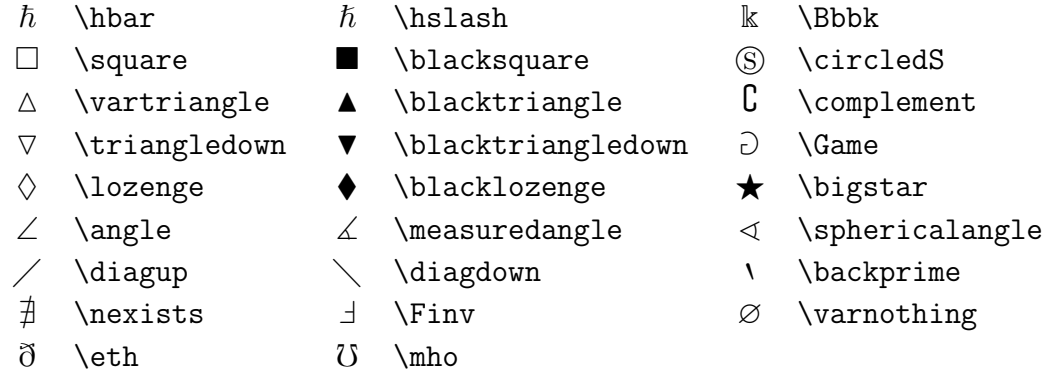

### Таблица 3.19: Математические алфавиты

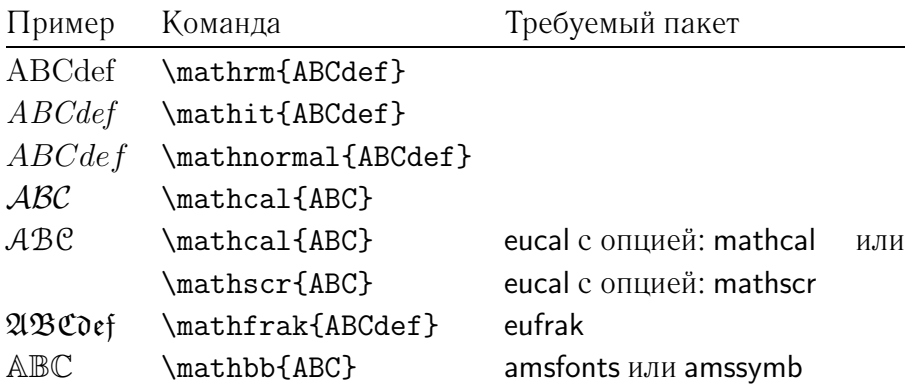

# Глава 4

# Специальные возможности

При сборке большого документа  $L^2T$ <sub>F</sub>X поможет вам некоторыми специальными функциями, например, генерацией предметного указателя, управлением библиографией и тому подобными. Более подробное описание специальных возможностей и расширений LATFX находится в LATFX Manual [1] и в The  $\angle ETK$  Companion [3].

#### Включение EPS графики 4.1

ИТЕХ имеет базовые средства для работы с плавающими объектами, такими, как иллюстрациями и таблицами, при помощи окружений figure и table.

Существует также несколько способов создавать собственно графику средствами базового ШЕХ или его расширений. К сожалению, большинство пользователей находит их трудными для понимания. Дополнительная информация приведена в *The L<sup>H</sup>FX* Companion [3] и в L<sup>H</sup>FX Manual [1].

Более простой метод получения графики в документе — это создавать ее специализированными программными пакетами<sup>1</sup> и включать в документ готовую графику. Пакеты LATFX предлагают множество способов это делать. В этом введении обсуждается только использование графики в формате Encapsulated POSTSCRIPT (EPS), поскольку это довольно просто делается и широко распространено. Чтобы использовать картинки в формате EPS, вам нужно использовать для вывода POSTSCRIPT принтер<sup>2</sup>.

<span id="page-70-0"></span><sup>&</sup>lt;sup>1</sup> Такими, как XFig, CorelDraw!, Freehand, Gnuplot, ...

<span id="page-70-1"></span><sup>&</sup>lt;sup>2</sup>Другая возможность вывода POSTSCRIPT заключается в использовании программы GHOSTSCRIPT, доступной с CTAN: support/ghostscript.

Хороший набор команд включения графики входит в пакет graphicx (автор D. P. Carlisle). Он является частью целого семейства пакетов, называющегося комплектом "graphics"!

В предположении, что вы работаете в системе с доступным для вывода POSTSCRIPT принтером, и с установленным пакетом graphicx, для включения картинки в ваш документ можете использовать следующую пошаговую инструкцию:

- 1. Экспортируйте картинку из вашей графической программы в формате  $FDC<sub>2</sub>$
- 2. В преамбуле документа загрузите пакет graphicx при помощи

### \usepackage[ $\partial pa\ddot{u}sep$ ]{graphicx}

где драйвер — это название вашего конвертера DVI в POSTSCRIPT. Самый широко используемый называется dvips. Название драйвера требуется потому, что не существует стандарта включения графики в ТрХ. Зная название драйвера, graphicx может выбрать правильный способ вставить информацию о графике в . dvi файл так, чтобы драйвер ее понял и смог корректно вставить . еря файл.

3. Для включения файла в ваш документ пользуйтесь командой

 $\int \text{Ludegraphics}$  [ $\kappa \mu v = 3\mu u e \mu u e$ , ...] { $\phi a \mu \lambda$ }

Необязательный параметр принимает вид списка разделенных запятыми пар ключей и соответствующих значений. Ключи можно использовать для изменения ширины, высоты, поворота включаемой графики. Таблица 4.1 перечисляет самые важные ключи.

Возможно, пример сделает это понятнее:

```
\begin{figure}
\begin{center}
\includegraphics[angle=90, width=0.5\textwidth]{test}
```
<span id="page-71-0"></span><sup>&</sup>lt;sup>1</sup>CTAN:macros/latex/packages/graphics.

<span id="page-71-1"></span> $2$ Если ваша программа не имеет экспорта в EPS, можно попробовать установить драйвер PostScript принтера (скажем, какого-нибудь Apple LaserWriter) и печатать в файл через этот драйвер. Если вам повезет, в этом файле будет EPS. Заметьте, что EPS обязан содержать не больше одной страницы. Некоторые принтерные драйверы нужно в явном виде настраивать для генерации EPS.
<span id="page-72-0"></span>Таблица 4.1: Названия ключей для пакета graphicx

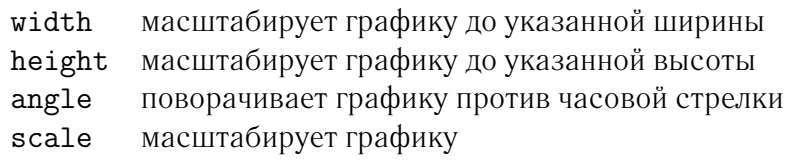

\end{center} \end{figure}

Здесь включается графика, записанная в файл test.eps. Она *сначала* по ворачивается на 90 градусов и *затем* масштабируется до конечной шири ны в 0.5 ширины стандартного абзаца. Пропорции сохраняются, поскольку не указано конкретной высоты. Параметры высоты и ширины могут также быть указаны в абсолютных размерах. Обратитесь к таблице [5.5](#page-87-0) на страни це [74.](#page-87-1) Если вы хотите знать об этом больше, прочтите [[8\]](#page-96-0) и [\[11](#page-97-0)].

# **4.2 Библиография**

Окружение thebibliography генерирует библиографию. Каждый элемент начинается с

\bibitem{*маркер*}

Затем *маркер* используется для дальнейших ссылок на книгу, статью или труд.

\cite{*маркер*}

Элементы библиографии нумеруются автоматически. Параметр после команды \begin{thebibliography} устанавливает максимальную ширину этих номеров. В следующем примере {99} указывает ШТЕХ, что ни один из номеров элементов не будет шире, чем число '99'.

<span id="page-73-2"></span>Partl [[1](#page-73-0)] предложил, чтобы . . .

# **Литература**

```
Partl<sup>~</sup>\cite{pa} предложил,
чтобы \ldots
```
\begin{thebibliography}{99} \bibitem{pa} H.~Partl: \emph{German \TeX}, TUGboat Vol.~9, No.~1 ('88) \end{thebibliography}

<span id="page-73-0"></span>[1] H. Partl: *German TEX*, TUGboat Vol. 9, No. 1 ('88)

Для использования в больших проектах обратите внимание на программу BibTFX. Она входит в большинство поставок TFX. BibTFX позволяет вам поддерживать библиографическую базу данных и извлекать из нее ссылки, имеющие отношение к тому, что вы цитировали в вашем труде. Визуальное представление библиографий, генерируемых BibTFX, основано на концепции стилей, что позволяет вам создавать библиографии, следуя любому из существующих стилей библиографии.

## **4.3 Указатели**

Полезной особенностью многих книг является их предметный указатель. Указатели могут создаваться автоматически при помощи LATEX и сопровождающей программы  $\mathtt{makeindex}^{\text{l}}$ . В этом введении будут изложены только базовые команды генерации указателя. Более глубокое изложение смотри те в *The L<sup>A</sup>T<sub>F</sub>X Companion* [\[3](#page-96-1)].

Для включения возможностей  $\operatorname{\LaTeX}$  в преамбуле должен загружаться пакет makeidx:

\usepackage{makeidx}

а специальные команды должны быть разрешены помещением в преамбулу

<span id="page-73-1"></span> $^1$ На системах, не поддерживающих длинные имена файлов, программа может называться makeidx.

<span id="page-74-1"></span><span id="page-74-0"></span>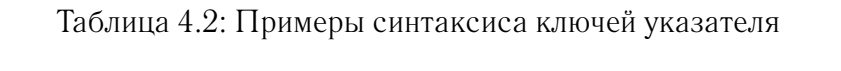

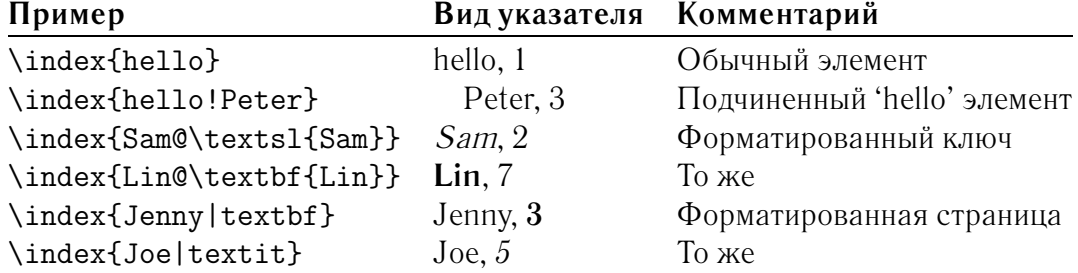

### команды

\makeindex

Содержимое указателя создается командами

### \index{*ключ*}

где *ключ* является элементом указателя. Вы вводите команды указателя в том месте текста, куда этот элемент должен указывать. Таблица [4.2](#page-74-0) объяс няет синтаксис аргумента *ключ* несколькими примерами.

По мере обработки входного файла LAT<sub>EX</sub>, каждая команда \index записывает соответствующий элемент указателя вместе с номером текущей страницы в специальный файл. Файл имеет то же имя, что и входной файл LATEX, но другое расширение имени (.idx). Если теперь повторно обрабо тать входной файл, этот отсортированный указатель включается в документ в то место, где ШТЕХ находит команду

### \printindex

Пакет showidx, входящий в LAT<sub>E</sub>X  $2\varepsilon$ , печатает все элементы указателя на левом поле текста. Это весьма полезно при проверке текста и сверке указателя.

## <span id="page-75-2"></span>**4.4 Настраиваемые колонтитулы**

Пакет fancyhdr<sup>[1](#page-75-0)</sup>, написанный Piet van Oostrum, предоставляет несколько простых команд, позволяющих вам настраивать верхние и нижние колонти тулы документа. Если вы сейчас взглянете на верх этой страницы, то увиди те одно их возможных применений этого пакета.

```
\documentclass{book}
\usepackage{fancyhdr}
\pagestyle{fancy}
% этим мы убеждаемся, что заголовки глав и
% разделов используют нижний регистр.
\renewcommand{\chaptermark}[1]{\markboth{#1}{}}
\renewcommand{\sectionmark}[1]{\markright{\thesection\ #1}}
\fancyhf{} % убираем текущие установки для колонтитулов
\fancyhead[LE,RO]{\bfseries\thepage}
\fancyhead[LO]{\bfseries\rightmark}
\fancyhead[RE]{\bfseries\leftmark}
\renewcommand{\headrulewidth}{0.5pt}
\renewcommand{\footrulewidth}{0pt}
\addtolength{\headheight}{0.5pt} % оставляем место для линейки
\fancypagestyle{plain}{%
   \fancyhead{} % на обычных страницах убираем колонтитулы
   \renewcommand{\headrulewidth}{0pt} % и линейку
}
```
<span id="page-75-1"></span>Рис. 4.1: Пример настройки fancyhdr

Сложность в настройке колонтитулов в том, чтобы включить туда ве щи вроде заголовков раздела или главы. LATEX достигает этого в два этапа. В определениях колонтитулов можно использовать команды \rightmark и \leftmark, представляющих заголовки текущей главы и раздела, соот ветственно. Значения этих двух команд меняются при обработке команд \chapter или \section.

Для большей гибкости команды \chapter и ей подобные не переопреде ляют \rightmark и \leftmark сами, а вызывают еще одну команду, называ ющуюся \chaptermark, \sectionmark или \subsectionmark, ответствен ную за переопределение \rightmark и \leftmark.

<span id="page-75-0"></span> $1/\text{C}$ Оступный из CTAN:macros/latex/contrib/supported/fancyhdr

<span id="page-76-1"></span>Так что, если вы хотите изменить вид названия главы в верхнем колон титуле, вы просто переопределяете команду \chaptermark.

Рисунок [4.1](#page-75-1) показывает, как можно настроить пакет fancyhdr так, чтобы колонтитулы выглядели почти так, как они выглядят у этого буклета. В лю бом случае вам рекомендуется ознакомиться с документацией к пакету по адресу, упомянутому в сноске.

## **4.5 Пакет verbatim**

Ранее в этом введении вы познакомились с *окружением* verbatim. В этом разделе вы узнаете про *пакет* verbatim. Пакет verbatim представляет из се бя повторную реализацию окружения verbatim с исправлением некоторых его ограничений. Само по себе это не замечательно<sup>[1](#page-76-0)</sup>, но, кроме того, в него была добавлена некоторая функциональность, и вот почему пакет здесь упо минается. Пакет verbatim предоставляет команду

\verbatiminput{*файл*}

которая позволяет вам включать текстовый файл в ваш документ, как если бы его содержимое находилось внутри окружения verbatim.

Так как пакет verbatim входит в комплект 'tools', вы найдете его уста новленным на большинстве систем. Если вы хотите узнать о нем больше, обязательно прочитайте [[9](#page-96-2)].

<span id="page-76-0"></span> $1$ Это для американцев не замечательно. Для нас интересно то, что пакет verbatim включает команду \verbatim"@font, позволяющую использовать произвольный шрифт, напри мер, русский, что невозможно в окружении verbatim без модификации стандартного пове дения LATEX. **— прим. переводчика**

# <span id="page-78-0"></span>Глава 5

# Настройка ИТЕХ

Произведенные с использованием изученных до сих пор команд документы будут выглядеть вполне приемлемо для широкой аудитории. Они не выглядят очень модно, подчиняясь зато всем правилам хорошего тона в наборе, поэтому их легко читать и на них приятно смотреть.

Но бывают ситуации, в которых  $\text{LTr}X$  не предоставляет команду или окружение, удовлетворяющие вашим ожиданиям, или производимый некоторой существующей командой вывод не отвечает вашим требованиям.

В этой главе даются некоторые советы по обучению  $\operatorname{\mathbb{F}TrX}$  новым вещам, и тому, как сделать его вывод отличающимся от того, что производится по умолчанию.

#### $5.1$ Новые команды, окружения и пакеты

Как вы заметили, все вводимые в этой книге команды верстаются в рамке и включаются в указатель в конце книги. Вместо того, чтобы напрямую использовать необходимые для этого команды ШТрХ, автор создал пакет, в котором определил новые команды и окружения для этой цели. Теперь можно просто писать:

\dum

\begin{command} \cifdum} \end{command}

В этом примере используются как новое окружение, называющееся command и отвечающее за рисование рамки вокруг команды, так и новая команда, называющаяся \сі и верстающая название команды и заносящая соответствующий элемент в указатель. Вы можете в этом убедиться, поискав ко-

<span id="page-79-0"></span>манду \dum в указателе в конце книги, где вы найдете запись для \dum, указывающую на эту страницу.

Если автор когда-нибудь решит, что ему не нравятся больше команды, сверстанные в рамке, он просто изменит определение окружения command. Это намного проще, чем пройти по всему документу, выискивая все места, где использованы общие команды ШТЕХ для рисования рамки вокруг слов.

#### $5.1.1$ Новые команды

Чтобы добавить ваши собственные команды, пользуйтесь командой

```
\newcommand{название}[число]{определение}
```
Обычно эта команда требует двух аргументов. Название команды, которую вы создаете, и определение команды. Аргумент число в квадратных скобках не обязателен. Он применяется для создания новых команды, которые, в свою очередь, принимают до 9 аргументов.

Следующие два примера должны вам помочь получить представление о команде. Первый пример определяет новую команду, называющуюся \tnss, что является сокращением от "The Not So Short Introduction to LATFX  $2\varepsilon$ ". Такая команда пригодится, если вам много раз приходится писать название этой книги

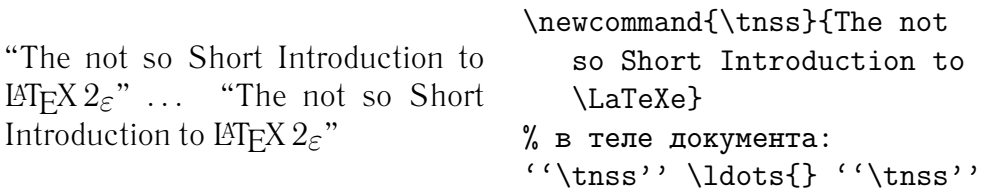

Следующий пример иллюстрирует использование аргумента число. Метка #1 заменяется на заданный аргумент. Если вы хотите использовать более одного аргумента, пользуйтесь #2, и так далее.

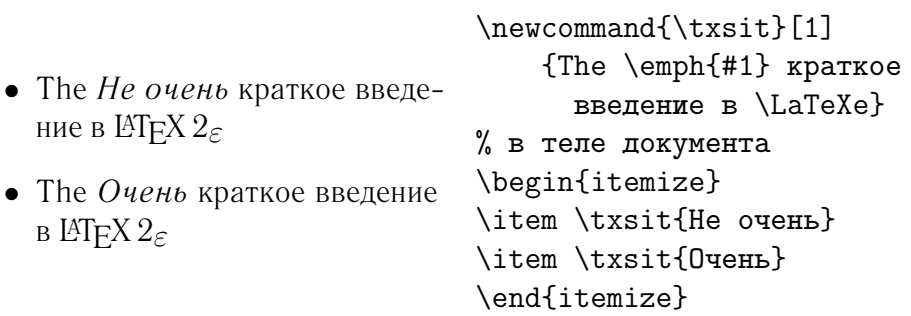

ИТ-Х не позволит вам создать новую команду, которая бы изменяла уже

<span id="page-80-0"></span>существующую. Но для случая, когда вы явно хотите изменить существую щую команду, есть специальная команда: \renewcommand. Она имеет тот же синтаксис, что и команда \newcommand.

В некоторых случаях может пригодиться команда \providecommand. Она работает так же, как \newcommand, но, если команда уже определена, то LAT<sub>E</sub>X  $2_{\varepsilon}$  ее молча проигнорирует.

### **5.1.2 Новые окружения**

Аналогично команде \newcommand, существует команда для создания ваше го собственного окружения. Команда \newenvironment имеет следующий синтаксис:

\newenvironment{*название*}[*номер*]{*начало*}{*конец*}

Подобно команде \newcommand, \newenvironment можно использовать с необязательным аргументом, или без него. Материал, заключенный в аргу мент *начало*, обрабатывается до обработки текста внутри окружения. Ма териал, заключенный в аргумент *конец*, обрабатывается, когда встречается команда \end{*название*}. Следующий пример иллюстрирует использова ние команды \newenvironment.

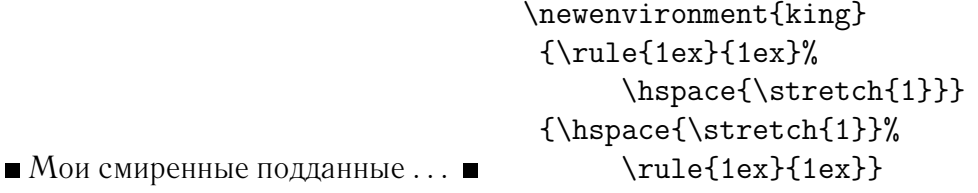

\begin{king} Мои смиренные подданные\ldots \end{king}

Аргумент *номер* используют так же, как и для команды \newcommand. LATEX контролирует, чтобы вы не определяли уже существующее окру жение. Если вы заходите все же это сделать, пользуйтесь командой \renewenvironment. Она имеет тот же синтаксис, что ли \newenvironment.

Команды, использованные в этом примере, будут разъяснены позже: описание команды \rule см. на стр.  $80$ , команда \stretch описана на стр. [74,](#page-87-1) а описание команды \hspace находится на стр. [73](#page-86-0).

#### <span id="page-81-1"></span> $5.1.3$ Ваш собственный пакет

Когда вы определяете множество новых окружений и команд, преамбулы ваших документов становятся очень большими. В этой ситуации представляется разумным создать пакет ЕТРХ, содержащий определения всех ваших команд и окружений. Потом можно командой \usepackage использовать пакет в ваших документах.

```
% Пакет для демонстрации. Tobias Oetiker.
\ProvidesPackage{demopack}
\newcommand{\tnss}{He очень краткое введение в \LaTeXe}
\newcommand{\txsit}[1]{\emph{#1} xparkoe
                       введение в \LaTeXe}
\newenvironment{king}{\begin{quote}}{\end{quote}}
```
<span id="page-81-0"></span>Рис. 5.1: Пример пакета

Создание пакета в основном состоит из переноса содержимого вашей преамбулы в отдельный файл с именем, заканчивающимся на .sty. Есть только одна специальная команда, которую вы должны использовать

```
\ProvidesPackage{Ha3BaHue nakema}
```
в самом начале файла с вашим пакетом. \ProvidesPackage указывает LATFX название пакета, что позволяет ему выдавать осмысленное сообщение об ошибке, когда вы пытаетесь включать пакет дважды. Иллюстрация 5.1 показывает маленький пример пакета, содержащего определенные в вышеприведенных примерах команды.

#### $5.2$ Шрифты и их размеры

#### $5.2.1$ Команды смены шрифта

ИТ-Х выбирает подходящее начертание и размер шрифта, основываясь на логической структуре документа (разделы, сноски, ...). Иногда может быть желательно сменить шрифт вручную. Для этого вы можете пользоваться командами, перечисленными в таблицах 5.1 и 5.2. Действительный размер каждого шрифта определяется дизайном и зависит от класса и опций документа. Таблица 5.3 показывает абсолютные размеры, соответствующие этим командам в стандартных классах документов.

<span id="page-82-1"></span>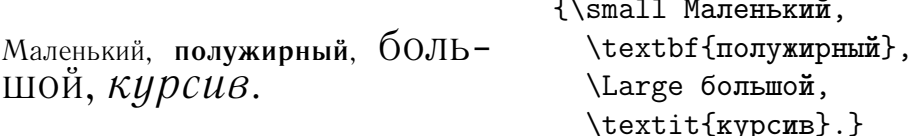

Важная особенность  $\text{LTr} X 2_{\varepsilon}$  заключается в том, что атрибуты шрифта независимы. Это значит, что вы можете давать команды смены размера или даже семейства шрифта, сохраняя при этом установки атрибутов наклона или насышенности.

В математическом режиме вы можете использовать команды смены шрифта, чтобы временно выйти из математического режима и ввести нормальный текст. Если вы хотите переключиться на другой шрифт для верстки математики, то для этого существует отдельный набор команд. Смотрите таблицу 5.4.

В связи с командами смены размера шрифта заметную роль играют фигурные скобки. Они используются для построения групп. Группы ограничивают область действия большинства команд ШТ-Х.

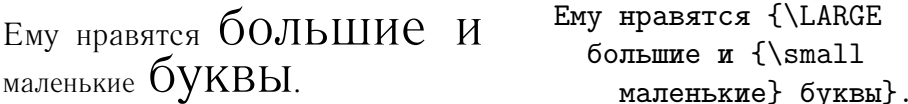

Команды, влияющие на размер шрифта, влияют также на расстояние между строками, но только если соответствующий абзац заканчивается внутри области действия команды. Поэтому закрывающая фигурная скобка } не должна стоять слишком рано. Заметьте положение команды \par в следующих двух примерах:

<span id="page-82-0"></span>Таблица 5.1: Шрифты

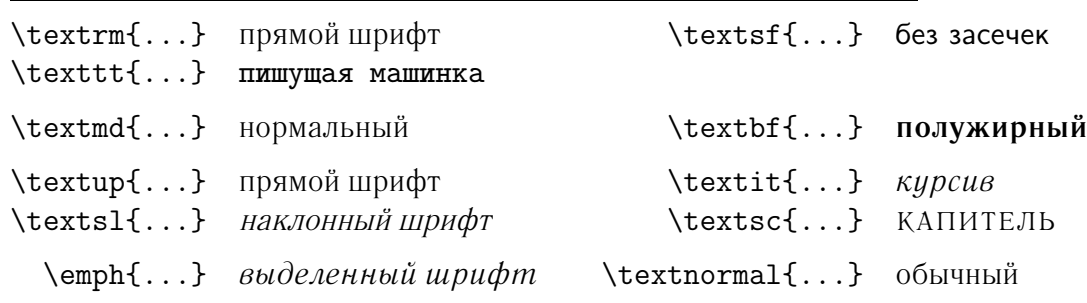

<span id="page-83-0"></span>Таблица 5.2: Размеры шрифта

<span id="page-83-2"></span>

| \tiny         |          | крошечный          |  |
|---------------|----------|--------------------|--|
| \scriptsize   |          | очень маленький    |  |
| \footnotesize |          | довольно маленький |  |
| \small        |          | маленький          |  |
| \normalsize   |          | нормальный         |  |
| \large        |          | большой            |  |
|               |          | \Large еще больше  |  |
| \LARGE        |          | очень большой      |  |
| \huge         | огромный |                    |  |
| \Huge         |          | громадный          |  |

Таблица 5.3: Абсолютные размеры шрифтов в стандартных классах

<span id="page-83-1"></span>

| Размер        | 10pt (по умолчанию) | onция 11pt | onция 12pt |
|---------------|---------------------|------------|------------|
| \tiny         | 5pt                 | 6pt        | 6pt        |
| \scriptsize   | 7pt                 | 8pt        | 8pt        |
| \footnotesize | 8pt                 | 9pt        | 10pt       |
| \small        | 9pt                 | 10pt       | 11pt       |
| \normalsize   | 10pt                | 11pt       | 12pt       |
| \large        | 12pt                | 12pt       | 14pt       |
| \Large        | 14pt                | 14pt       | 17pt       |
| \LARGE        | 17pt                | 17pt       | 20pt       |
| \huge         | 20pt                | 20pt       | 25pt       |
| Huge          | 25pt                | 25pt       | 25pt       |

<span id="page-84-1"></span>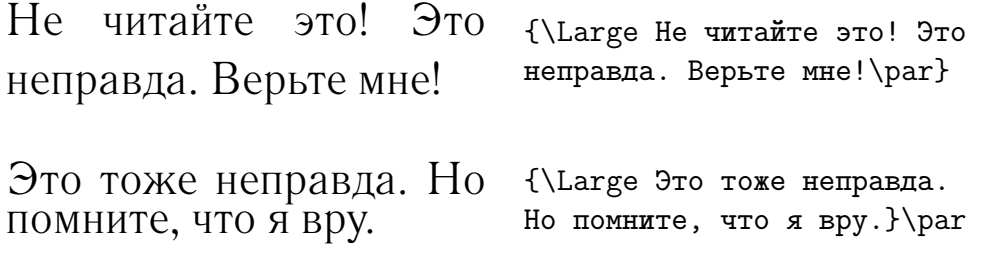

Если вы хотите применить команду изменения размера к целому абзацу текста или больше того, то для этого лучше использовать синтаксис окру жения.

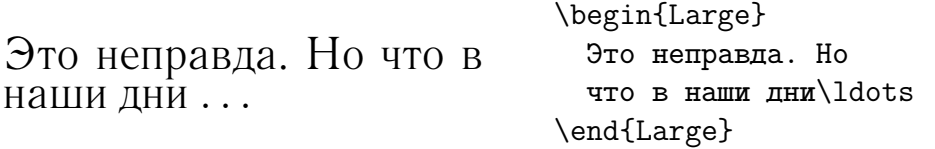

Это избавит вас от подсчета множества фигурных скобок.

## **5.2.2 Опасность!**

Как отмечено в начале этой главы, опасно усеивать ваши документы явны ми командами, вроде только что описанных, потому что это противоречит основной идее LATFX: разделению логической и визуальной разметки вашего документа. Это значит, что, если вы пользуетесь одними и теми же ко мандами смены шрифта в разных местах для верстки специального вида информации, вы должны использовать \newcommand и определить команду, «оборачивающую» в себя команду смены шрифта.

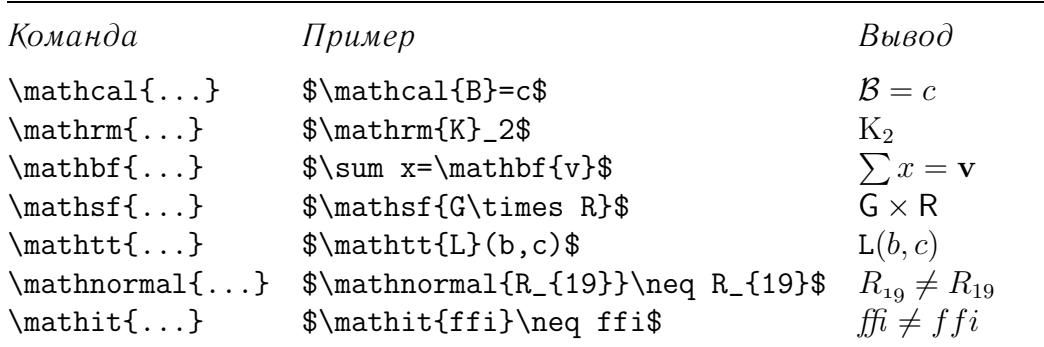

<span id="page-84-0"></span>Таблица 5.4: Математические шрифты

<span id="page-85-1"></span>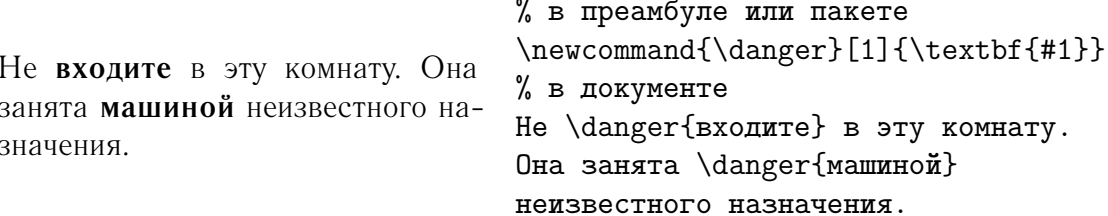

Этот подход имеет то преимущество, что вы позже можете решить, что хотите использовать другое визуальное представление опасности<sup>1</sup>, нежели \textbf, без необходимости пробираться через весь документ, отыскивая все вхождения \textbf и определяя, отмечает ли каждое из них опасность или что-нибудь другое.

#### $5.2.3$ Совет

Для завершения нашего путешествия в мир шрифтов и их размеров, позвольте дать вам один совет:

**Помните.** Чем БОЛЬШЕ шрифтов ВЫ используете в вашем документе, *тем* легче ЕГО ЧИТАТЬ и тем красивее он буД $\text{e}\text{T}$ .

#### 5.3 Интервалы

#### $5.3.1$ Интервалы между строками

Если вам нужны большие интервалы между строками, то их значение можно изменить помещением в преамбулу команды

\linespread{коэффициент}

Для печати «через полтора интервала» пользуйтесь **\linespread**{1.3}, для печати «через два интервала»  $-$  \linespread{1.6}. По умолчанию этот коэффициент равен 1.

#### 5.3.2 Форматирование абзацев

Два параметра в ЕТЕХ влияют на верстку абзацев. Поместив в преамбулу определения вида

<span id="page-85-0"></span> $1$ danger — прим. переводчика

```
\setlength{\parindent}{0pt}
\setlength{\parskip}{1ex plus 0.5ex minus 0.2ex}
```
вы измените внешний вид абзацев. Эти две строчки увеличивают расстояние между абзацами и устанавливают абзацный отступ равным нулю. В Европе абзацы часто отделяют пробелами и не делают в них отступа. Однако, имейте в виду, что это влияет также и на оглавление: его строки тоже становятся теперь более разреженными. Чтобы этого избежать, эти команды можно перенести из преамбулы документа куда-нибудь после \tableof contents, или не использовать их совсем, потому что в профессиональной книжной верстке используется выделение абзацев красной строкой, а не пробелами.

Если вы хотите сделать абзацный отступ в не имеющем его абзаце, то вставьте в начало абзаца команду

### \indent

Понятно, что эффект от нее будет только если \parindent не установлен равным нулю.

Для создания абзаца без отступа первой командой абзаца можно сделать

### \noindent

Это может быть удобно, когда вы начинаете документ с текста, а не с команды секционирования.

#### 5.3.3 Горизонтальные интервалы

ИТ-Х автоматически определяет пробелы между словами и предложениями. Чтобы добавить горизонтальный пробел, пользуйтесь

### $\hbox{\tt hspace}$ { $\hbox{\tt l}$

Если такой интервал должен быть выдержан, даже если он приходится на начало или конец строки, используйте \hspace\*, а не \hspace. В простейшем случае длина — это просто число и единица измерения. Наиболее важные единицы перечислены в таблице 5.5.

<span id="page-86-1"></span> $^1$ Для добавления отступа к первому абзацу после каждого заголовка раздела пользуйтесь пакетом indentfirst из комплекта 'tools'.

<span id="page-87-0"></span>Таблица 5.5: Единицы размерности в ТFX

<span id="page-87-1"></span>mm миллиметр  $\approx 1/25$  дюйма  $\Box$  $cm$  сантиметр  $= 10$  mm  $\overline{\phantom{a}}$ in  $inch = 25.4$  mm  $\mathbf{I}$  $\mathtt{pt}$  пункт  $\approx 1/72$  дюйма  $\approx \frac{1}{3}$  mm  $\parallel$ em примерная ширина буквы 'M' текущего шрифта  $\boxed{\phantom{1}}$ ex примерная высота буквы 'x' текущего шрифта  $\sqcup$ 

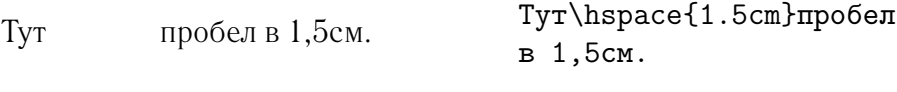

Команда

\stretch{*n*}

генерирует специальный «резиновый» пробел. Он растягивается, заполняя все оставшееся места на строке. Если на одной строке встречаются две команды \hspace{\stretch{*n*}}, то они растягиваются пропорционально своим коэффициентам.

 $X$  x  $X$ x\hspace{\stretch{1}} x\hspace{\stretch{3}}x

### **5.3.4 Вертикальные интервалы**

Интервалы между абзацами, разделами, подразделами, . . . определяются LATEX автоматически. При необходимости дополнительный пробел *между двумя абзацами* можно добавить командой

\vspace{*длина*}

Обычно эта команда вставляется между двумя пустыми строчками. Ес ли это пространство должно сохраняться вверху или внизу страницы, ис пользуйте вариант команды со звездочкой: \vspace\*.

Команду \stretch вместе с \pagebreak можно применять для верстки текста на последней строке страницы или для вертикального центрирования текста на странице.

```
Некий текст\ldots
```
\vspace{\stretch{1}} А это окажется на последней строке страницы.\pagebreak

Дополнительный пробел между двумя строками *одного* абзаца или вну три таблицы указывается командой

\\[*длина*]

## **5.4 Компоновка страницы**

 $\text{LTK } 2_{\epsilon}$  позволяет указать размер бумаги в команде \documentclass. Затем он автоматически выбирает правое поле. Но иногда предопределенные значения могут вас не устроить. Безусловно, вы их можете изменить. Ил люстрация [5.2](#page-89-0) показывает все параметры, которые можно изменить. Она была сгенерирована пакетом layout из комплекта 'tools'[1](#page-88-0) .

**ПОДОЖДИТЕ!** . . . прежде, чем немедленно броситься делать эту слиш ком узкую страницу слегка пошире, потратьте несколько секунд на размыш ления. Подобно другим вещам, выбор компоновки страницы в ЕТ-Х весьма продуман.

Безусловно, если сравнить со страницей, выданной свежеустановлен ным MS Word, то страницы LATEX выглядят ужасно узкими. Однако, взгля-ните на вашу любимую книгу<sup>[2](#page-88-1)</sup> и посчитайте количество букв на одной строчке. Вы обнаружите, что на каждой строчке не больше 66 букв. Теперь повто рите это со страницей  $\mathbb{F}$ F<sub>K</sub>. Вы увидите, что и здесь тоже около 66 букв в строке. Опыт показывает, что при большем количестве букв чтение затруд няется, потому, что глазам становится труднее переходить от конца одной строки к началу следующей. Именно поэтому газеты часто верстаются в несколько колонок.

Так что, увеличивая ширину вашего текста, имейте в виду, что вы затруд няете жизнь его читателям. Однако, достаточно предупреждений, вам был обещан рассказ о том, как же это сделать . . .

LATEX предоставляет две команды для изменения этих параметров. Их обычно используют в преамбуле документа.

<sup>1</sup>CTAN:macros/latex/packages/tools

<span id="page-88-1"></span><span id="page-88-0"></span> $2$ Имея в виду настоящую печатную книгу, выпущенную уважаемым издательством.

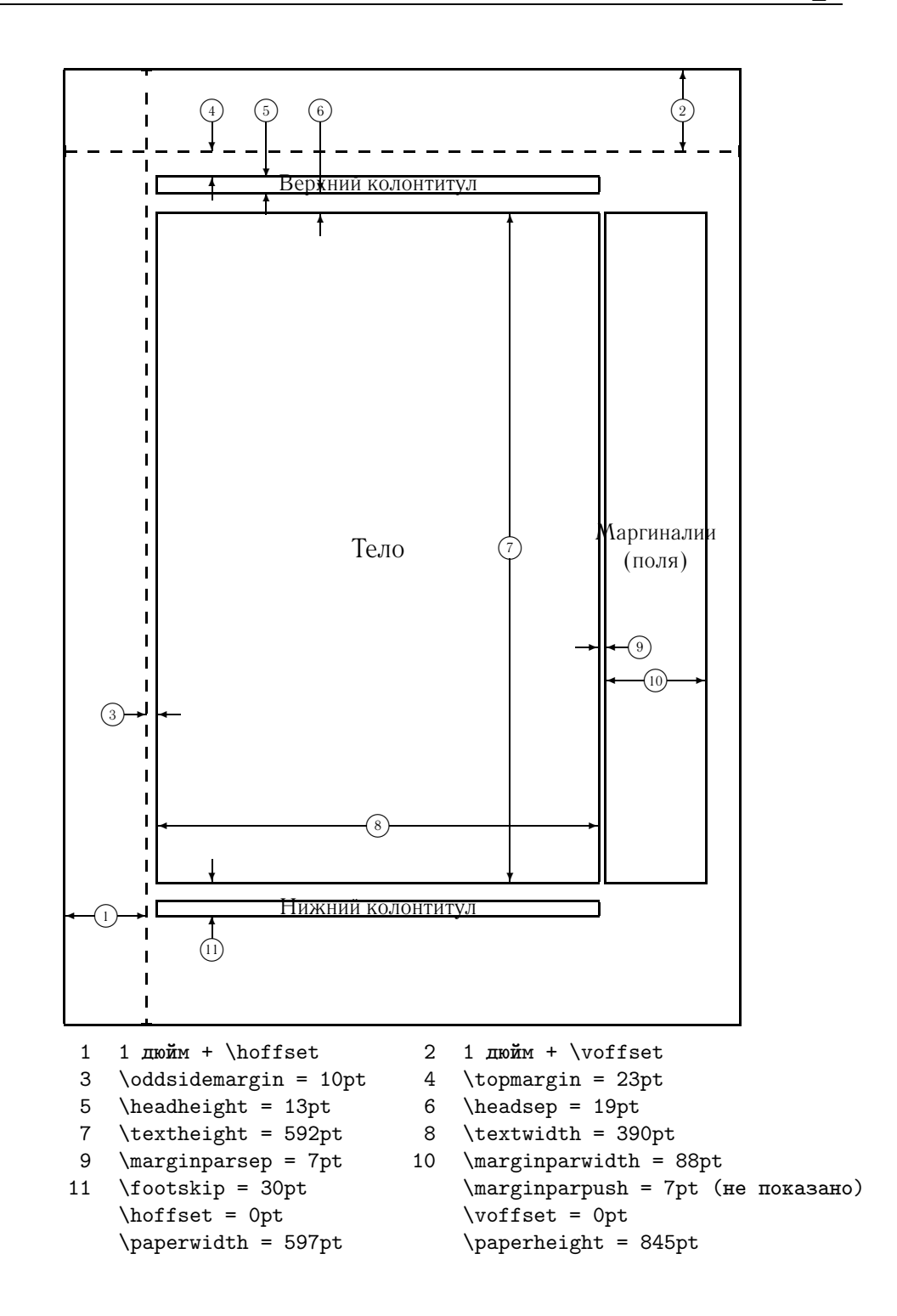

<span id="page-89-0"></span>Рис. 5.2: Параметры компоновки страницы

<span id="page-90-0"></span>Первая команда присваивает фиксированное значение любому парамет ру:

\setlength{*параметр*}{*длина*}

Вторая команда прибавляет длину к любому параметру:

\addtolength{*параметр*}{*длина*}

Она даже более полезна, чем \setlength, потому что позволяет вам делать настройку относительно существующих установок. Чтобы добавить сантиметр к общей ширине текста, например, в преамбулу нужно поместить следующее:

\addtolength{\hoffset}{-0.5cm} \addtolength{\textwidth}{1cm}

Здесь вам может быть интересен пакет calc, который позволяет исполь зовать арифметические операции в аргументе \setlength и в других ме стах, где аргументами являются численные значения.

# **5.5 Еще о длинах**

Всегда, когда это возможно, избегайте использовать в документах абсолют ных величин. Лучше основывайтесь на ширине или высоте других элемен тов страницы. Для ширины иллюстрации этим может служить \textwidth, чтобы она заполняла страницу целиком.

Следующие три команды позволяют определить ширину, высоту и глу бину текстовой строки.

\settoheight{*команда*}{*текст*} \settodepth{*команда*}{*текст*} \settowidth{*команда*}{*текст*}

Нижеследующий пример показывает возможное применение этих команд.

<span id="page-91-0"></span>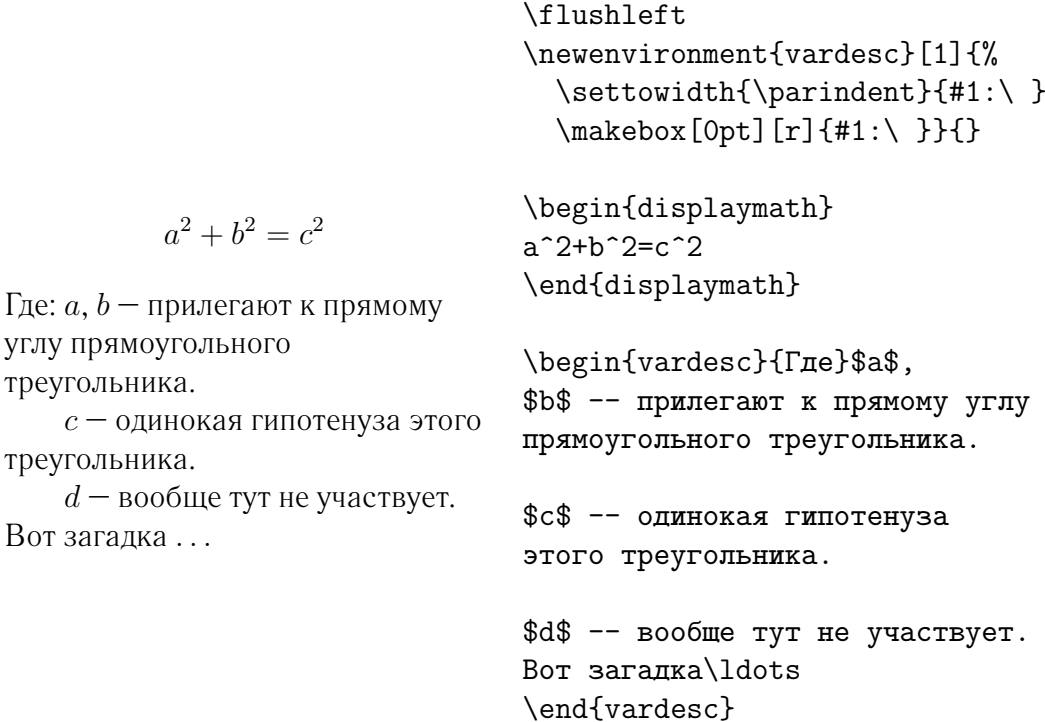

## **5.6 Блоки**

LATEX выстраивает страницы, передвигая блоки. Сначала каждая буква яв ляется маленьким блоком, который приклеивается к другим буквам, фор мируя слово. Слова склеиваются с другими словами, но специальным эла стичным клеем, который может растягиваться или сжиматься, так, чтобы в точности заполнить строку.

Надо признать, что это довольно упрощенная версия того, что проис ходит на самом деле, но идея в том, что T<sub>F</sub>X всегда работает с блоками и клеем. Не только буква может быть блоком. Вы можете поместить в блок практически все, что угодно, не исключая и другие блоки. Каждый блок за тем обрабатывается LATEX, как если бы это была отдельная буква.

В предыдущих главах вы уже встречали некоторые блоки, хотя об этом и не говорилось. Примерами могут быть окружение tabular или \includegraphics, оба производящие блок. Это значит, что вы легко можете сверстать рядом две таблицы или иллюстрации. Только убедитесь, что их общая ширина не превышает \textwidth.

Где:  $a$ .

<span id="page-92-2"></span>Вы также можете упаковать любой абзац в блок или командой

\parbox[*поз*]{*ширина*}{*текст*}

или окружением

### \begin{minipage}[*поз*]{*ширина*} текст \end{minipage}

Параметр *поз* может принимать одну из букв c, t или b, контролируя вертикальное выравнивание блока по отношению к базовой линии окружа ющего текста. *Ширина* принимает аргументом длину, определяющую ши рину блока. Основное отличие между \minipage и \parbox — в том, что внутри \parbox можно использовать не все команды и окружения, тогда как внутри \minipage можно практически все.

В то время, как \parbox упаковывает целый абзац, разбивая строчки и прочее, существует класс блоковых команд, работающих только на гори зонтально расположенном материале. Одну из них мы уже знаем. Она назы вается \mbox и просто упаковывает последовательность блоков, что можно использовать для предотвращения переноса ШГрХ двух слов. Так как вы можете помещать одни блоки в другие, эти упаковщики горизонтальных бло ков чрезвычайно гибки.

\makebox[*ширина*][*поз*]{*текст*}

*Ширина* определяет ширину результирующего блока так, как его видно сна ружи<sup>[1](#page-92-0)</sup>. Кроме выражений длины, вы тут можете использовать **\width, \height**, \depth и \totalheight. Они устанавливаются равными значениям, полу ченным измерением параметров *текста*. [2](#page-92-1) Параметр *поз* принимает одно буквенное значение: **c**: центрировать, **l**: отжать влево, **r**: отжать вправо или **s**: равномерно заполнить блок текстом.

Команда \framebox работает в точности так же, как \makebox, но рисует рамку вокруг текста.

Следующий пример показывает некоторые возможности использования команд \makebox и \framebox.

<span id="page-92-0"></span><sup>1</sup>Это означает, что она может быть меньше, чем материал внутри блока. В предельном случае вы можете даже установить ее в 0pt, так что текст внутри блока верстается, вообще не оказывая влияния на окружающие блоки.

<span id="page-92-1"></span><sup>&</sup>lt;sup>2</sup>Ширина, высота, глубина и общая высота (высота плюс глубина) текста, соответственно **— прим. переводчика**.

<span id="page-93-0"></span>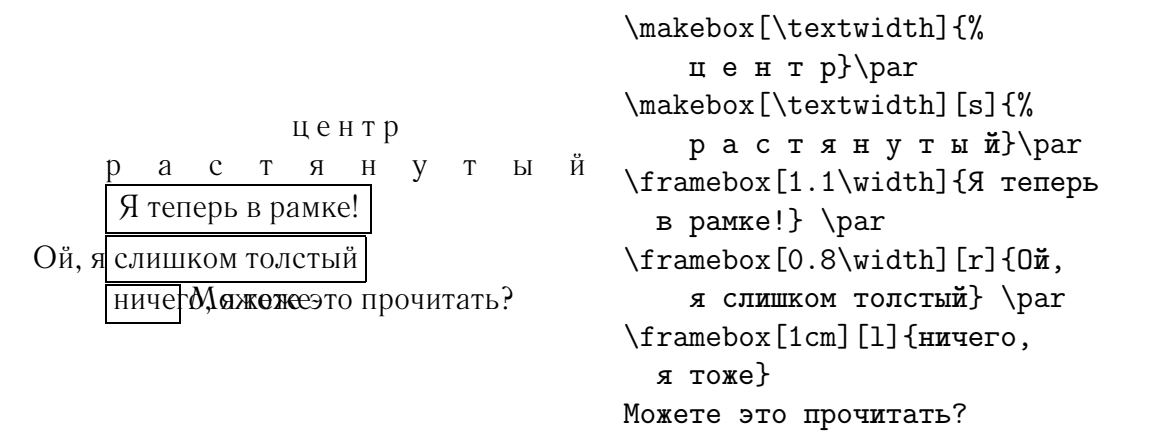

Теперь, когда мы управляем горизонталью, очевидный следующий шаг вертикаль. Никаких проблем. Команда

\raisebox{*сдвиг*}[*глубина*][*высота*]{*текст*}

позволяет вам определить вертикальные характеристики блока. В первых трех параметров можно использовать \width, \height, \depth и \totalwidth, чтобы получить размеры аргумента *текст*.

\raisebox{0pt}[0pt][0pt]{\Large%

**Aaaaaaaa a** с ней случилось что-то ужасное.<br>**a** кричал он, но да же стоящий радом не заметил, что \textbf{Aaaa\raisebox{-0.3ex}{a}% \raisebox{-0.7ex}{aa}% \raisebox{-1.2ex}{a}% \raisebox{-2.2ex}{a}% \raisebox{-4.5ex}{a}}} кричал он, но даже стоящий рядом не заметил, что с ней случилось что-то ужасное.

# **5.7 Линейки и распорки**

Несколько страниц назад вы могли отметить команду

\rule[*сдвиг*]{*ширина*}{*высота*}

При обычном использовании она генерирует простой черный блок.

<span id="page-94-0"></span>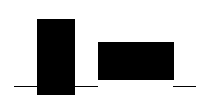

```
\rule{3mm}{.1pt}%
\rule[-1mm]{5mm}{1cm}%
\rule{3mm}{.1pt}%
\rule[1mm]{1cm}{5mm}%
\rule{3mm}{.1pt}
```
Это можно использовать для рисования вертикальных и горизонтальных линий. Например, линия на титульном листе нарисована командой \rule.

Специальным случаем является линейка, у которой нет ширины, но есть определенная высота. В профессиональной верстке ее называют *распор кой*. Ее используют, чтобы обеспечить определенную минимальную высо ту элемента страницы. Вы можете использовать ее, чтобы сделать строку окружения tabular имеющей определенную минимальную высоту.

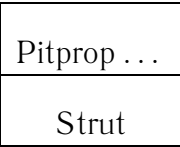

\begin{tabular}{|c|} \hline \rule{0pt}{4ex}Pitprop \ldots\\ \hline \rule{0pt}{4ex}Strut\\ \hline \end{tabular}

# **Литература**

- [1] Leslie Lamport. *LATEX: A Document Preparation System*. Addison-Wesley, Reading, Massachusetts, второе издание, 1994, ISBN 0-201-52983-1.
- [2] Donald E. Knuth. *The TEXbook,* Volume A of *Computers and Typesetting*, Addison-Wesley, Reading, Massachusetts, second edition, 1984, ISBN 0-201-13448-9.
- <span id="page-96-1"></span>[3] Michel Goossens, Frank Mittelbach and Alexander Samarin. *The LATEX Companion*. Addison-Wesley, Reading, Massachusetts, 1994, ISBN 0-201-54199-8.
- [4] Каждая установка LATEX должна содержать так называемый *LATEX Local Guide*, объясняющий особенности локальной системы. Он дол жен находиться в файле, называющемся local.tex. К сожалению, некоторые ленивые администраторы такого документа не предоставля ют. В таком случае просите о помощи местного LATEX гуру.
- [5] LATEX3 Project Team. *LATEX2*ε *for authors*. Включен в поставку LATEX 2ε как usrguide.tex.
- [6] LATEX3 Project Team. *LATEX2*ε *for Class and Package writers*. Включен в поставку  $\text{LTr} X 2_{\epsilon}$  как clsguide.tex.
- [7] LATEX3 Project Team. *LATEX2*ε *Font selection*. Включен в поставку LAT<sub>F</sub>X  $2_{\epsilon}$  κακ fntguide.tex.
- <span id="page-96-0"></span>[8] D. P. Carlisle. *Packages in the 'graphics' bundle*. Входит в состав ком плекта 'graphics' как grfguide.tex, доступен оттуда же, откуда ваша поставка ИТ<sub>Е</sub>Х.
- <span id="page-96-2"></span>[9] Rainer Schöpf, Bernd Raichle, Chris Rowley. A New Implementation of *LATEX's verbatim Environments*. Входит в состав комплекта 'tools' как  $v$ erbatim.dtx, доступен оттуда же, откуда ваша поставка  $\Delta T$ FX.
- [10] Graham Williams. *The TeX Catalogue* полный список множества паке тов, имеющих отношение к ТЕХ и ШТЕХ Доступен в Интернет по адресу CTAN:help/Catalogue/catalogue.html
- <span id="page-97-0"></span>[11] Keith Reckdahl. *Using EPS Graphics in LATEX2*ε *Documents* объяс няет все, что вы когда бы то ни было хотели знать про EPS файлы и их использование в документах LATEX. Доступен в Интернет по адресу CTAN:info/epslatex.ps

# Предметный указатель

 $\backslash$ ! 43  $", 19$  $*, 37$  $\cdot$ , 40  $\setminus$  (, 37  $\setminus$ , 37  $\setminus$ , 38, 43  $-.20$  $-$ , 20  $\setminus$ -, 19  $-.20$  $-$ , 20  $\ldots, 20$  $\therefore$  43  $\backslash$ ; 43  $\ll$ , 20  $\rightarrow$ , 20  $\log 23$  $\setminus$  [, 38 \\, 17, 28, 29, 31, 75  $\setminus$  \*, 17 POSTSCRIPT, 57  $\setminus$ ], 38  $\hat{ }$ , 40  $\frac{1}{2}, \frac{40}{23}$ \addtolength, 77  $x, 22$ amsbsy,  $48$ amsfonts, 39, 55 amsmath, 42, 43, 45, 48 amssymb,  $39, 49$ 

\and,  $25$  $\alpha x, 24$ array, 44  $\atop 41$ \author, 25 babel, 8, 21, 22 \backmatter,  $25, 26$ backslash, 6  $\backslash$ backslash, 6 \begin, 27 \bibitem, 59  $\big\langle \text{Big}, 42 \big\rangle$  $\big\{\text{big}, 42\big\}$ Bigg, 42  $\big\{\big\}$  $\bmod, 41$ \boldmath, 48 \boldsymbol, 48 calc, 77  $\setminus$ caption, 34  $\cdotp$  dots, 43 center, 28  $\lambda$ ?  $\Lambda$ , 62, 63  $\text{choose}, 41$  $\chi$ ci, 65  $\text{cite}, 59$ \cleardoublepage, 35  $\text{clearpage}, 35$ command, 65 \cyrmath,  $46$ 

\date, [25](#page-38-0) dcolumn, [32](#page-45-0) \ddots, [43](#page-56-0) \depth, [79,](#page-92-2) [80](#page-93-0) description, [28](#page-41-0) displaymath, [38](#page-51-0) \displaystyle, [46](#page-59-0) doc, [12](#page-25-0) \documentclass, [8,](#page-21-0) [9,](#page-22-0) [18](#page-31-0) \dum, [65,](#page-78-0) [66](#page-79-0) \emph, [27,](#page-40-0) [69](#page-82-1) empty, [13](#page-26-0) Encapsulated POSTSCRIPT, [57](#page-70-0)  $\end{math}$ enumerate, [28](#page-41-0) eqnarray, [44](#page-57-0) equation, [38](#page-51-0), [44](#page-57-0) eucal, [55](#page-68-0) eufrak, [55](#page-68-0) exscale, [12,](#page-25-0) [42](#page-55-0) fancyhdr, [62,](#page-75-2) [63](#page-76-1) figure, [33](#page-46-0), [34](#page-47-0), [57](#page-70-0)  $\frac{20}{}$  $\frac{20}{}$  $\frac{20}{}$ flushleft, [28](#page-41-0) flushright, [28](#page-41-0) foiltex, [9](#page-22-0) fontenc, [12](#page-25-0), [23](#page-36-0) \footnote, [26](#page-39-0) \footnotesize, [70](#page-83-2) \frac, [41](#page-54-0) \framebox, [79](#page-92-2) \frenchspacing, [24](#page-37-0) \frontmatter, [25,](#page-38-0) [26](#page-39-0)  $\frac{20}{}$  $\frac{20}{}$  $\frac{20}{}$ \fussy, [18](#page-31-0) GhostScript, [57](#page-70-0)  $\qquad20$  $\qquad20$ graphicx, [58](#page-71-0)  $\qquad$ 

textttheadings, [13](#page-26-0) \height, [79,](#page-92-2) [80](#page-93-0) \hline, [31](#page-44-0) \hspace, [67,](#page-80-0) [73](#page-86-0) \Huge, [70](#page-83-2) \huge, [70](#page-83-2) \hyphenation, [19](#page-32-0) ı и без точек, [22](#page-35-0) \idotsint, [43](#page-56-0) ifthen, [12](#page-25-0) \iiiint, [43](#page-56-0) \iiint, [43](#page-56-0) \iint, [43](#page-56-0) \include, [13,](#page-26-0) [14](#page-27-0) \includegraphics, [58,](#page-71-0) [78](#page-91-0) \includeonly, [14](#page-27-0) \indent, [73](#page-86-0) indentfirst, [73](#page-86-0) \index, [61](#page-74-1) \input, [14](#page-27-0) inputenc, [12](#page-25-0), [22](#page-35-0)  $\int$ [42](#page-55-0) \item, [28](#page-41-0) itemize, [28](#page-41-0) Knuth, Donald E., [1](#page-14-0) \label, [26,](#page-39-0) [38](#page-51-0) Lamport, Leslie, [2](#page-15-0) \LARGE, [70](#page-83-2) \Large, [70](#page-83-2) \large, [70](#page-83-2) LATEX 2.09, [2](#page-15-0) LAT<sub>E</sub>X [2](#page-15-0)<sub>ε</sub>, 2  $\text{LipX3}, 2, 5$  $\text{LipX3}, 2, 5$  $\text{LipX3}, 2, 5$  $\text{LipX3}, 2, 5$ latexsym, [12](#page-25-0) layout, [75](#page-88-2) \ldots, [20,](#page-33-0) [43](#page-56-0) \left, [42](#page-55-0) \leftmark, [62](#page-75-2) \linebreak, [18](#page-31-0)

\linespread, [72](#page-85-1) \listoffigures, [34](#page-47-0) \listoftables, [34](#page-47-0) \mainmatter, [25,](#page-38-0) [26](#page-39-0) \makebox, [79](#page-92-2) makeidx, [12,](#page-25-0) [60](#page-73-2) \makeindex, [61](#page-74-1) \maketitle, [25](#page-38-0) math, [37](#page-50-0) \mathbb, [39](#page-52-0) \mathbf, [71](#page-84-1) \mathcal, [71](#page-84-1) \mathit, [71](#page-84-1) \mathnormal, [71](#page-84-1) \mathrm, [46](#page-59-0), [71](#page-84-1) \mathsf, [71](#page-84-1) \mathtt, [71](#page-84-1) \mbox, [19,](#page-32-0) [21](#page-34-0), [79](#page-92-2) \minipage, [79](#page-92-2) minipage, [79](#page-92-2) Mittelbach, Frank, [2](#page-15-0) \multicolumn, [32](#page-45-0) \newcommand, [66,](#page-79-0) [67](#page-80-0) \newenvironment, [67](#page-80-0) \newline, [17](#page-30-0) \newpage, [18](#page-31-0) \newtheorem, [47](#page-60-0) \noindent, [73](#page-86-0) \nolinebreak, [18](#page-31-0) \nonumber, [45](#page-58-0) \nopagebreak, [18](#page-31-0) \normalsize, [70](#page-83-2) œ, [22](#page-35-0) \overbrace, [40](#page-53-0) overfull hbox, [18](#page-31-0)

\overleftarrow, [41](#page-54-0) \overline, [40](#page-53-0) \overrightarrow, [41](#page-54-0) \pagebreak, [18](#page-31-0) \pageref, [26](#page-39-0) \pagestyle, [13](#page-26-0) \paragraph, [24](#page-37-0) \parbox, [79](#page-92-2) \parindent, [73](#page-86-0) \parskip, [73](#page-86-0) \part, [24](#page-37-0) plain, [13](#page-26-0)  $\pmod{41}$  $\pmod{41}$  $\pmod{41}$ \printindex, [61](#page-74-1) \providecommand, [67](#page-80-0) \ProvidesPackage, [68](#page-81-1) \qquad, [38,](#page-51-0) [43](#page-56-0) \quad, [38,](#page-51-0) [43](#page-56-0) quotation, [29](#page-42-0) quote, [29](#page-42-0) \raisebox, [80](#page-93-0) \ref, [26](#page-39-0), [38](#page-51-0) \renewcommand, [67](#page-80-0) \renewenvironment, [67](#page-80-0) \right, [42](#page-55-0) \right., [42](#page-55-0) \rightmark, [62](#page-75-2) \rule, [67,](#page-80-0) [80,](#page-93-0) [81](#page-94-0) \scriptscriptstyle, [46](#page-59-0) \scriptsize, [70](#page-83-2) \scriptstyle, [46](#page-59-0) \section, [24,](#page-37-0) [62](#page-75-2) \sectionmark, [62,](#page-75-2) [63](#page-76-1) \setlength, [73](#page-86-0), [77](#page-90-0) \settodepth, [77](#page-90-0) \settoheight, [77](#page-90-0) \settowidth, [77](#page-90-0) showidx, [61](#page-74-1) \sloppy, [18](#page-31-0)  $\mathrm{small}$ . [70](#page-83-2)  $\sqrt{40}$  $\sqrt{40}$  $\sqrt{40}$ 

 $\setminus$ stretch, [67,](#page-80-0) [74](#page-87-1)

\subparagraph, [24](#page-37-0) \subsection, [24](#page-37-0) \subsectionmark, [62](#page-75-2), [63](#page-76-1) \subsubsection, [24](#page-37-0) \sum,  $42$ syntonly, [12](#page-25-0) table, [33,](#page-46-0) [34](#page-47-0), [57](#page-70-0) \tableofcontents, [25](#page-38-0) tabular, [30](#page-43-0), [44](#page-57-0), [78](#page-91-0) \textbf, [69](#page-82-1) \textit, [69](#page-82-1) \textmd, [69](#page-82-1) \textnormal, [69](#page-82-1) \textrm, [46,](#page-59-0) [69](#page-82-1) \textsc, [69](#page-82-1) \textsf, [69](#page-82-1) \textsl, [69](#page-82-1) \textstyle, [46](#page-59-0) \texttt, [69](#page-82-1) \textup, [69](#page-82-1) thebibliography, [59](#page-72-0) \thispagestyle, [13](#page-26-0)  $\tau$ iny, [70](#page-83-2) \title, [25](#page-38-0)  $\times$  [66](#page-79-0) \totalheight, [79](#page-92-2) \totalwidth, [80](#page-93-0) \underbrace, [40](#page-53-0) underfull hbox, [18](#page-31-0) \underline, [40](#page-53-0) \usepackage, [11,](#page-24-0) [22,](#page-35-0) [23](#page-36-0), [68](#page-81-1) \vdots, [43](#page-56-0)  $\vee$ ec, [41](#page-54-0)  $\verb|\verb. 30|$  $\verb|\verb. 30|$  $\verb|\verb. 30|$ verbatim, [63](#page-76-1) verbatim, [30](#page-43-0), [63](#page-76-1) \verbatim@font, [63](#page-76-1) \verbatiminput, [63](#page-76-1) verse, [29](#page-42-0)

\vspace, [74](#page-87-1) \widehat, [40](#page-53-0) \widetilde, [40](#page-53-0) \width, [79,](#page-92-2) [80](#page-93-0) WYSIWYG, [3](#page-16-0), [4](#page-17-0) ажурные полужирные символы, [39](#page-52-0) акцент математический, [40](#page-53-0) акценты, [21](#page-34-0) acute, [22](#page-35-0) grave, [22](#page-35-0) umlaut, [22](#page-35-0) без засечек, [69](#page-82-1) библиография, [59](#page-72-0) буквы европейские, [22](#page-35-0) векторы, [41](#page-54-0) верхние индексы, [40](#page-53-0) входной файл, [8](#page-21-0) выделение, [27](#page-40-0) выравнивание вправо или влево, [28](#page-41-0) по десятичной точке, [32](#page-45-0) графика, [11](#page-24-0), [57](#page-70-0) греческие буквы, [40](#page-53-0) группирование, [69](#page-82-1) два столбца, [10](#page-23-0) двусторонний вывод, [10](#page-23-0) дефис, [20](#page-33-0) длина, [73](#page-86-0) длинное тире, [20](#page-33-0) длинные уравнения, [45](#page-58-0) дробь, [41](#page-54-0) другие языки, [21](#page-34-0) единицы, [73,](#page-86-0) [74](#page-87-1) заголовок документа, [10](#page-23-0)

запятая, [20](#page-33-0) знак минуса, [20](#page-33-0) иллюстрации, [33](#page-46-0) интервал двойной, [72](#page-85-1) междустрочный, [72](#page-85-1) кавычки, [19](#page-32-0) капитель, [69](#page-82-1) квадратные скобки, [7](#page-20-0) квадратный корень, [40](#page-53-0) класс article, [9](#page-22-0) book, [9](#page-22-0) report, [9](#page-22-0) slides, [9](#page-22-0) кодировка шрифта, [12](#page-25-0) колонтитул верхний, [13](#page-26-0) нижний, [13](#page-26-0) команда  $\backslash$ !, [43](#page-56-0) \(, [37](#page-50-0) \), [37](#page-50-0) \,, [38,](#page-51-0) [43](#page-56-0)  $\setminus -$ , [19](#page-32-0) \:, [43](#page-56-0)  $\backslash$ ;, [43](#page-56-0) \@, [23](#page-36-0) \[, [38](#page-51-0) \\, [17,](#page-30-0) [28,](#page-41-0) [29](#page-42-0), [31,](#page-44-0) [75](#page-88-2) \\\*, [17](#page-30-0) \], [38](#page-51-0) \addtolength, [77](#page-90-0) \and,  $25$ \appendix, [24](#page-37-0) \atop, [41](#page-54-0) \author, [25](#page-38-0) \backmatter, [25,](#page-38-0) [26](#page-39-0) \backslash, [6](#page-19-0)

\begin, [27](#page-40-0) \bibitem, [59](#page-72-0)  $\big\overline{42}$  $\big\overline{42}$  $\big\overline{42}$  $\big\{ 42$  $\big\{ 42$ \Bigg, [42](#page-55-0) \bigg, [42](#page-55-0)  $\bmod, 41$  $\bmod, 41$ \boldmath, [48](#page-61-0) \boldsymbol, [48](#page-61-0) \caption, [34](#page-47-0) \cdots, [43](#page-56-0) \chapter, [24](#page-37-0), [62](#page-75-2) \chaptermark, [62,](#page-75-2) [63](#page-76-1) \choose, [41](#page-54-0) \ci, [65](#page-78-0)  $\text{cite}$ ,  $59$ \cleardoublepage, [35](#page-48-0) \clearpage, [35](#page-48-0) \cyrmath, [46](#page-59-0)  $\text{date}, 25$  $\text{date}, 25$ \ddots, [43](#page-56-0) \depth, [79,](#page-92-2) [80](#page-93-0) \displaystyle, [46](#page-59-0) \documentclass, [8,](#page-21-0) [9,](#page-22-0) [18](#page-31-0) \dum, [65,](#page-78-0) [66](#page-79-0) \emph, [27,](#page-40-0) [69](#page-82-1)  $\end{math}$  $\frac{1}{q}$ , [20](#page-33-0) \footnote, [26](#page-39-0) \footnotesize, [70](#page-83-2) \frac, [41](#page-54-0) \framebox, [79](#page-92-2) \frenchspacing, [24](#page-37-0) \frontmatter, [25,](#page-38-0) [26](#page-39-0)  $\frac{20}{}$  $\frac{20}{}$  $\frac{20}{}$ \fussy, [18](#page-31-0)  $\qquadq, 20$  $\qquadq, 20$  $\qquad$ \height, [79,](#page-92-2) [80](#page-93-0) \hline, [31](#page-44-0) \hspace, [67,](#page-80-0) [73](#page-86-0)

\Huge, [70](#page-83-2) \huge, [70](#page-83-2) \hyphenation, [19](#page-32-0) \idotsint, [43](#page-56-0) \iiiint, [43](#page-56-0) \iiint, [43](#page-56-0)  $\iint, 43$  $\iint, 43$ \include, [13](#page-26-0), [14](#page-27-0) \includegraphics, [58](#page-71-0), [78](#page-91-0) \includeonly, [14](#page-27-0) \indent, [73](#page-86-0) \index, [61](#page-74-1) \input, [14](#page-27-0)  $\int$ [42](#page-55-0) \item, [28](#page-41-0) \label, [26,](#page-39-0) [38](#page-51-0) \LARGE, [70](#page-83-2) \Large, [70](#page-83-2) \large, [70](#page-83-2) \ldots, [20,](#page-33-0) [43](#page-56-0) \left, [42](#page-55-0) \leftmark, [62](#page-75-2) \linebreak, [18](#page-31-0) \linespread, [72](#page-85-1) \listoffigures, [34](#page-47-0) \listoftables, [34](#page-47-0) \mainmatter, [25,](#page-38-0) [26](#page-39-0) \makebox, [79](#page-92-2) \makeindex, [61](#page-74-1) \maketitle, [25](#page-38-0) \mathbb, [39](#page-52-0) \mathbf, [71](#page-84-1) \mathcal, [71](#page-84-1) \mathit, [71](#page-84-1) \mathnormal, [71](#page-84-1) \mathrm, [46](#page-59-0), [71](#page-84-1) \mathsf, [71](#page-84-1) \mathtt, [71](#page-84-1) \mbox, [19,](#page-32-0) [21](#page-34-0), [79](#page-92-2) \minipage, [79](#page-92-2) \multicolumn, [32](#page-45-0)

\newcommand, [66](#page-79-0), [67](#page-80-0) \newenvironment, [67](#page-80-0) \newline, [17](#page-30-0) \newpage, [18](#page-31-0) \newtheorem, [47](#page-60-0) \noindent, [73](#page-86-0) \nolinebreak, [18](#page-31-0) \nonumber, [45](#page-58-0) \nopagebreak, [18](#page-31-0) \normalsize, [70](#page-83-2) \overbrace, [40](#page-53-0) \overleftarrow, [41](#page-54-0) \overline, [40](#page-53-0) \overrightarrow, [41](#page-54-0) \pagebreak, [18](#page-31-0) \pageref, [26](#page-39-0) \pagestyle, [13](#page-26-0) \paragraph, [24](#page-37-0) \parbox, [79](#page-92-2) \parindent, [73](#page-86-0) \parskip, [73](#page-86-0)  $\part$ , [24](#page-37-0)  $\pmod{4}$ \printindex, [61](#page-74-1) \providecommand, [67](#page-80-0) \ProvidesPackage, [68](#page-81-1) \qquad, [38,](#page-51-0) [43](#page-56-0) \quad, [38](#page-51-0), [43](#page-56-0) \raisebox, [80](#page-93-0) \ref, [26](#page-39-0), [38](#page-51-0) \renewcommand, [67](#page-80-0) \renewenvironment, [67](#page-80-0) \right, [42](#page-55-0) \right., [42](#page-55-0) \rightmark, [62](#page-75-2) \rule, [67](#page-80-0), [80,](#page-93-0) [81](#page-94-0) \scriptscriptstyle, [46](#page-59-0) \scriptsize, [70](#page-83-2) \scriptstyle, [46](#page-59-0) \section, [24,](#page-37-0) [62](#page-75-2) \sectionmark, [62,](#page-75-2) [63](#page-76-1)

\setlength, [73,](#page-86-0) [77](#page-90-0) \settodepth, [77](#page-90-0) \settoheight, [77](#page-90-0) \settowidth, [77](#page-90-0) \sloppy, [18](#page-31-0)  $\mathrm{small}, 70$  $\mathrm{small}, 70$  $\sqrt{40}$  $\sqrt{40}$  $\sqrt{40}$ \stretch, [67](#page-80-0), [74](#page-87-1) \subparagraph, [24](#page-37-0) \subsection, [24](#page-37-0) \subsectionmark, [62](#page-75-2), [63](#page-76-1) \subsubsection, [24](#page-37-0)  $\sum_{1}$ \tableofcontents, [25](#page-38-0) \textbf, [69](#page-82-1) \textit, [69](#page-82-1) \textmd, [69](#page-82-1) \textnormal, [69](#page-82-1) \textrm, [46](#page-59-0), [69](#page-82-1) \textsc, [69](#page-82-1) \textsf, [69](#page-82-1) \textsl, [69](#page-82-1) \textstyle, [46](#page-59-0) \texttt, [69](#page-82-1) \textup, [69](#page-82-1) \thispagestyle, [13](#page-26-0)  $\tau$ iny, [70](#page-83-2) \title, [25](#page-38-0)  $\times$  [66](#page-79-0) \totalheight, [79](#page-92-2) \totalwidth, [80](#page-93-0) \underbrace, [40](#page-53-0) \underline, [40](#page-53-0) \usepackage, [11,](#page-24-0) [22](#page-35-0), [23](#page-36-0), [68](#page-81-1) \vdots, [43](#page-56-0) \vec, [41](#page-54-0)  $\verb|\verb|$ , [30](#page-43-0) \verbatim@font, [63](#page-76-1) \verbatiminput, [63](#page-76-1) \vspace, [74](#page-87-1) \widehat, [40](#page-53-0)

\widetilde, [40](#page-53-0) \width, [79,](#page-92-2) [80](#page-93-0) команды, [6](#page-19-0) комментарии, [7](#page-20-0) компоновка страницы, [75](#page-88-2) короткое тире, [20](#page-33-0) курсив, [69](#page-82-1) лигатура, [21](#page-34-0) линии горизонтальные, [40](#page-53-0) лист A4, [10](#page-23-0) A5, [10](#page-23-0) B5, [10](#page-23-0) executive, [10](#page-23-0) legal, [10](#page-23-0) letter, [10](#page-23-0) титульный, [10](#page-23-0), [25](#page-38-0) математика, [37](#page-50-0) математические функции, [41](#page-54-0) математический минус, [20](#page-33-0) ограничитель, [42](#page-55-0) пробел, [43](#page-56-0) многоточие, [20](#page-33-0) наклонный шрифт, [69](#page-82-1) немецкий язык, [22](#page-35-0) необязательные параметры, [7](#page-20-0) нижние индексы, [40](#page-53-0) оглавление, [25](#page-38-0) ограничители, [42](#page-55-0) односторонний вывод, [10](#page-23-0) окружение, [27](#page-40-0) array, [44](#page-57-0) center, [28](#page-41-0) command, [65](#page-78-0) description, [28](#page-41-0)

displaymath, 38 enumerate, 28 eqnarray, 44 equation, 38, 44 figure, 33, 34, 57 flushleft, 28 flushright, 28 itemize. 28  $math.37$ minipage, 79 quotation, 29 quote, 29 table, 33, 34, 57 tabular, 30, 44, 78 thebibliography, 59 verbatim,  $30,63$ verse. 29 оператор интеграла, 42 суммы,  $42$ опции, 9 пакет, 7, 11, 65 amsbsv.  $48$ amsfonts,  $39, 55$ amsmath, 42, 43, 45, 48 amssymb,  $39, 49$ babel, 8, 21, 22 calc, 77  $d$ column,  $32$ doc,  $12$ eucal,  $55$ eufrak. 55 exscale,  $12, 42$ fancyhdr,  $62, 63$ fontenc, 12, 23 graphicx,  $58$ ifthen.  $12$ indentfirst, 73 inputenc, 12, 22 latexsym,  $12$ 

layout, 75 makeidx, 12, 60 showidx, 61 syntonly, 12 verbatim, 63 пакет makeidx, 60 параметр, 6 перекрестные ссылки, 26 плавающие объекты, 32 поле, 75 полужирные символы, 39, 48 полужирный, 69 правила переноса, 22 преамбула, 8 предметный указатель, 60 преимущества ИТ<sub>Е</sub>Х, 4 пробел, 5 в начале строки, 5 вертикальный, 74 горизонтальный, 73 после команды, 6 программа makeindex, 60 производная, 40 прямой шрифт, 69 пустые символы, 5 размер бумаги, 75 размер листа, 10 размер основного шрифта, 10 разрывы строк, 17 распорка, 81 **СИМВОЛЫ** зарезервированные, 6 системы уравнений, 44 скобки, 42 специальные символы, 21 спецификация размещения, 33 стили страницы, 13 стиль страницы  $empty, 13$ 

```
headings, 13
   plain, 13
стрелки, 41
структура файла, 7
таблицы, 34
тильда, 40
тильда (~), 23
тире, 20
   длинное, 20
   короткое, 20
титульный лист, 25
точка, 20
точка, пробел после, 23
точки
   вертикальные, 43
   горизонтальные, 43
   диагональные, 43
три точки, 43
фигурные скобки, 6, 69
   горизонтальные, 40
формулы, 37
функция модуля, 41
цветной текст, 11
шрифт, 68
   документа, размер, 10
   математический, размер, 45
   размер, 68, 70
```